Proyecto Fin de Carrera Ingeniería Superior Industrial

Estudio experimental del rebordeado incremental de agujeros cuadrados en chapas de Aluminio 7075-O

Autora: Ester Moreno Pérez Tutor: Andrés Jesús Martínez Donaire

> **Departamento de Ingeniería Mecánica y Fabricación Escuela Técnica Superior de Ingeniería Universidad de Sevilla**

> > Sevilla, 2017

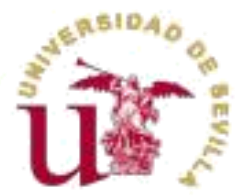

Proyecto Fin de Carrera Ingeniería Superior Industrial

# **Estudio experimental del rebordeado incremental de agujeros cuadrados en chapas de Aluminio 7075-O**

Autora: Ester Moreno Pérez

Tutor: Andrés Jesús Martínez Donaire Profesor Contratado Doctor Int.

Departamento de Ingeniería Mecánica y Fabricación Escuela Técnica Superior de Ingeniería Universidad de Sevilla Sevilla, 2017

Proyecto Fin de Carrera: Estudio experimental del rebordeado incremental de agujeros cuadrados en chapas de Aluminio 7075-O.

Autora: Ester Moreno Pérez

Tutor: Andrés Jesús Martínez Donaire

El tribunal nombrado para juzgar el Proyecto arriba indicado, compuesto por los siguientes miembros:

Presidente:

Vocales:

Secretario:

Acuerdan otorgarle la calificación de:

Sevilla, 2017

El Secretario del Tribunal

*A mi familia*

<span id="page-7-0"></span>Me gustaría agradecer todo el apoyo y el ánimo recibido por parte de mi familia y amigos, por estar siempre ahí.

También a mi tutor Andrés Martínez Donaire, por su ayuda con el proyecto, su paciencia, su interés constante y por su trato siempre cercano.

Finalmente, a los integrantes del departamento de ingeniería de los Procesos de Fabricación por toda la ayuda recibida, tanto en el desarrollo del proyecto como en el resto de ámbitos en los que me han hecho partícipe.

> *Ester Moreno Pérez Sevilla, 2017*

<span id="page-9-0"></span>El presente documento recoge el estudio del comportamiento del Aluminio en estado recocido (Al 7075-O) cuando es sometido a un proceso de conformado incremental monopunto en el rebordeado de un agujero cuadrado, el cual fue practicado previamente en dicho material.

El proyecto consta de varios bloques de estudio teórico y comparación de los resultados obtenidos a nivel experimental en función de las diversas tecnologías empleadas. El primer bloque se compone de una breve introducción al proceso de conformado que se ha utilizado en el estudio, así como una descripción de los fenómenos que ocurren durante dicho proceso y las posibles aplicaciones que puede tener.

A continuación, en la segunda parte, se realiza un análisis numérico del proceso. Para ello nos valemos de una herramientas de análisis sobradamente conocida; DEFORM-3DTM. En ella, se explica el montaje del modelo para su posible reproducción en el futuro.

Finalmente, tras la obtención de los resultados se realiza un análisis de los resultados obtenidos y se establecen posibles mejoras.

En el tercer bloque queda detallado el análisis experimental. Comprende una descripción de los ensayos realizados y un análisis de conformabilidad con el uso del sistema óptico ARGUS.

Además se establece una comparación entre una nube de puntos procedente de las probetas deformadas en los ensayos experimentales y un modelo CAD obtenido en el análisis numérico. Dicha comparación se llevará a cabo gracias a la tecnología que ofrece el escaneado de las probetas con el sistema de escaneado Geomagic Capture y el modelo deformado en las herramientas de análisis numérico.

Para finalizar, una vez realizados los ensayos numéricos y experimentales y tras haber comparado los resultados obtenidos en ambos casos, se procede al contraste de los mismos y la obtención de las conclusiones pertinentes, las cuales quedarán recogidas para llevar a cabo posibles desarrollos en el futuro.

# Índice

<span id="page-11-0"></span>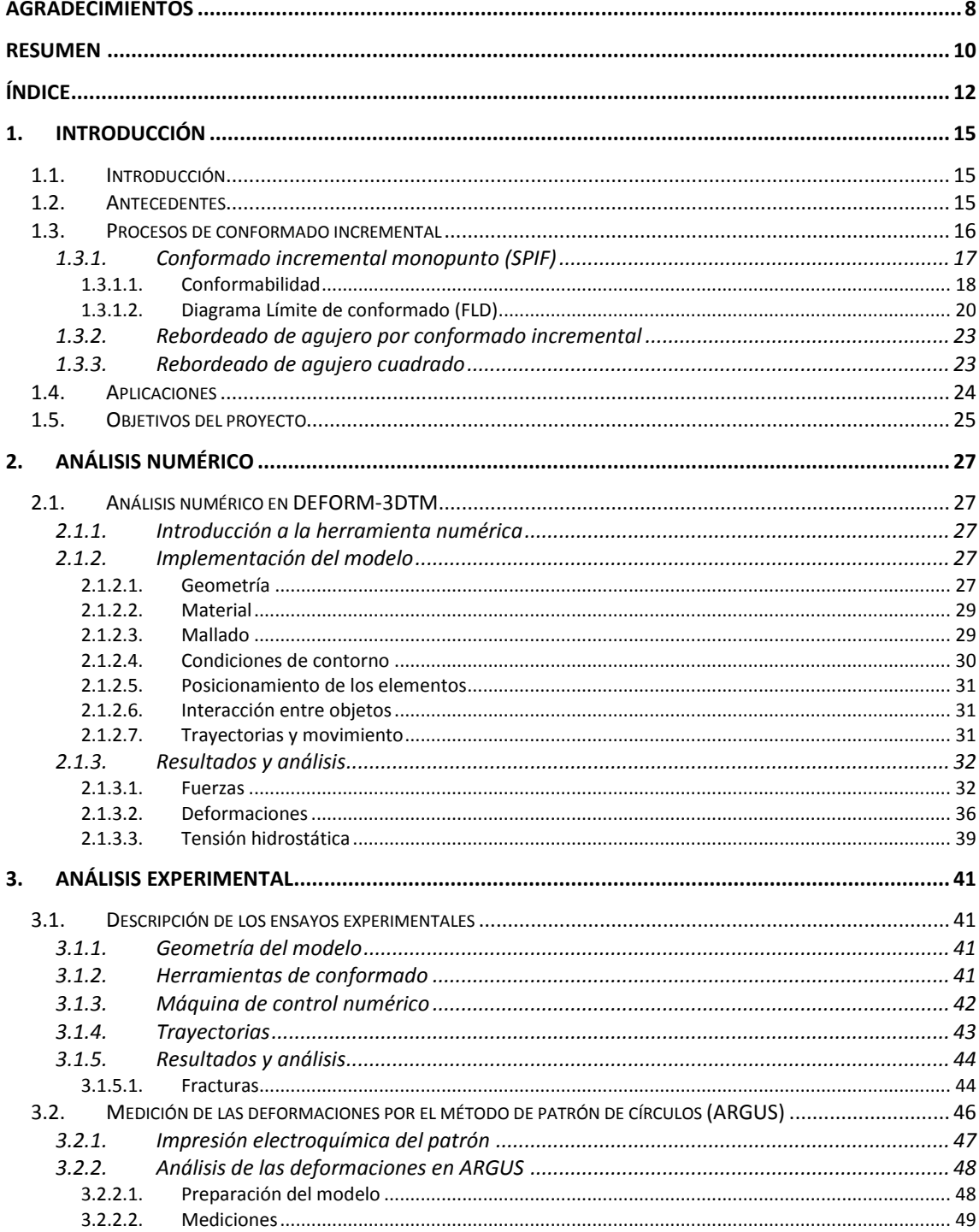

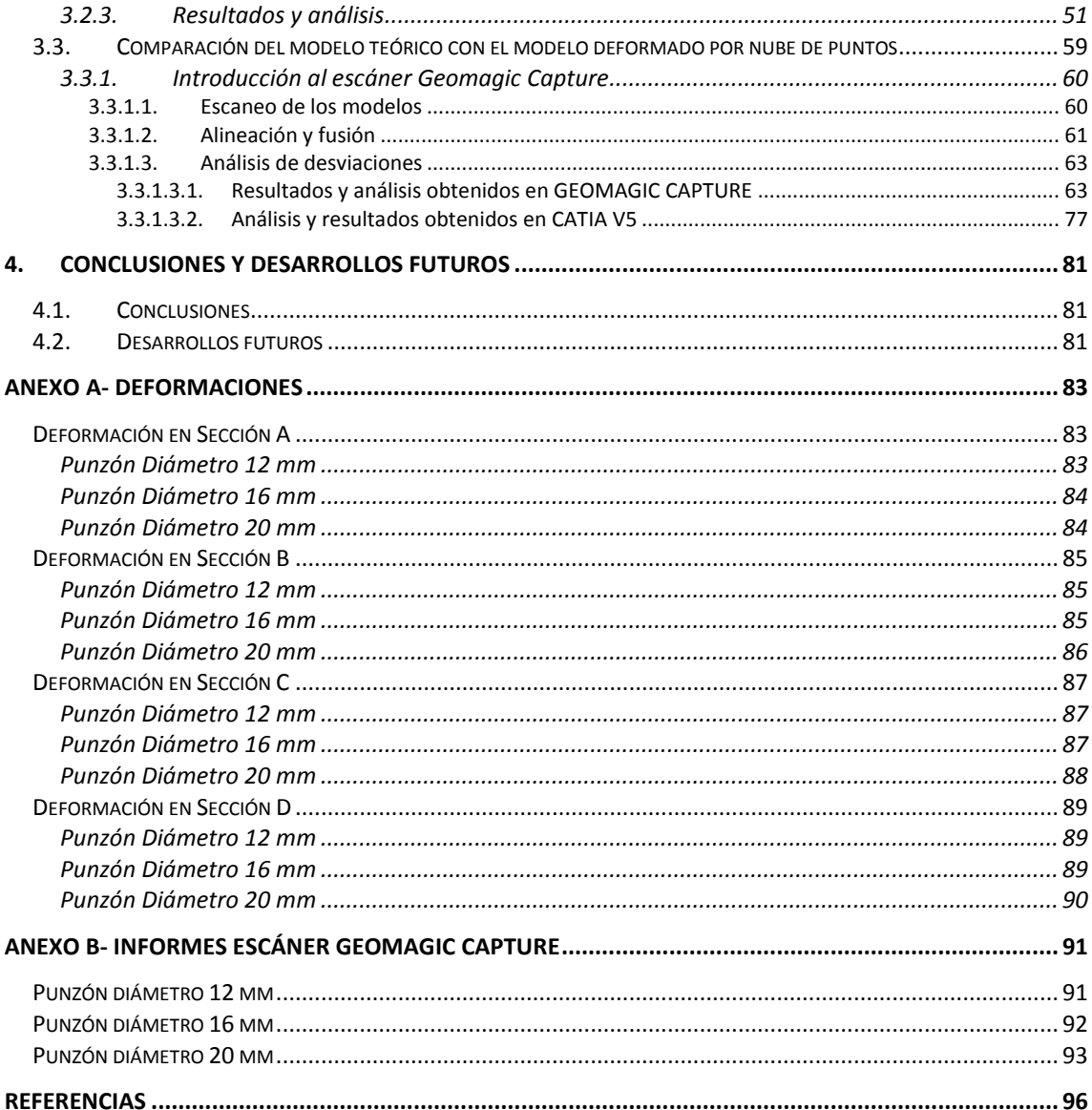

# <span id="page-14-0"></span>**1. Introducción**

# <span id="page-14-1"></span>**1.1. Introducción**

Los procesos de conformado incremental, a pesar de ser relativamente novedosos, cada vez adquieren mayor protagonismo en diversos sectores industriales (aeronáutico, automoción, biomecánica…). Se utilizan para producir componentes de geometrías complejas a partir de chapas metálicas.

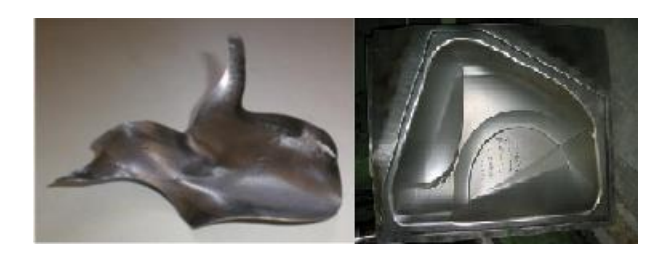

**Figura 1-1. Implante maxilofacial fabricado por SPIF en Titanio (izquierda) y ejemplo de conformado superplástico utilizado en la industria aeroespacial (derecha).**

El conformado incremental es un proceso inteligente y flexible que se presenta como alternativa a los métodos de conformado tradicionales. Se basa en metodologías de Rapid manufacturing y permite reducir enormemente los costes de utillaje. Además se adecua perfectamente a la fabricación de prototipos y series cortas gracias a sus bajos costes de producción.

Tradicionalmente, los componentes que se obtenían a partir de una chapa metálica se producían mediante técnicas de estampación o embutición, los cuales utilizan prensas y matrices. Así se obtenía una enorme productividad y unos tiempos de producción cortos. Sin embargo, estas tecnologías únicamente eran rentables para producciones de grandes series de piezas, e inviablemente económicas para la fabricación de series cortas o medias. El conformado incremental da una solución a esta problemática.

Los procesos de conformado incremental reciben actualmente mucho interés gracias al aumento que proporcionan en la conformabilidad de los materiales, lo cual retrasa el fallo de los mismos. Este aumento es debido a los mecanismos que se producen durante el proceso; el carácter local de la deformación, la deformación de forma incremental y cíclica, el efecto de la flexión debido a la acción de la herramienta, la presión hidrostática, las deformaciones tangenciales o cortantes y la presión de contacto.

Este proyecto tiene como objetivo realizar unos modelos numéricos y experimentales que nos permitan estudiar el comportamiento del material, y así comparar y establecer similitudes entre los resultados obtenidos con una tecnología u otra.

## <span id="page-14-2"></span>**1.2. Antecedentes**

En los últimos años, el grupo de investigación de Ingeniería de los Procesos de Fabricación del Departamento de Ingeniería Mecánica de la Universidad de Sevilla, ha llevado a cabo diversos ensayos experimentales de procesos de conformado incremental en distintos tipos de materiales. Los resultados de dichos ensayos han servido como base para la investigación y se han comparado con los resultados obtenidos en los ensayos numéricos realizados mediante programas de elementos finitos para, así, verificar su validez.

El objetivo perseguido durante estas investigaciones llevadas a cabo por el departamento ha sido el estudio de las deformaciones que se producían durante el proceso, además de la evaluación de la estricción, la rotura y la observación de la flexión como mecanismo de aumento de la conformabilidad.

Para caracterizar los diagramas límite de conformado (*Forming Limit Diagram, FLD*) se ha desarrollado un procedimiento consistente en determinar las deformaciones mediantes unos sistemas ópticos conocidos como ARGUS® y ARAMIS®, además del uso del microscopio en las zonas cercanas a la aparición del fallo. Mediante ARGUS® se obtienen las deformaciones principales de las probetas y con ARAMIS® el diagrama límite de conformado del material a partir de otro tipo de ensayo.

A nivel internacional se han llevado a cabo estudios experimentales para determinar el aumento de la conformabilidad en las chapas metálicas debido a los procesos de conformado incremental mono punto (*Single-Point Incremental Forming, SPIF*). Entre los autores de estos ensayos experimentales destacan: Emmens et al. (2009), Jeswiet et al. (2010) o Silva et al. (2011) entre otros. Por un lado, la revisión exhaustiva analiza una serie de mecanismos que afectan a la mecánica de deformación y que tiene una influencia en retrasar el fallo en el ISF. De hecho, el llamado efecto de flexión ha sido señalado recientemente por Emmens et al. (2011), como el parámetro dominante en la prevención de formación del cuello en el ISF, antes de la fractura, lo que permite llegar a deformaciones muy por encima de la curva límite de conformado (*Forming Limit Curve, FLC*).

En este proyecto se construirán diversos modelos teóricos y experimentales y se compararán los resultados obtenidos en función de la tecnología seleccionada.

Algunos autores ya intentaros desarrollar modelos numéricos que se aproximen a la realidad lo más exactamente posible, como es el caso de Pohlak et al. (2004); quien destacó que el principal problema de dichos modelos es el tiempo requerido para el cálculo.

S.H. Wu et al. (2012), se centró en el estudio y la simulación de la trayectoria seguida por la herramienta y el efecto de la misma en el propio conformado.

Otro punto de vista lo aportó Sena et al. (2011) analizando los resultados de un modelo realizado en ABAQUS® variando el tipo de elemento de mallado. Y en Centeno et al. (2011), se recurrió a ANSYS para simular una placa como la de este proyecto pero sometida a ISF y a estiramiento-flexión.

Y otros autores realizaron numerosos modelos de conformado de chapa en DEFORM™-3D, como por ejemplo, Cho et al. (2004) en el caso del conformado orbital, o para procesos de extrusión típicamente como lo hizo Li et al. (2009), donde además se realizaron pruebas con diferentes mallados y se analizaron los resultados en una aleación de aluminio AA-6061.

## <span id="page-15-0"></span>**1.3. Procesos de conformado incremental**

Los procesos de conformado incremental se caracterizan por la deformación local que sufre el material en cada instante. Sólo una pequeña porción del material de la chapa se estará deformando en un instante de tiempo determinado.

El comienzo de estos procesos de conformado en piezas metálicas fue ideado por Leszak (1967). Desde entonces hasta la actualidad han ido apareciendo nuevos procesos hasta llegar a conseguir aquellos realmente factibles.

## **1.3.1. Conformado incremental monopunto (SPIF)**

<span id="page-16-0"></span>El conformado incremental monopunto (*Single Point Incremental Forming, SPIF*) se caracteriza por el uso de un punzón y los útiles de sujeción necesarios para el conformado como podemos observar en la figura 2.

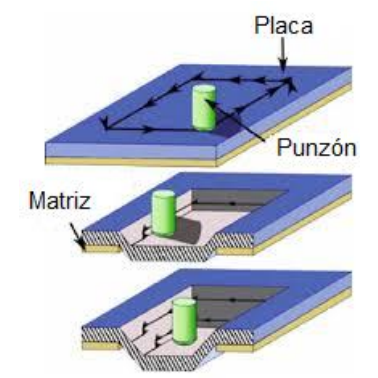

**Figura 1-2. Single-Point Incremental Forming, SPIF.**

Tal como se puede observar en la figura anterior, no existe una matriz de apoyo en la zona de la chapa que se quiere deformar. La lámina queda sujeta por dos bridas, una superior y otra inferior que presionan los bordes exteriores de la lámina a conformar, quedando totalmente sujeta en todo su perímetro.

En los procesos SPIF se pueden obtener geometrías determinadas, que podrán ser axisimétricas, lo cual lo diferencia de otros procesos de conformado. Dicha geometría se consigue gracias a un punzón con forma semiesférica que traza una trayectoria implementada a través de un código de control numérico, dicha trayectoria está formada por líneas rectas, e irá aumentando la profundidad a medida que avancen las pasadas. Además el punzón podrá rotar sobre sí mismo en caso de ser necesario.

Varios autores han observado que en las paredes de las chapas se produce una reducción del espesor a medida que el punzón va descendiendo. Este decremento del espesor se aproxima bastante a la "Ley del Coseno", aunque no se existen estudios en profundidad sobre el tema.

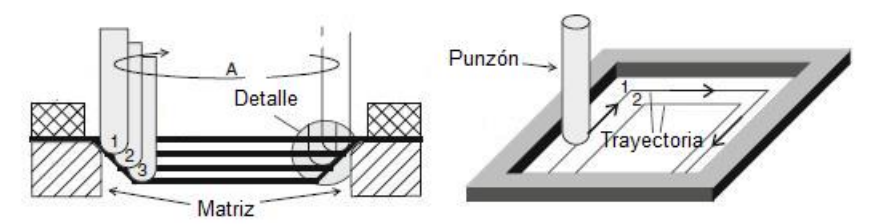

**Figura 1-3. Trayectoria seguida por el punzón durante el proceso de conformado.**

El proceso de conformado incremental monopunto presenta una serie de ventajas a tener en cuenta:

- Producción de piezas directamente desde el archivo CAD.
- No requiere una matriz positiva o negativa.
- Dimensión de las partes sólo están limitadas por la máquina herramienta.
- Los cambios de diseño se pueden realizar fácil y rápidamente.
- Aumento de la capacidad de conformabilidad del material.
- Se puede realizar en una máquina CNC convencional.
- Debido a la naturaleza incremental del proceso, las fuerzas son pequeñas.
- Buena calidad del acabado superficial.

Sin embargo, también presenta una serie de desventajas:

- Tiempo más largo de procesamiento en comparación con la embutición profunda convencional.
- Limitado a pequeños lotes de producción.
- La recuperación elástica se produce inevitablemente.
- Menos precisión en la geometría.
- La formación de ángulos rectos debe ser alcanzado por estrategias de varias fases.

#### **1.3.1.1. Conformabilidad**

<span id="page-17-0"></span>La conformabilidad del material viene dada por las distintas tensiones que se producirán en el material a lo largo del proceso, existirán por tanto tensiones normales principales y tensiones de cortadura. La ecuación de Von Mises dada a continuación permite determinar la tensión equivalente que se produce en un instante determinado, y con ella saber si el material ha alcanzado los límites de fluencia del material.

$$
2 \cdot \sigma_{f}^{2} = (\sigma_{11} - \sigma_{22})^{2} + (\sigma_{22} - \sigma_{33})^{2} + (\sigma_{33} - \sigma_{11})^{2} + 6 \cdot (\tau_{12}^{2} + \tau_{13}^{2} + \tau_{23}^{2})
$$

Los mecanismos que aumentan la conformabilidad son:

Tensión Tangencial (Cortadura)

La tensión tangencial podría evitar completamente la formación del cuello debido a que sólo existen fuerzas de tracción en el plano de la chapa. Sin embargo, el estiramiento que se produce es el efecto con mayor relevancia en el proceso.

Del criterio de fluencia de Von Mises se deduce que un esfuerzo de cortadura adicional reducirá la tensión de fluencia. Esto puede comprobarse gráficamente en la siguiente figura.

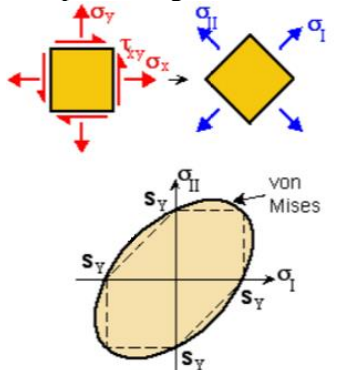

**Figura 1-4. Representación del criterio de Von Mises.**

Si la lámina se estira por debajo de la tensión de fluencia, un pequeño esfuerzo de cortadura adicional puede ser suficiente para iniciar la deformación plástica. La tensión de cortadura es capaz, por tanto, de localizar la deformación. Si la tensión es causada por un movimiento tangencial, por la herramienta por ejemplo, el esfuerzo cortante no puede mantenerse si el cuello comienza a crecer. Sin un esfuerzo cortante, la tensión de fluencia en el plano aumenta y el mecanismo de deformación será inestable cuando la tensión sea lo suficientemente alta como para provocar una deformación plástica en la lámina, incluso sin la tensión de cizallamiento adicional.

El resultado de este efecto estabilizador es el aumento del límite de conformabilidad.

El efecto de la tensión de cortadura fue mencionado en la literatura por Sawada, a través del espesor en la dirección del movimiento del punzón como conclusión de unas simulaciones FEM.

En este estudio se investigó por primera vez en detalle la deformación de la chapa alrededor del contacto con el punzón (Sawada y col, 2001). Por otro lado, Bambach notó la presencia de cortadura en su simulación de ISF, y observó que el nivel de esfuerzo cortante depende tanto del diámetro del punzón como de la bajada vertical del mismo (Bambach et al, 2003).

Otros efectos producidos por la cortadura se detectaron en la dirección del movimiento del punzón. Eyckens detectó la presencia de cortadura mediante el taladrado de pequeños agujeros en la chapa midiendo su orientación después de la deformación.

 $\triangleright$  Tensión de contacto

La tensión de contacto se define como la tensión de compresión normal a la superficie de la lámina causada por la herramienta. Es más notable cuando el radio de la herramienta es menor. Debe distinguirse entre los contactos en una cara y de doble cara. En el contacto de una sola cara la tensión varía con el espesor de la lámina. En la zona de contacto se tiene un máximo, pero en el otro lado de la hoja será nulo.

El efecto que produce en la estabilización es similar al que se producía con la tensión de cortadura adicional. En el punto de contacto la tensión de fluencia en el plano se reduce ligeramente, causando una deformación localizada y si el cuello crece demasiado, el contacto se pierde o al menos se reduce, el aumento de la tensión de fluencia en el plano evita el crecimiento inestable.

En cuanto a desarrollos en la literatura, Smith ideó un modelo analítico que predice el efecto de la tensión de contacto según la posición y la forma del FLC (Smith et al, 2005).

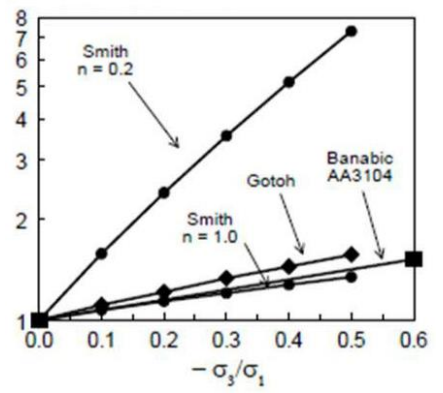

**Figura 1-5. Efecto de la tensión de contacto en la conformabilidad en tres modelos. Gráfica construida utilizando los resultados presentados por** *Smith et al. (2005) y Banabic and Soare (2008***). n: coeficiente de endurecimiento.**

Algunos de los resultados se aprecian en la figura anterior, que muestra el efecto de la lámina en el inicio de la formación del cuello en condiciones de deformación plana. Hay que tener en cuenta que el modelo de Smith depende del coeficiente de endurecimiento n.

Ambos modelos predicen que la presencia de la tensión de contacto elevará el FLC y en consecuencia, la capacidad de conformación del material.

#### $\triangleright$  Flexión bajo tensión

La herramienta ejerce sobre la lámina de trabajo una fuerza de flexión, la cual provoca que la cara externa de la lámina esté sometida a esfuerzos de tracción mientras que las internas lo están a compresión. Es por ello que la tensión no es uniforme en el espesor de la lámina.

Esta diferencia supone que en aquellas zonas donde exista compresión, si se inicia una grieta, no habrá propagación de la misma, sin embargo, en aquellas zonas a tracción sí. Por ello las zonas a compresión retrasan la fractura del material.

Las fuerzas de tracción se ven condicionadas por la deformación de estiramiento (tensión de la fibra en el centro), y por la deformación por flexión (deformación de la fibra exterior en flexión pura).

#### $\triangleright$  Efectos cíclicos

En estas operaciones de conformado incremental el punzón pasa determinadas veces por el mismo punto del material, por lo que éste se ve sometido a un esfuerzo cíclico.

Varios investigadores, por ejemplo Bambach et al. (2003) y Eyckens et al. (2007), llegaron a la conclusión de que los efectos cíclicos pueden mejorar la capacidad de conformado, pero una investigación más detallada de este fenómeno requiere el desarrollo de modelos de materiales sofisticados, por lo tanto no se ha estudiado en profundidad.

Este mecanismo no debe confundirse con la flexión bajo tensión mencionada anteriormente. Debido a que la flexión repetitiva implica, que la distribución de la tensión sobre el espesor sea fundamentalmente heterogénea. El efecto estabilizador de la carga cíclica, implica esfuerzo cíclico, pero no que la distribuciones de tensiones sobre el espesor sea homogénea. En una situación práctica estos mecanismos serán difíciles de diferenciar, pero sus efectos son fundamentalmente diferentes.

#### **Presión Hidrostática**

La presión hidrostática tiene como resultado la localización de la zona de deformación, en particular las limitaciones creadas por el material circundante deformado elásticamente (Hirt et al. 2002).

El principal efecto que produce es la triaxialidad de las cargas, que al aumentar aumenta la posibilidad de que los huecos internos del material crezcan y se produzca necking (alta deformación por tracción que se concentra en una zona pequeña del material) y fractura dúctil, disminuyendo de esta forma la conformabilidad.

## **1.3.1.2. Diagrama Límite de conformado (FLD)**

<span id="page-19-0"></span>Se entiende por conformabilidad la capacidad que tienen los materiales para deformarse hasta la forma deseada sin llegar a fracturar o sin producirse la excesiva reducción del espesor debida a la estricción.

Cualquier metal puede deformarse en estas condiciones hasta unos valores límite. Los

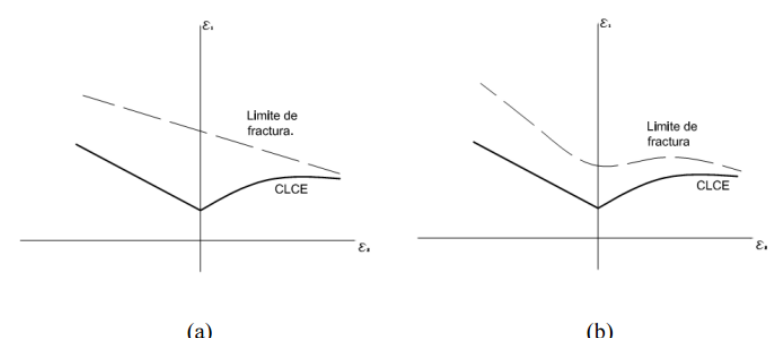

diagramas de conformado, propuestos por Keeler y Backhofen (1963), representan estos límites.

**Figura 1-6. Esquemas de FLD experimental con curvas de fallo típicas.**

En la Figura 6 puede verse una representación general de este tipo de diagramas. Analizando el caso b) se observa que en la parte izquierda del diagrama, las deformaciones en ambas direcciones del plano de la chapa tienen sentidos opuestos; una es negativa y otra positiva, además se aprecia que se abarcan todos los estados desde un ensayo de tensión hasta el estado de deformación plana, que es cuando los valores de deformación son nulos. En el lado derecho del diagrama ambas deformaciones son positivas y reúne todos los estados posibles, que van desde el estado de deformación plana, hasta el estado de estirado biaxial.

La conformabilidad está relacionada con el estado de deformaciones (Marciniak 2002).

El estado de deformaciones es la combinación de las deformaciones principales:  $\mathcal{E}1$ ,  $\mathcal{E}2$  y  $\mathcal{E}3$ . La suma de estas, se asume igual a cero por la conservación de volumen. Aunque únicamente dos de ellas son requeridas para especificar el estado de deformaciones. La relación entre estas dos deformaciones, para el caso de carga proporcional, está convencionalmente expresado como:

$$
\epsilon_2 = \beta \cdot \epsilon_1
$$

Algunos de los valores de β describen situaciones que son de interés particular:

 $β = 1$ , en este caso  $ξ_1 = ξ_2$ , la deformación es constante en todas las direcciones; este se refiere al estado equi-biaxial (*Equi-biaxial*).

 $β = 0$ , en este caso no hay deformación en la segunda dirección principal  $ξ_1 = 0$ y es llamado *deformación plana* (*Plane-strain*).

 $β = -0.5$ , este es el estado de la prueba de tensión en un material isotrópico y se denomina uniaxial (*Uniaxial*).

 $\beta$  = -1, en este caso  $\epsilon_1 + \epsilon_2 = 0$  y consecuentemente  $\epsilon_3 = 0$ ; no hay cambio en el espesor. Este estado se presenta en las bridas de la embutición profunda. Este caso se denomina embutición profunda (*Deep-draw*).

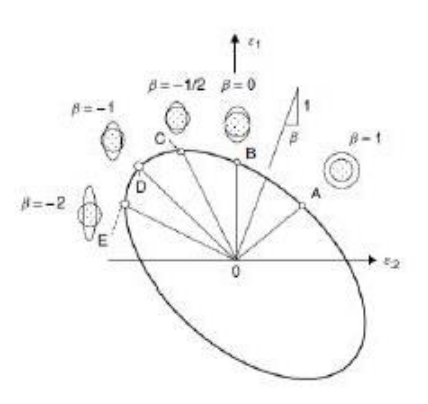

**Figura 1-7. Esquema de los distintos estados posibles de deformación en función de β.**

Como se mencionó anteriormente, los metales pueden deformarse hasta ciertos valores sin que se produzca la fractura, dichos valores se conocen como límites de conformado.

Los diagramas límite de conformado consisten en un conjunto de curvas de conformado en el plano de las deformaciones principales. Son considerados como propiedades del material, sin embargo, son función de los parámetros del proceso.

Esta diferencia se debe a la peculiaridad de los procesos mecánicos que ocurren durante el conformado incremental. La deformación plástica inducida por la herramienta está muy localizada y confinada en el área de contacto vecino y va progresando incrementalmente con el movimiento de la misma según la trayectoria asignada.

Como consecuencia, se alcanzan mayores deformaciones en el material antes de que se produzca la rotura de éste.

Finalmente, cabe mencionar que la curva de conformado para un proceso de conformado incremental generalmente tiene la forma de una recta con pendiente negativa en el primer cuadrante, esto es, cuando las deformaciones principales del plano de la plancha son positivas.

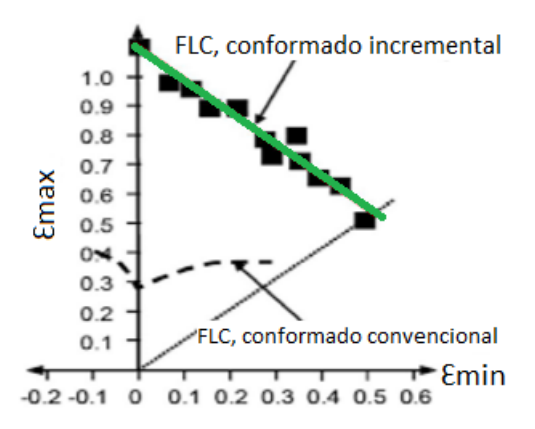

**Figura 1-8. Curva de conformado para procesos incrementales y tradicionales.**

Por lo general el FLC se obtiene de forma experimental, a pesar de haberse realizado numerosos trabajos teóricos para su predicción. La estimación experimental de la curva límite requiere la realización de ensayos bajo diferentes caminos en los que las deformaciones principales son proporcionales.

Los ensayos más habituales para la obtención del FLC son los ensayos tipo Marciniak (1967) y Nakazima (1968), caracterizados por ser ensayos en los que el estado tensional se mantiene generalmente plano y por generarse caminos de deformación proporcionales.

## **1.3.2. Rebordeado de agujero por conformado incremental**

<span id="page-22-0"></span>Los procesos de conformado se caracterizan por generar grandes desplazamientos y grandes esfuerzos. Debido a la resistencia del punzón pueden surgir algunos fenómenos de fractura, adelgazamiento del espesor y formación de arrugas en el metal.

Fue a finales de 1960, cuando se aplicó el método de los elementos finitos al campo del conformado de metales. Aplicando el criterio de fallo de Von Mises, las ecuaciones de Prandtl-Reuss y la teoría de Love A.E.H (2013) se analizaron el estrés y la distribución de deformaciones ignorando el efecto de la flexión. M.Merklein (2012) propuso dos métodos de conformado incremental, uno directo y otro invero, destacando en ellos la relación de la calidad del producto final con el estiramiento y el radio de la matriz inferior.

Farshid Dehghani (2015) llevó a cabo una simulación de la ley de rendimiento de grandes deformaciones elastoplásticas en métodos de elementos finitos para analizar la profundidad de la deformación, demostrando que la formación de pendiente era un fenómeno inevitable durante el proceso de conformado.

Finalmente L.C. Sousa optimizó el diseño de los parámetros para la flexión en U y V, mediante el método de los elementos finitos. Dichos parámetros incluyen el radio del punzón y su desplazamiento, así como la fuerza de soporte.

## <span id="page-22-1"></span>**1.3.3. Rebordeado de agujero cuadrado**

No se han realizado muchas investigaciones sobre el conformado incremental utilizando como modelos una chapa de geometría cuadrada que presenta en su centro un agujero con la misma geometría.

No fue hasta 2014, cuando Cristino et al. Investigaron las implicaciones y causas del conformado incremental en este tipo de modelos, estableciendo una clara relación entre los valores de los parámetros iniciales de radio y longitud como condicionantes del modelo final obtenido.

Al igual que en el modelo para la realización de este proyecto, estos investigadores también lo han dividido por zonas, en concreto aportan una más que este proyecto, para investigar daños sufridos en cada una de ellas.

Tras terminar el conformado de los modelos se realizó un estudio de las deformaciones producidas en cada una de las zonas, las cuales se muestran en la imagen a continuación.

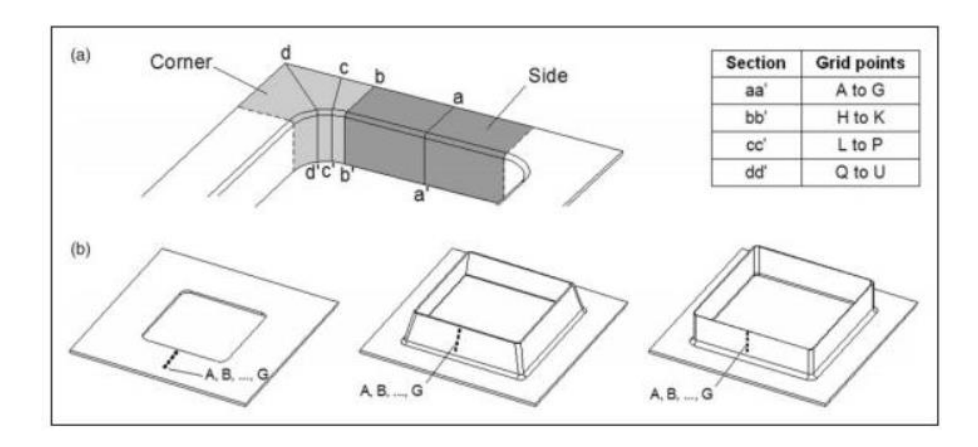

**Figura 1-9. Distribución de las zonas de estudio.**

Una vez establecidas las zonas a estudiar se efectúa el estudio de las deformaciones. Se han tomado la máxima principal y la intermedia, al igual que en el desarrollo de este proyecto.

Se puede observar que experimentalmente, ninguna de las representaciones efectuadas supera el límite superior establecido de la FFL.

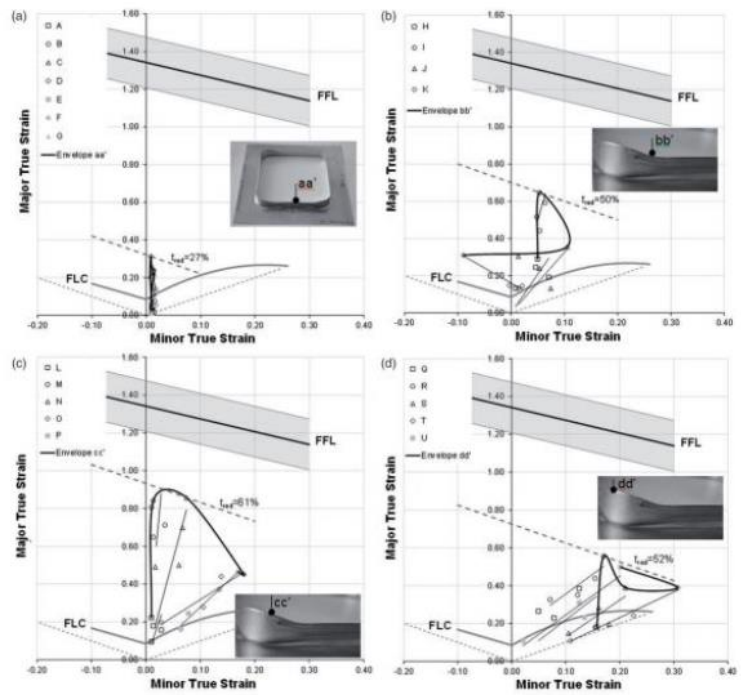

**Figura 1-10. Estudio de las deformaciones en las zonas preestablecidas.**

## <span id="page-23-0"></span>**1.4. Aplicaciones**

El conformado incremental se aplica a lotes pequeños, partes especiales, prototipos y productos personalizados. Así tiene diversas aplicaciones, que pueden ser separadas en dos áreas principales:

 Industria automotriz: Se caracteriza por el prototipado rápido. De esta forma se fabrican reflectores de faros, protector de calor/vibración, carcasas para silenciadores de

camiones, pantallas aislantes para colectores de escape, partes de carrocería, capó y guardabarros.

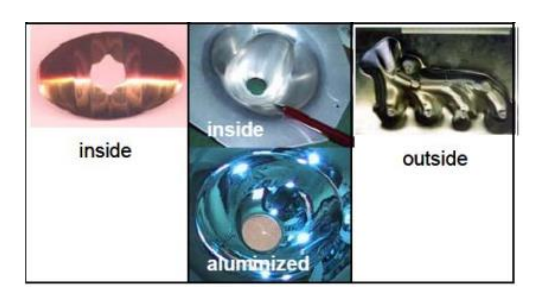

**Figura 1-11. Aplicaciones SPIF en industria automovilística.** *Jeswiet et al. (2005)*

 Aplicaciones no automotrices: Dentro de esta área se encuentra la realización de asientos de motos, tanques de gasolina para motos, moldes para producción de superficies y aplicaciones médicas (prótesis de tobillo y placas craneales).

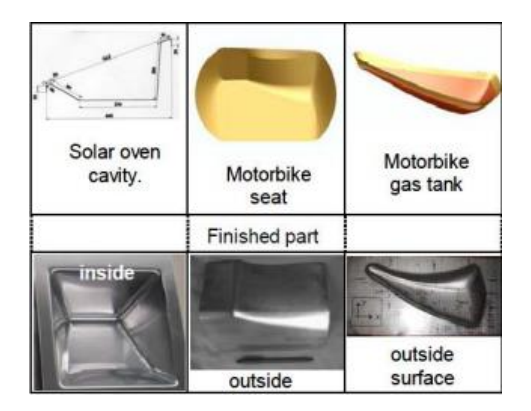

**Figura 1-12. Otras aplicaciones SPIF.** *Jeswiet et al. (2005)*

Otros posibles campos de aplicación son la arquitectura, la industria electrodoméstica, así como la aeroespacial (conformado de placas de aleaciones de Aluminio y Magnesio; carcasas y carenados) y la marina.

## <span id="page-24-0"></span>**1.5. Objetivos del proyecto**

El objetivo principal del proyecto es el estudio del comportamiento del Aluminio 7075-O a través del rebordeado de agujero cuadrado por conformado incremental.

Se analizarán las tensiones producidas en el modelo, la variación del espesor y aquellas zonas más dañadas se evaluarán para determinar experimentalmente si llega a producirse fractura en ellas. Además, una vez obtenidos los resultados numéricos, se hará una comparación entre ellos para validar la fiabilidad de los mismos.

Por otro lado, se realizarán comparaciones geométricas entre las chapas obtenidas por ensayos experimentales y aquellas procedentes de ensayos numéricos.

Para llevar a cabo dichos ensayos, tanto los numéricos como los experimentales, se practicará en la chapa de Aluminio un conformado incremental denominado Rebordeado de agujero cuadrado, para diferentes diámetros de punzón; concretamente 20mm, 16mm y 12mm.

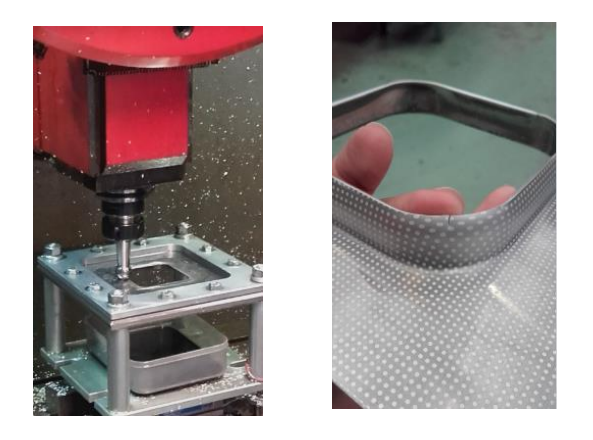

**Figura 1-13. Ensayo experimental de rebordeado de agujero cuadrado.**

La motivación del uso de una geometría cuadrada de agujero se debe a que no existen ensayos previos con esta configuración. En ella, se distinguen dos zonas de deformación; aquellas que siguen una trayectoria recta sufrirán deformación plana, mientras que en las esquinas redondeadas habrá deformación biaxial.

Se analizarán estas deformaciones y se medirán los niveles de tensión y deformación producidos.

# <span id="page-26-0"></span>**2. Análisis numérico**

## <span id="page-26-1"></span>**2.1. Análisis numérico en DEFORM-3DTM**

En este bloque se procede a realizar los análisis numéricos y su posterior estudio. Para ello comenzamos describiendo el software utilizado, detallando el proceso a desarrollar para la obtención de la simulación del conformado incremental en rebordeado de agujero cuadrado.

## **2.1.1. Introducción a la herramienta numérica**

<span id="page-26-2"></span>Para las simulaciones numéricas usaremos un programa comercial: DEFORM-3D. DEFORM-3D es un software de ingeniería que permite a los diseñadores analizar la deformación de metales, tratamientos térmicos, mecanizados y procesos de unión mecánica en el equipo, ahorrando así la necesidad de realizar pruebas de ensayo/error en la propia planta. A continuación se detalla la estructuración del modelo, paso a paso, hasta llevarlo a cabo y obtener los resultados necesarios.

## **2.1.2. Implementación del modelo**

<span id="page-26-3"></span>La herramienta consta de una ventana de trabajo principal dónde se observa la evolución gráfica del problema. A la izquierda de la ventana se encuentra el directorio, desde el que se abrirá el problema, y a su derecha están el Pre-procesador, el Simulador y el Post-Procesador, que serán las herramientas de cálculo que se usan.

Para comenzar a trabajar los pasos a seguir serán los siguientes: Crear una carpeta en el directorio que corresponda, donde se guardarán los archivos que el programa vaya creando. A continuación iniciar el Pre-procesador, dónde introduciremos los datos necesarios del problema y sus particularidades (restricciones de movimiento, tipo de material empleado, dimensiones…). Y finalmente, crear una DataBase para la simulación del ensayo.

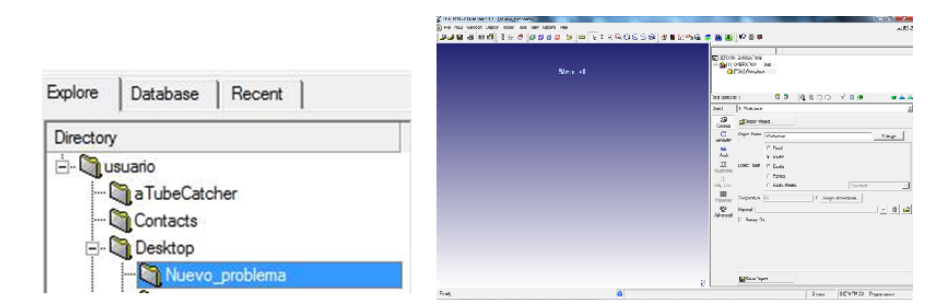

**Figura 2-14. Directorio y espacio de trabajo (Pre-procesador) en DEFORM-3D.**

## **2.1.2.1. Geometría**

<span id="page-26-4"></span>El proceso llevado a cabo a través de DEFORM-3D consiste en un rebordeado de un agujero de geometría cuadrada. Para comenzar a trabajar hay que construir el modelo geométrico, es decir, la brida inferior sobre la que se sustentará la placa de trabajo, la propia placa y el punzón. Además en el caso de la brida y la placa será necesario practicar previamente un agujero cuadrado.

Para ello se puede importar una geometría de algún programa CAD, como puede ser CATIA V5, en formato STL, o directamente configurarla con las herramientas de creación de geometrías que proporciona DEFORM.

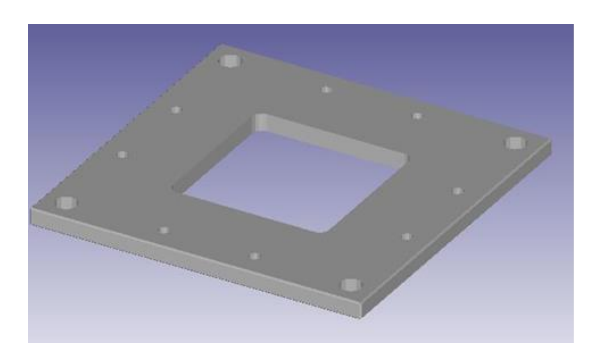

**Figura 2-15. Brida inferior DEFORM-3DTM.**

Dado que nuestros ensayos se realizaron con una placa y una brida inferior idénticas y sólo varía el diámetro del punzón, se hizo una importación en STL desde CATIA de la brida y de la placa, cada una con su agujero, siguiendo el diseño del montaje real y utilizando para ello la mayor resolución posible para que no hubiese conflictos a la hora de mallar. Por otro lado los punzones fueron creados en DEFORM. De tal manera que las dimensiones de los ensayos fueron los que se muestran a continuación:

Lado de la placa= 170 mm Lado de la brida= 170 mm Radio esquina interior= 10 mm Radio esquina interior= 25 mm Espesor de la placa= 1.6 mm Espesor de la brida= 11 mm

Lado agujero cuadrado= 66.6 mm Lado agujero cuadrado= 100.8 mm

Diámetros de los punzones= 20mm, 16mm, 12mm.

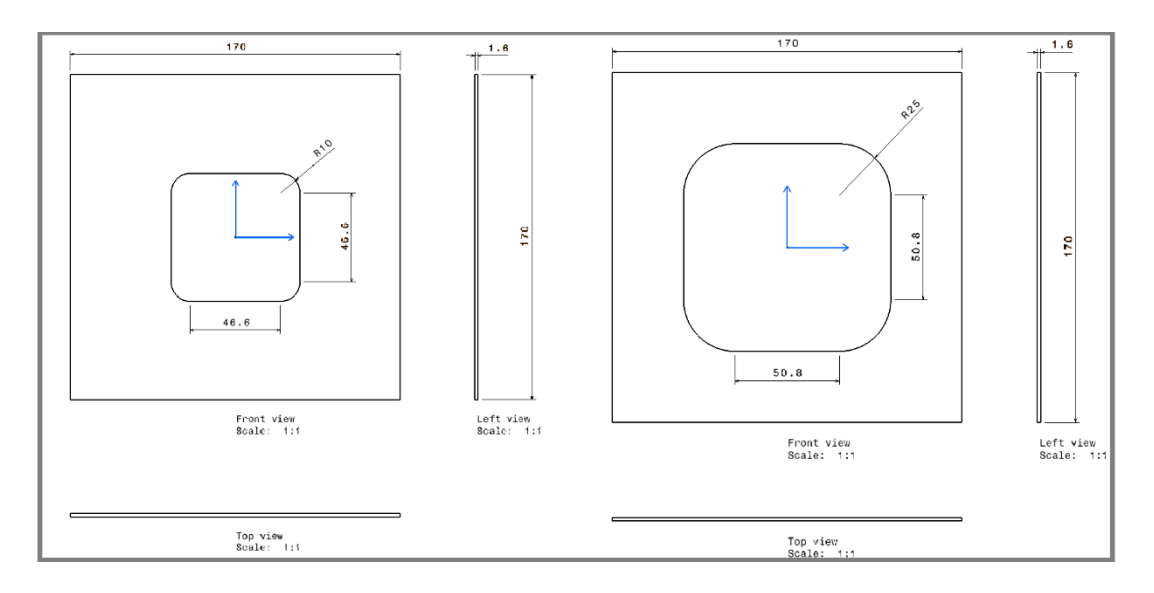

**Figura 2-16. Medidas de la placa sin deformar y deformada para el diseño de los ensayos experimentales.**

Una vez realizada, la geometría se importa haciendo uso de la ventana "Import Geometry", eligiendo la tolerancia que se desea, lo cual determinará el número de elementos que la formarán.

# <span id="page-28-0"></span>**2.1.2.2. Material**

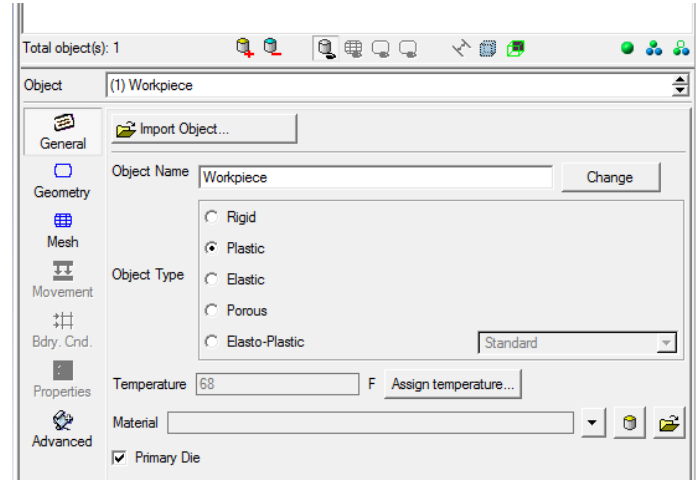

**Figura 2-17. Ventana de caracterización del material en el Pre-procesador de DEFORM-3D.**

Una vez importada la geometría, es necesario caracterizar el material con el que se trabaja, la temperatura de trabajo y definir la rigidez tanto de la placa como de la matriz y el punzón.

Para el material se puede elegir uno de la librería incluida en DEFORM-3D o, como en nuestro caso, lo definimos importándolo. Elegimos un Aluminio 7075, usado frecuentemente en aplicaciones para el transporte, la náutica, el automovilismo y la aviación, debido a su alto ratio resistencia/densidad, sus propiedades térmicas y la posibilidad de ser pulido. El tratamiento térmico aplicado (recocido) sirve para recomponer la estructura del metal trabajado en caliente y eliminar las tensiones residuales.

Para caracterizar correctamente el material hay que definir su curva de comportamiento a tracción, el módulo de Young, el coeficiente de Poisson y su coeficiente de expansión térmica, que se detallan a continuación:

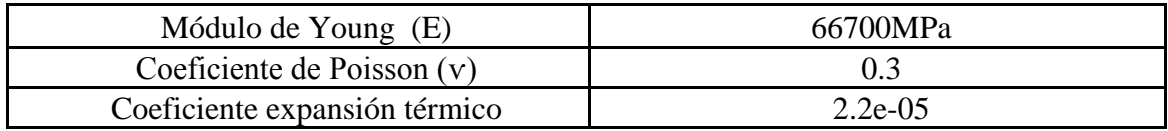

Por último se introdujeron como criterio de endurecimiento el isotrópico y el criterio de plastificación de Von Mises, ya que un criterio anisótropo requiere un gran tiempo computacional.

Para la rigidez, seleccionamos el elemento en la ventana de trabajo y asignamos Material rígido, para la matriz inferior y el punzón, y material elasto-plástico para la chapa.

# **2.1.2.3. Mallado**

<span id="page-28-1"></span>Para el estudio de deformaciones en la placa es necesario introducir una malla con una serie de elementos, en los cuales se almacenará la información pertinente del estado del material en cada uno de ellos. Por ello, es necesaria la creación de una malla, lo suficientemente fina como para obtener la mayor cantidad de información posible sin sufrir daños como arrastre de un nodo, pero lo suficientemente grande para que el tiempo de cálculo no sea excesivo.

Existen diversas configuraciones para la creación de la malla; introducir el número de elementos o detallarlos dando la medida de cada uno en las distintas zonas de la pieza.

Haciendo uno de la herramienta Mesh > Detailed Settings > Mesh Window, se configura la malla, que en estos experimentos constará de una malla gruesa como base, una más fina en la zona de estudio (proximidad al borde del agujero), y una malla dinámica que acompañará al punzón en su trayectoria remallando las zonas por las que pase. Esta decisión se toma porque en la zona central se produce un cambio continuo de la distribución de los elementos debido a la gran deformación producida, por tanto si existen elementos de malla muy grandes podrían desaparecer durante el remallado, creando una zona vacía, lo que sería irreal.

Es el propio programa el que irá realizando un remallado de los elementos cuando alcancen ciertos parámetros que se indican previamente, ya sean de curvatura, temperatura, tensiones o deformaciones alcanzadas.

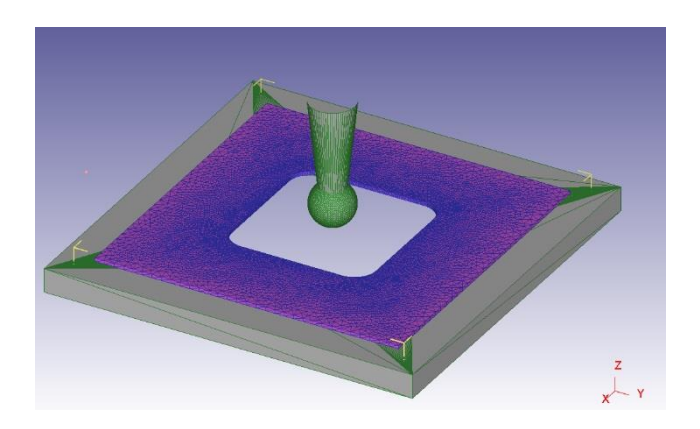

**Figura 2-18. Mallado de la placa para ensayo con punzón de diámetro 12 mm.**

## **2.1.2.4. Condiciones de contorno**

<span id="page-29-0"></span>Para asemejar lo máximo posible el ensayo numérico al ensayo experimental es necesario definir unas condiciones de contorno que simulen los posibles empotramientos, las presiones y fuerzas existentes y los planos de simetría.

En estos ensayos es necesario caracterizar el empotramiento que sufren las cuatro caras de la placa. Para ello se impide el movimiento de cada una de ellas en cada una de las tres direcciones posibles.

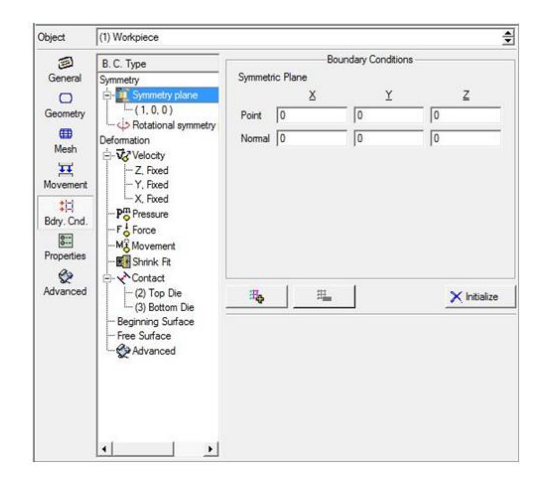

**Figura 2-19. Velocidades nulas en cada una de las caras de la placa para simular empotramiento en esas caras.**

## **2.1.2.5. Posicionamiento de los elementos**

<span id="page-30-0"></span>A continuación hay que establecer las interferencias que existirán entre los sólidos que forman el problema, originando así las superficies o puntos de contacto entre un sólido y otro.

Para ello usamos la ventana Object Positioning, que permite crear dichas iteraciones seleccionando por pares los objetos que queramos. En el problema que nos atañe definimos la iteración que habrá entre el punzón y la placa y otra entre la placa y la matriz inferior, posicionándolos en el espacio de trabajo.

#### **2.1.2.6. Interacción entre objetos**

<span id="page-30-1"></span>El siguiente paso es la creación de esos contactos. El programa ya reconoce, debido a su posicionamiento, el objeto que actuará como dominante y el que será el esclavo. A continuación se introducen el tipo y el coeficiente de rozamiento entre dichos contactos y a falta de establecer las trayectorias de movimiento del punzón, el problema queda completamente definido.

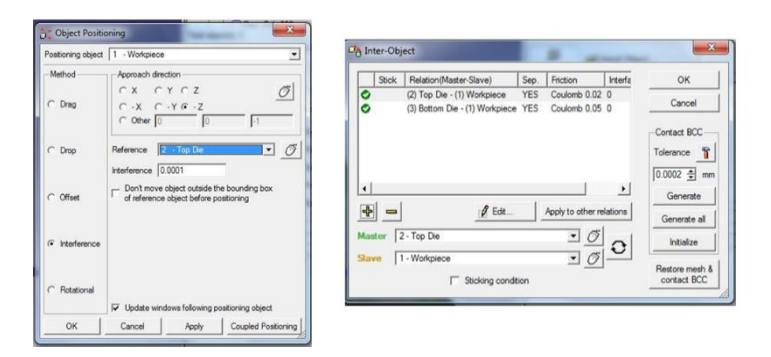

**Figura 2-20. Posicionamiento e iteración entre objetos.**

Las interacciones son:

Chapa-Punzón: con una fricción de Coulomb de valor 0.02. Brida-Chapa: contacto sin fricción.

#### **2.1.2.7. Trayectorias y movimiento**

<span id="page-30-2"></span>El último paso para la definición del problema consiste en la generación de trayectorias que seguirá el punzón en su recorrido, así como la especificación del movimiento.

Los códigos de control numérico APT de las trayectorias se generaron en CATIA, y, posteriormente, se introdujeron las posiciones de X, Y, Z en cada instante de tiempo en el módulo Define Function de DEFORM. Para su generación se tuvieron en cuenta los siguientes datos: debido a que la máquina es de dos ejes y medio no se puede realizar una bajada de forma helicoidal, por lo tanto hay que realizarla en forma de escalera con un incremento en cada paso, dicha bajada tiene un valor de 0.5 mm y la velocidad del punzón es de 1000 mm/min.

Las condiciones del movimiento se dan en el control Simulation controls. Ahí se define el número de pasos y cada cuantos pasos se grabará información (*Simulation Steps*) y el tiempo entre pasos (*Step increment*).

Se genera la DataBase, momento en el que se corrigen posibles fallos existentes, y se inicia el movimiento del punzón con Run, a partir de aquí se visualiza la evolución del problema en la ventana Simulation Graphics.

#### **2.1.3. Resultados y análisis**

<span id="page-31-0"></span>Debido a la extensión de la información proporcionada por Deform se hace necesaria la extracción de los datos que nos interesen. El proceso de selección de datos consiste en una purga de la base general.

Se toma un incremento de 200 steps para realizar la purga en cada una de las bases de datos que componen la base de datos general. Otra ventaja que proporciona esta forma de actuar es la aceleración de la obtención de resultados, bajando así el proceso de carga de datos, que en algunos casos bloqueaba el propio programa.

Para el análisis de resultados, aunque se estudie cada una de las direcciones, se ha tenido en cuenta que la dirección principal de identación es la dirección Z. Se estudiarán las tensiones producidas así como las deformaciones sufridas por la chapa en diferentes zonas de interés

#### **2.1.3.1. Fuerzas**

<span id="page-31-1"></span>Con la herramienta Graph del Post Procesador se pueden representar las variables a estudiar que nos interesan, en nuestro caso se representará la fuerza sufrida por la placa en función del tiempo para cada uno de los diámetros de punzón.

Antes de comenzar la representación gráfica es necesario seleccionar una serie de puntos en la pieza de trabajo que serán los que estudiaremos a lo largo del proceso, esto se realiza con la herramienta Point Tracking. Seleccionamos puntos tanto en la zona de deformación plana como en la zona donde hay deformación biaxial, con el fin de obtener sus deformaciones máximas y medias y realizar la curva FLD.

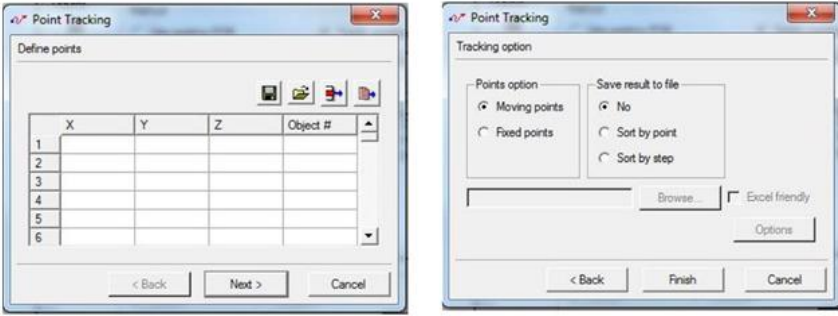

**Figura 2-21. Ventana Point Tracking DEFORM-3DTM.**

Posteriormente en la ventana State Variables se seleccionan las variables a estudiar y se representan frente al tiempo. Además el Post Procesador permite retocar las gráficas obtenidas; dándoles luminosidad, cambiando la escala de colores, etc.

Para obtener unos resultados coherentes hay que especificar que para la coordenada X se realiza el análisis en valor absoluto y que se va a realizar la purga comentada anteriormente. La purga será de primer orden y en valores comprendidos entre 150-200 steps.

Para las coordenadas X e Y, esta fuerza se va a representar desactivando la casilla de valor absoluto. La gráfica representa por tanto los valores que pueden considerarse simétricos, como se comprobará en las capturas tomadas y presentadas a continuación.

#### **Punzón diámetro 12 mm.**

Comparando las fuerzas obtenidas en el modelo experimental con las que tenemos en el modelo teórico-numérico, se aprecia que en el eje Y las primeras son prácticamente la mitad de las segundas.

Ambas alcanzan un valor máximo aproximadamente en el mismo punto. Esta observación es más evidente si en la representación de los datos obtenidos en la máquina de control numérico los hubiésemos desplazado 300 unidades.

Los resultados evidentes son por tanto que la fuerza numérica es el doble de la experimental, pudiendo deberse a errores de cálculo del propio simulador debido al criterio de endurecimiento isótropo impuesto. En la realidad este criterio se asemeja más a un endurecimiento cinemático, incluso a uno mixto.

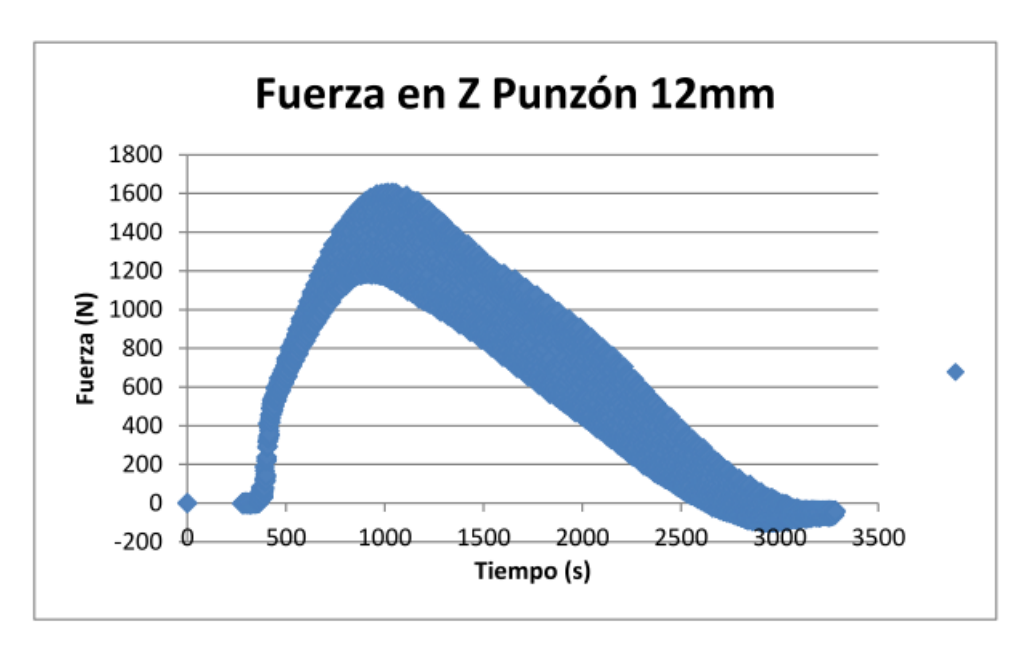

**Figura 2-22. Fuerza eje Z. Datos extraídos de la máquina de control numérico.**

Como se ha comentado anteriormente, el estudio de las fuerzas en las direcciones X e Y se limita a la comprobación de que ambas gráficas presentan valores simétricos.

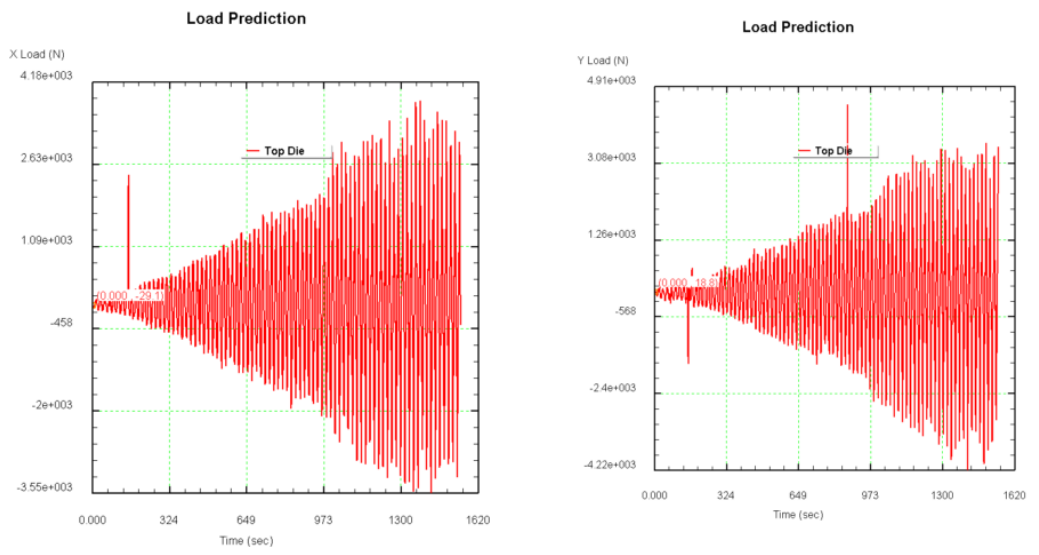

**Figura 2-23. Fuerzas en ejes X e Y. Datos extraídos del simulador.**

#### **Punzón diámetro 16 mm.**

En este punzón se han encontrado más problemas a la hora de la extracción de los datos necesarios para la representación de la gráfica, puesto que se ha debido producir un error de cálculo que ha propiciado que las cargas en Z presenten valores a diferentes niveles de carga. Se purgan estos datos en la representación gráfica, ya que es una opción que el post-procesador del simulador ofrece y que resulta útil para que la representación quede más fina.

Respecto a la comparación con los datos extraídos de la máquina de control numérico, ocurre igual que en el caso del punzón anterior. Se repite la tendencia de la línea de representación, pero los valores vuelven a ser el doble en la que se ha efectuado con la extracción de datos obtenidos mediante el simulador.

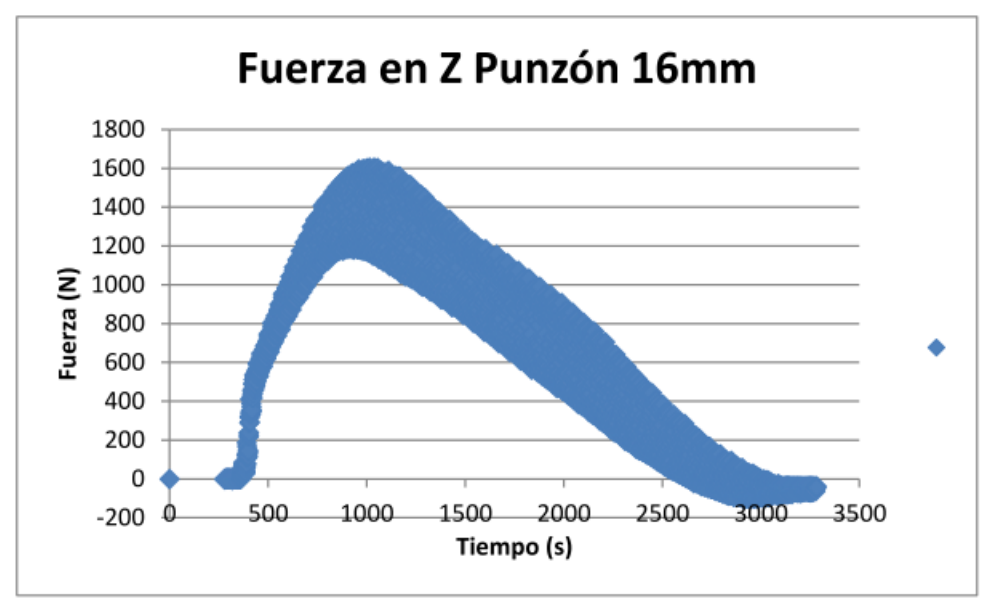

**Figura 2-24. Fuerza eje Z. Datos extraídos de la máquina de control numérico.**

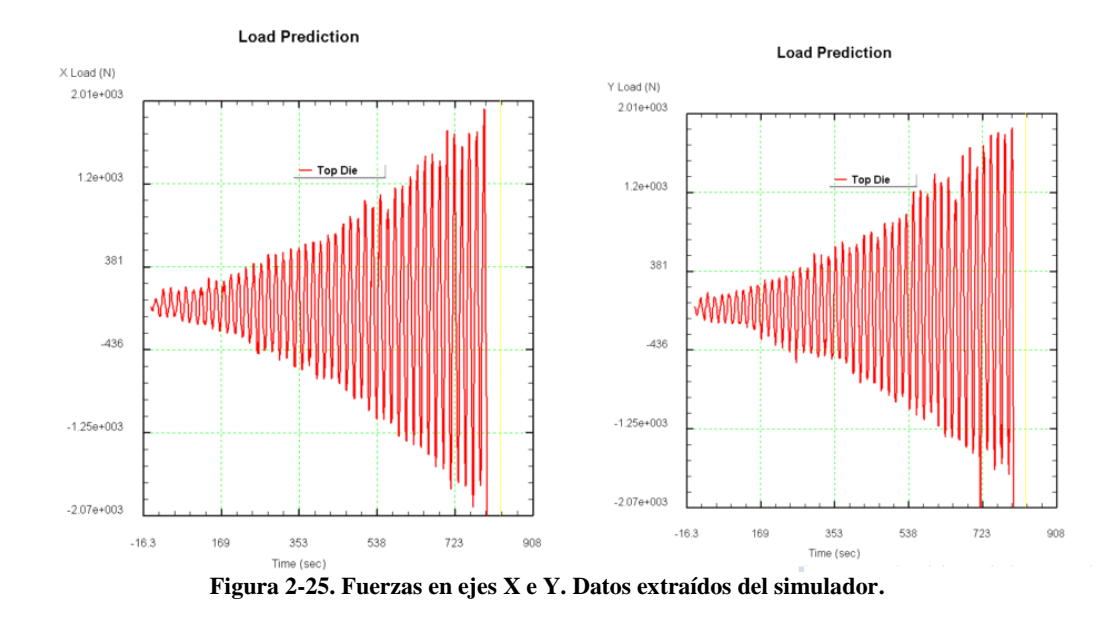

#### **Punzón diámetro 20 mm.**

Al igual que ocurría con el punzón de 12mm, no tenemos errores de cálculo, encontramos por tanto una tendencia parecida.

Se obtienen fuerzas en las extracciones realizadas en el simulador que duplican a aquellas obtenidas en los datos de la máquina de control numérico. Consideramos que los errores son debidos a fallos de cálculo que el simulador ha podido cometer.

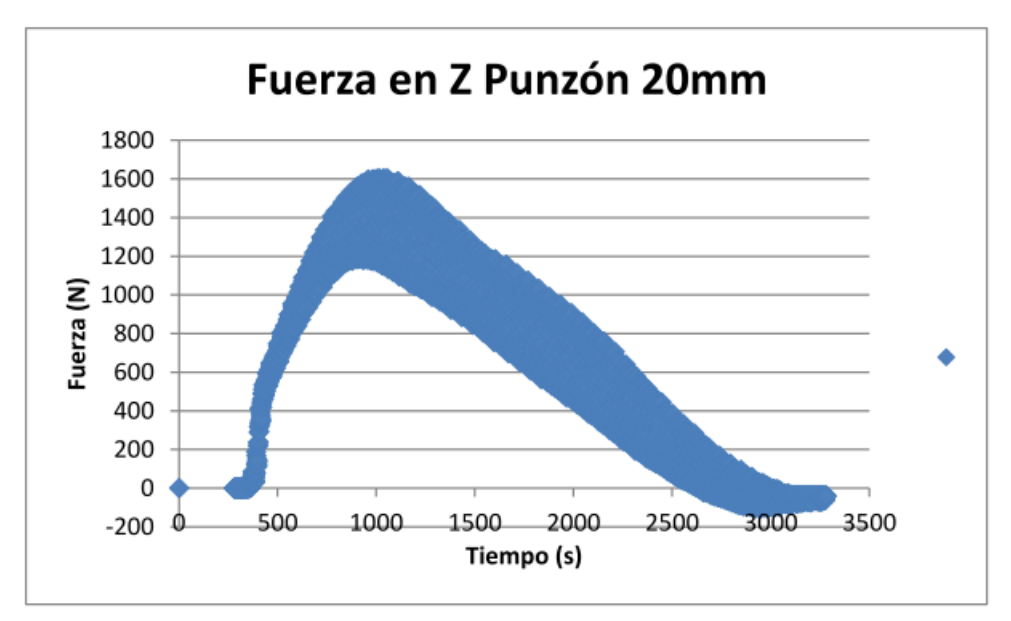

**Figura 2-26. Fuerza eje Z. Datos extraídos de la máquina de control numérico**

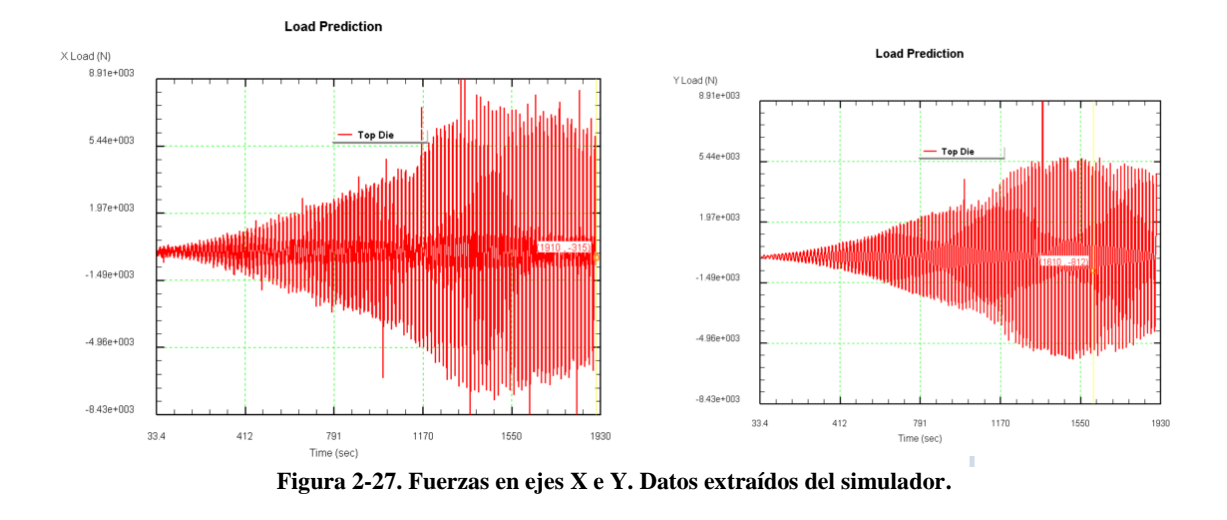

## **2.1.3.2. Deformaciones**

<span id="page-35-0"></span>Para los valores de deformación se usa la herramienta "State Variables", al igual que en el caso anterior. De esta manera se estudian las variables de deformación máxima e intermedia, que serán representadas una frente a otra. Para la evolución de estas deformaciones es para lo que se realiza el zonado y el posterior "Point Traking".

El estudio de deformaciones se llevará a cabo en las zonas marcadas con las letras A (zona pared) y C (esquina del agujero).

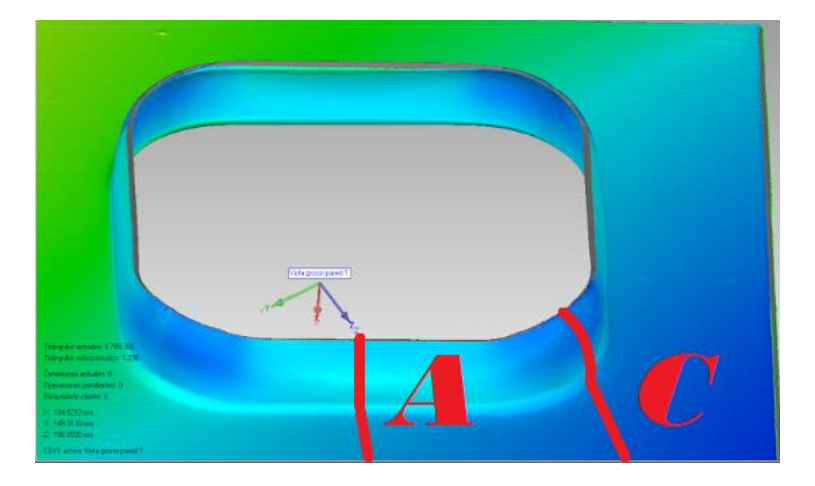

**Figura 2-28. Zonas de estudio.**

#### **Punzón diámetro 12 mm.**

La extracción de datos para la deformación se lleva a cabo en el Post-Procesador. Se representan las deformaciones máximas e intermedias principales, cada una de ellas respecto al tiempo.

Lo realmente interesante es utilizar un gráfico de dispersión, representando dichas deformaciones una respecto de la otra.

En las siguientes gráficas se comprueba que no se supera el límite superior establecido por la FFL, hecho de vital importancia desde el punto de vista ingenieril puesto que coinciden con los conocimientos que se tienen al respecto.
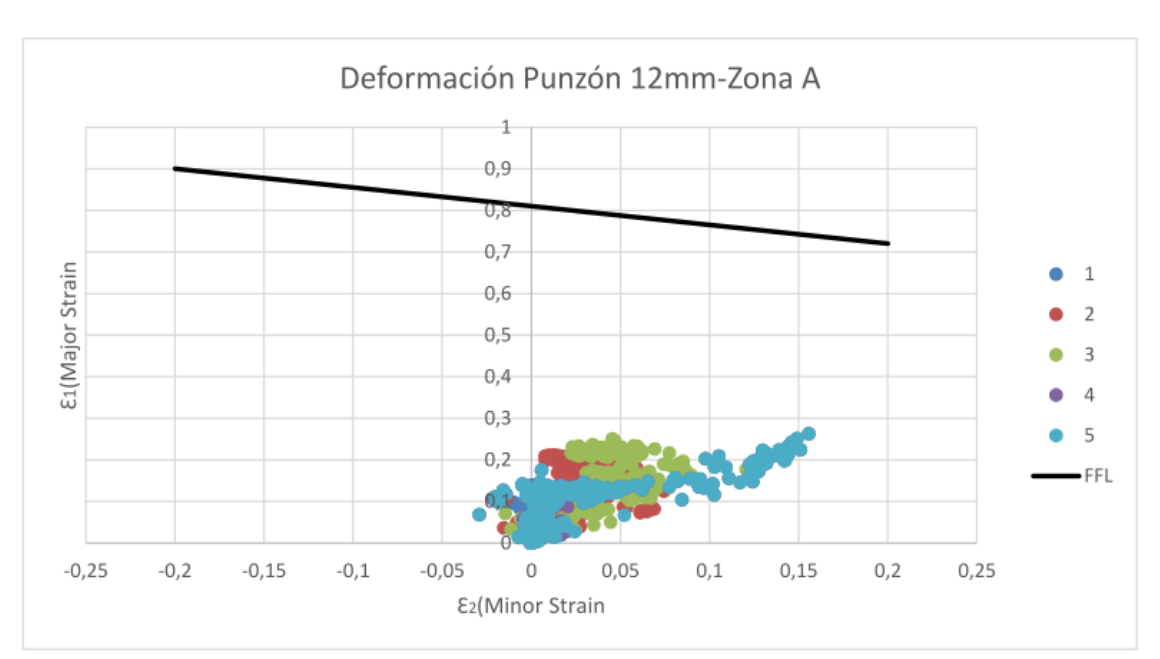

Las deformaciones que se representan extraídas del modelo numérico son menores que aquellas conseguidas de forma experimental. En ningún caso de supera el valor de 50% de deformación.

**Figura 2-29. Deformaciones en punzón 12 mm en zona A.**

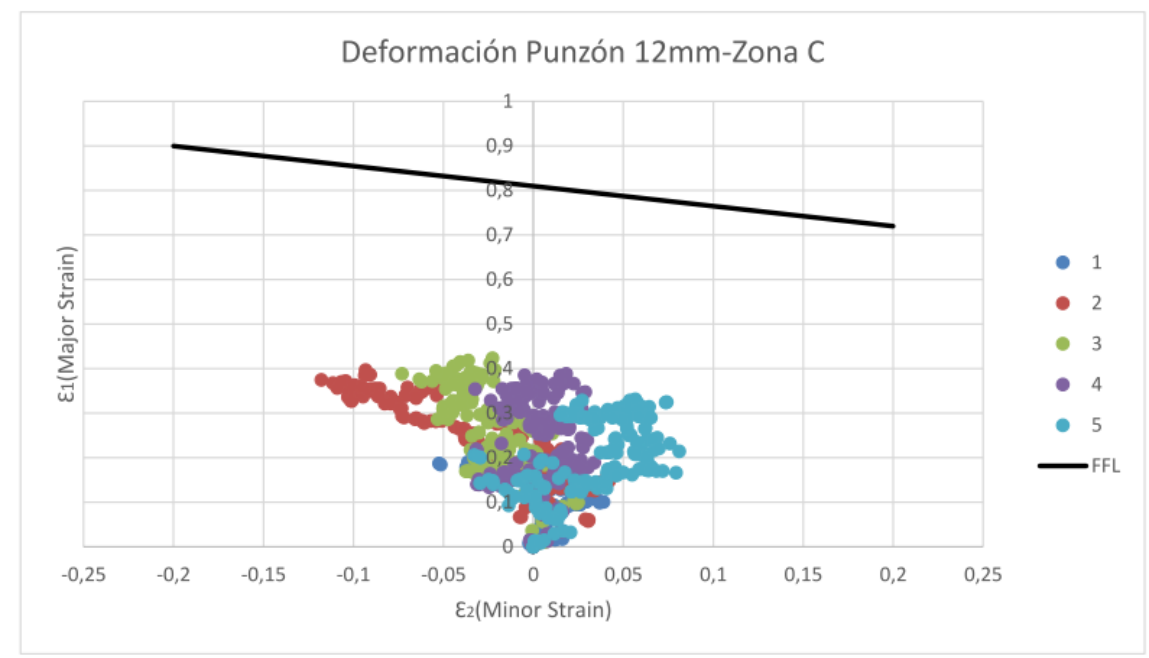

**Figura 2-30. Deformaciones en punzón 12 mm en zona C.**

#### **Punzón diámetro 16 mm**.

Al igual que ocurría en el punzón anterior, la representación de las deformaciones deja una nube de dispersión de puntos que no superan el límite de FFL, pero de valores considerablemente bajos, alguno de ellos incluso negativos en el eje Y. Estos valores pueden ser atribuidos a los constantes fallos de cálculo producidos por el programa de simulación. En esta probeta se han realizado menos puntos por lo que cabría la posibilidad de que en instantes de tiempo posteriores se produjesen deformaciones mayores a las obtenidas que han sido alrededor del 40%.

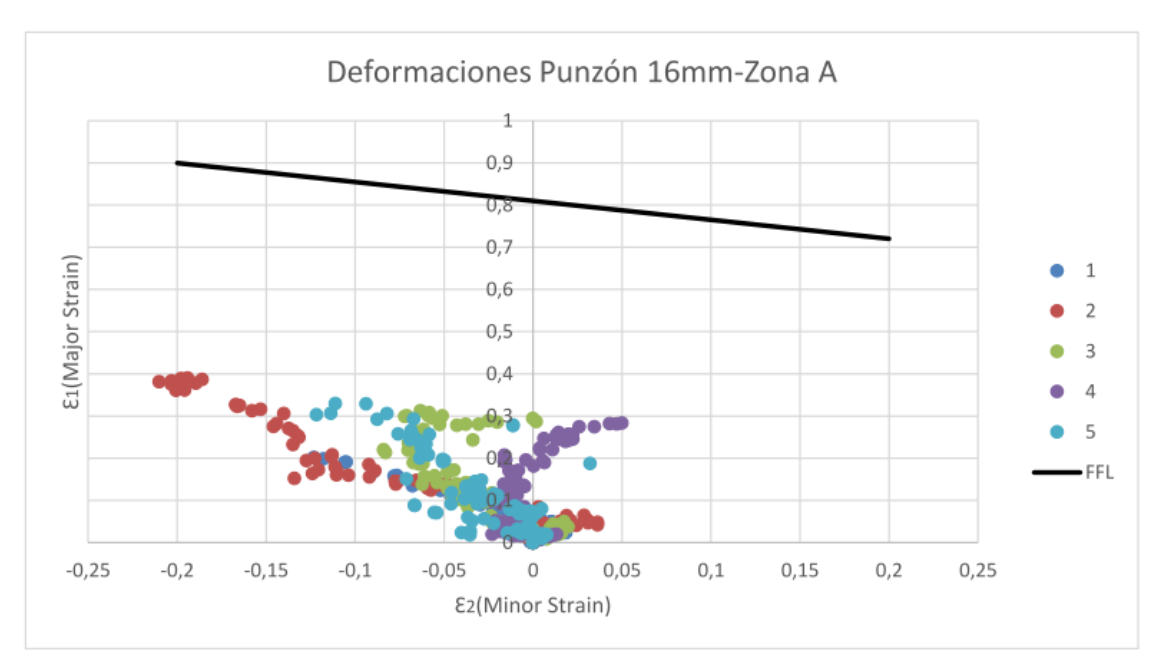

**Figura 2-31. Deformaciones en punzón 16 mm en zona A.**

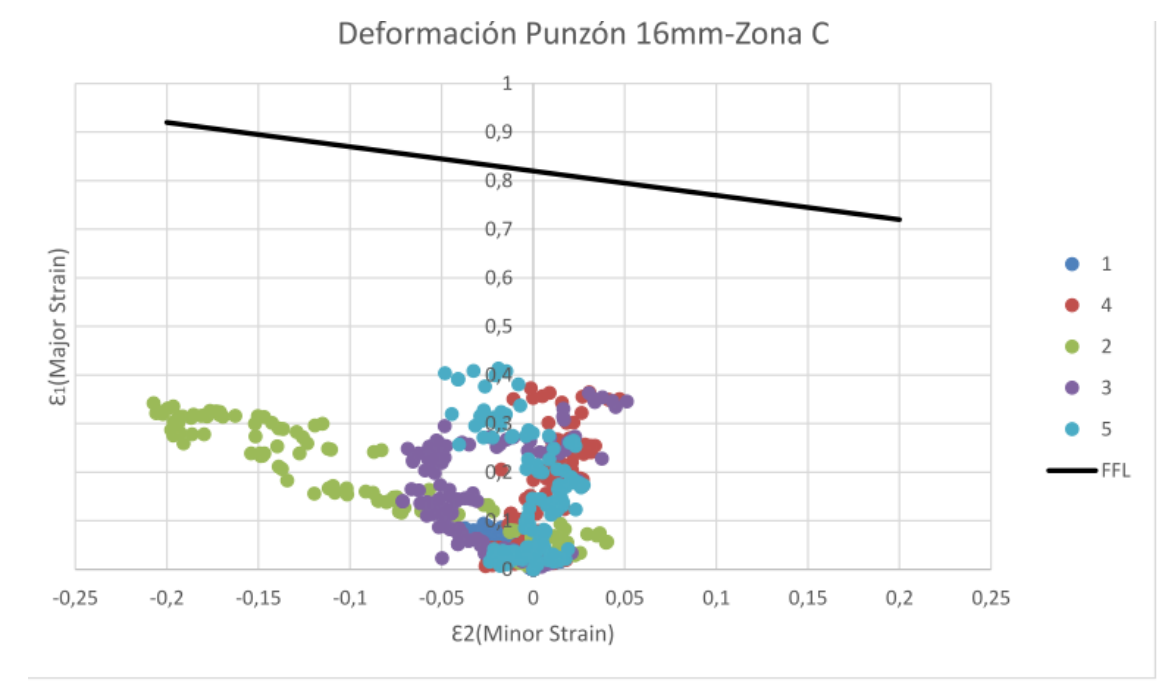

**Figura 2-32. Deformaciones en punzón 16 mm en zona C.**

#### **Punzón diámetro 20 mm.**

En la zona A no se aprecia una deformación significativa, sin embargo en la zona C, los valores de las deformaciones alcanzan incluso el 50%. Los resultados obtenidos son los esperados, puesto que al ser un diámetro mayor, la incisión es más agresiva.

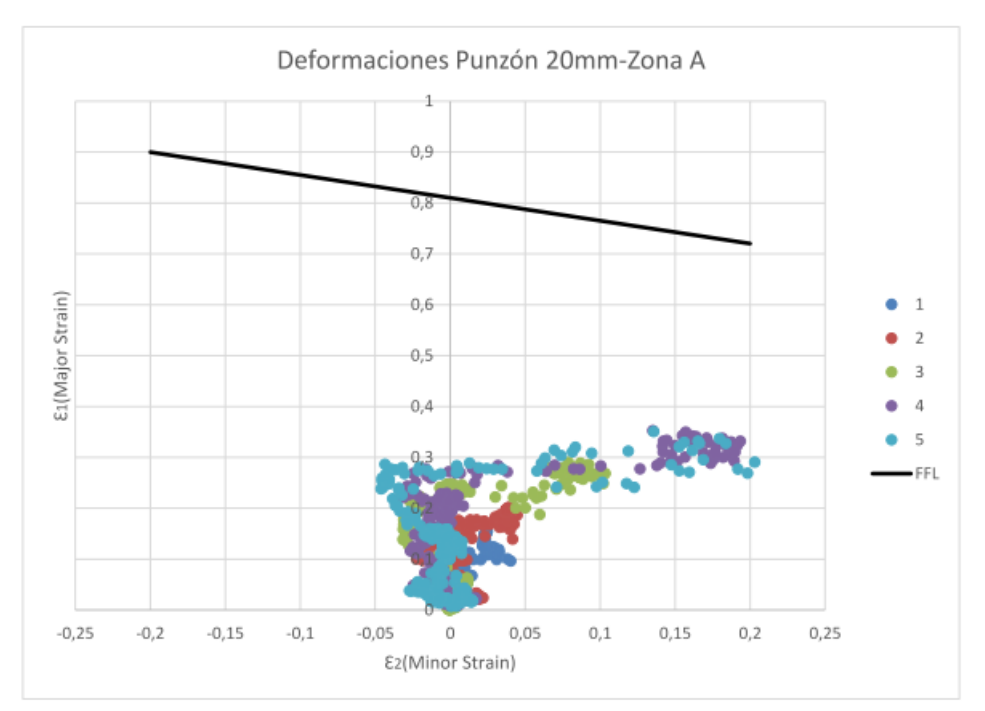

**Figura 2-33. Deformaciones en punzón 16 mm en zona A.**

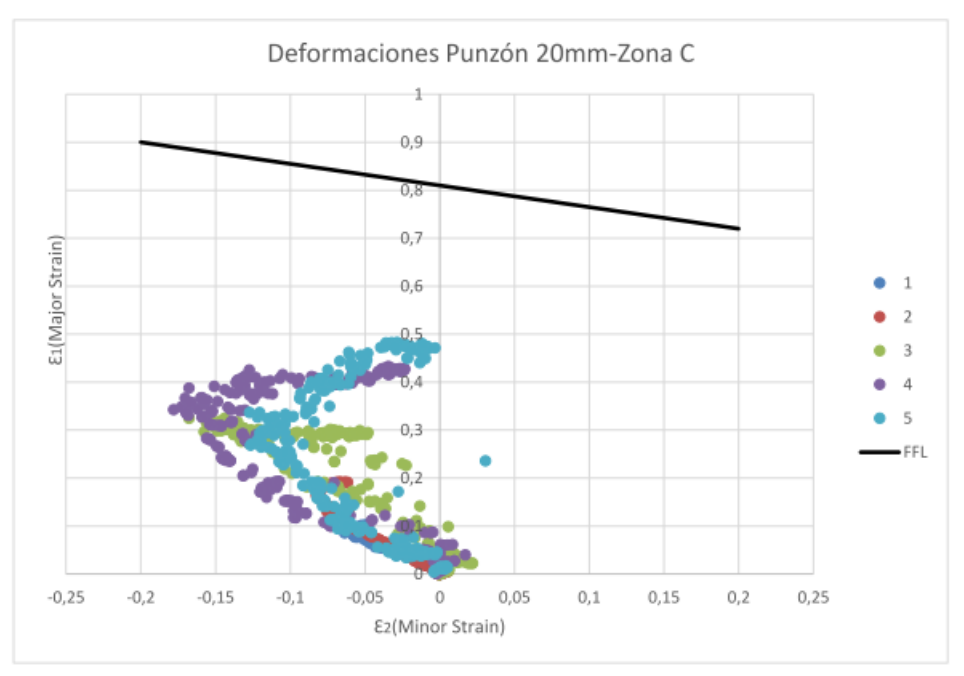

**Figura 2-34. Deformaciones en punzón 16 mm en zona C.**

# **2.1.3.3. Tensión hidrostática**

La tensión hidrostática es una variable que se puede obtener de los datos del post-procesador del simulador. En ocasiones dicha variable posee un valor negativo, como puede apreciarse en las representaciones que se muestran a continuación. Además su valor irá decreciendo conforme se disminuya el diámetro del punzón.

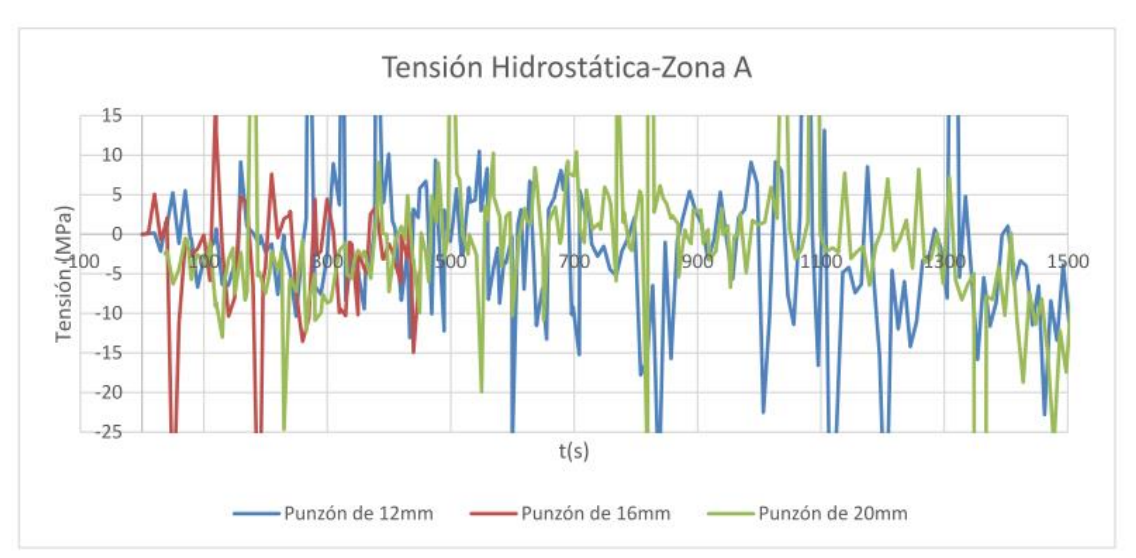

### Se representa la variable en las zonas de estudio A y C, para las tres probetas.

**Figura 2-35. Tensión hidrostática para cada punzón en la zona de estudio A.**

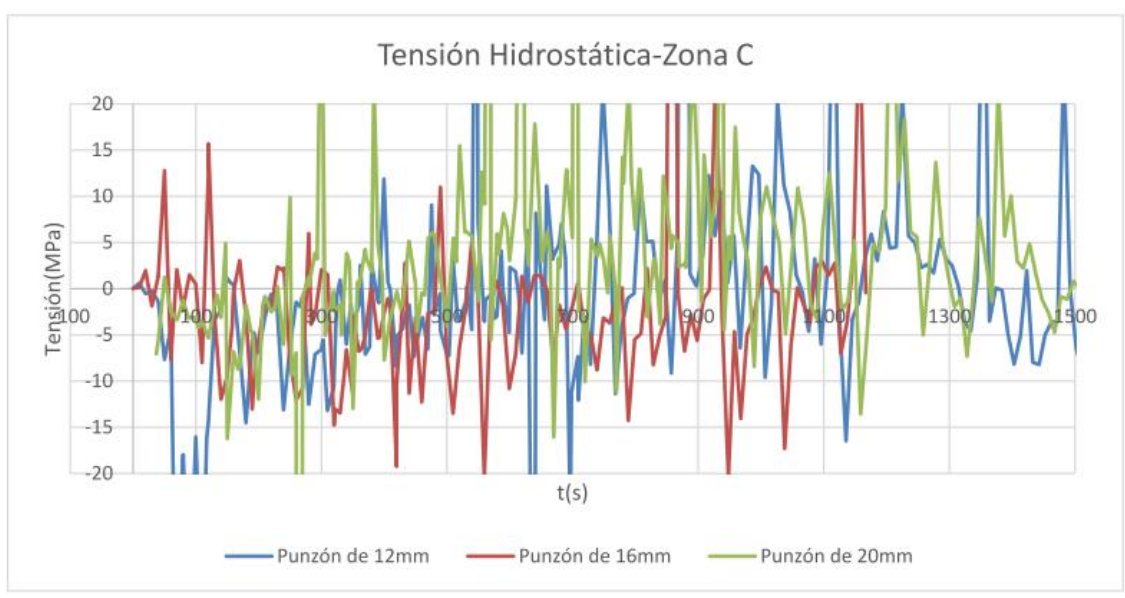

**Figura 2-36. Tensión hidrostática para cada punzón en la zona de estudio C.**

# **3. Análisis experimental**

### **3.1. Descripción de los ensayos experimentales**

Uno de los objetivos principales del proyecto es la caracterización del estado de deformaciones principales en un proceso de conformado incremental. Con una batería de ensayos, en los que se modificará tanto la geometría de la chapa como el diámetro del punzón que incide sobre la superficie a deformar, se pretende estudiar el efecto que dicha deformación tiene sobre las características del material; propiedades mecánicas y perfil de espesores. A continuación se detallan las condiciones bajo las cuales se realizaron los experimentos con el fin de poder ser reproducidos en adelante.

# **3.1.1. Geometría del modelo**

El análisis límite de deformaciones se obtiene a partir de una serie de ensayos de SPIF en chapas de Aluminio 7075-O de 1.6 mm de espesor.

Los procesos experimentales se llevaron a cabo sobre unas probetas de Aluminio 7075-O, material muy utilizado debido a su buena ductilidad y a su amplia aplicación dentro de los campos aeronáutico y automovilístico. Cada una de ellas comprende unas dimensiones de 170 mm de longitud, siendo el área de trabajo efectivo 140 mm debido a la zona de pisada de la placa de sujeción, y un agujero cuadrado cuyas dimensiones varían con el fin de aportar una mayor casuística. En el presente documento se han tenido en cuenta tres agujeros cuadrados con dimensiones iniciales de 66,6mm de lado y un radio de acuerdo de 10 mm. En el proceso de rebordeado de agujero se conseguirán unas dimensiones finales de 100.8 mm y radio de acuerdo 25mm, haciendo uso de cada uno de los punzones.

## **3.1.2. Herramientas de conformado**

La herramienta es la encargada de deformar plásticamente el material, por lo que la elección de una correcta geometría es muy importante. En este proyecto, con el fin de evitar que durante el rebordeado de agujero la chapa estuviese en contacto con la parte lateral de la herramienta en lugar de estarlo sólo con el punzón, se diseñó una geometría consistente en un vástago unido a una esfera. El material empleado en la herramienta es un acero rápido (HSS), debido a la necesidad de que sea resistente en cuanto al desgaste, y los diámetros de punzón (punta esférica) utilizados fueron 12 mm, 16 mm y 20 mm.

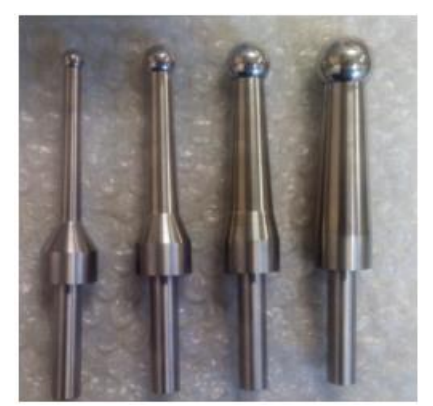

**Figura 3-37. Diseño de herramienta de conformado. De izquierda a derecha: ϕ12, ϕ16 y ϕ20.**

# **3.1.3. Máquina de control numérico**

Los ensayos se llevaron a cabo en una máquina de control numérico convencional. Ésta es una de las grandes ventajas del conformado incremental, ya que al tratarse de una deformación localizada, no requiere de fuerzas excesivas.

La máquina CNC empleada en el estudio fue un centro de mecanizado vertical de 2 ejes y medio EMCOTRONIC<sup>™</sup> TM02 VMC200.

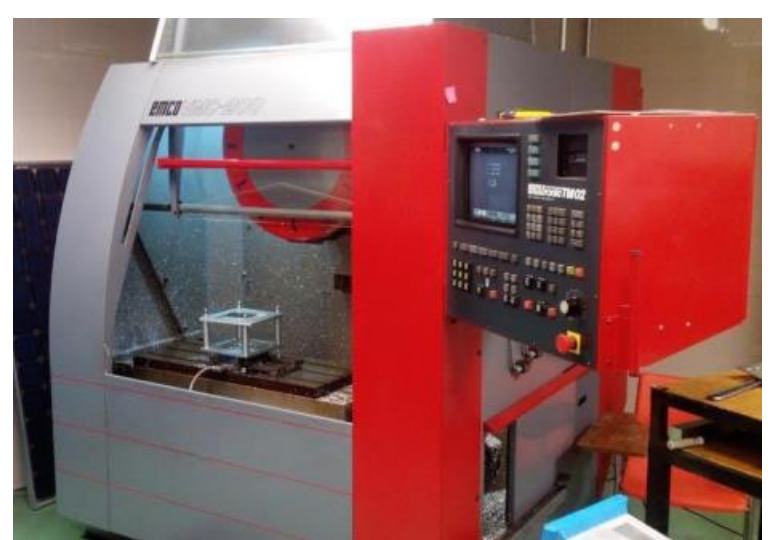

**Figura 3-38. Centro de mecanizado vertical de 2 ejes y medio.**

Para conseguir unas condiciones de baja fricción entre la herramienta y la chapa se utilizó un lubricante de aceite Castrol™ Iloform TDN81.

En cuanto a la sujeción de las placas a ensayar, para garantizar el empotramiento de las probetas durante todo el ensayo se requieren unas matrices superiores e inferiores. Por ello la configuración experimental de las matrices se compone de una placa de sujeción (*Clamping plate*), una placa de apoyo con un agujero cuadrado (*Backing plate*), cuatro soportes (*Supports*) y una placa de fondo (*Bottom plate*).

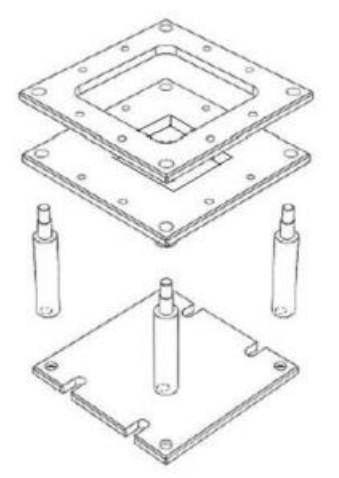

**Figura 3-39. Esquema representativo del conjunto de matrices de sujeción.**

### **3.1.4. Trayectorias**

La generación de trayectorias se llevó a cabo a través de un modelo diseñado en un software de CAD. Para ello se dispone del programa de diseño CATIA V5, con el cual ya se diseñaron los modelos. Haciendo uso de su módulo de mecanizado, y diseñando el estado inicial sin deformar y el estado final deformado que se pretende conseguir, se generaron las trayectorias en código APT. La máquina de control numérico requiere de dichas trayectorias en lenguaje ISO, por lo que fue necesario realizar una traducción de un lenguaje a otro.

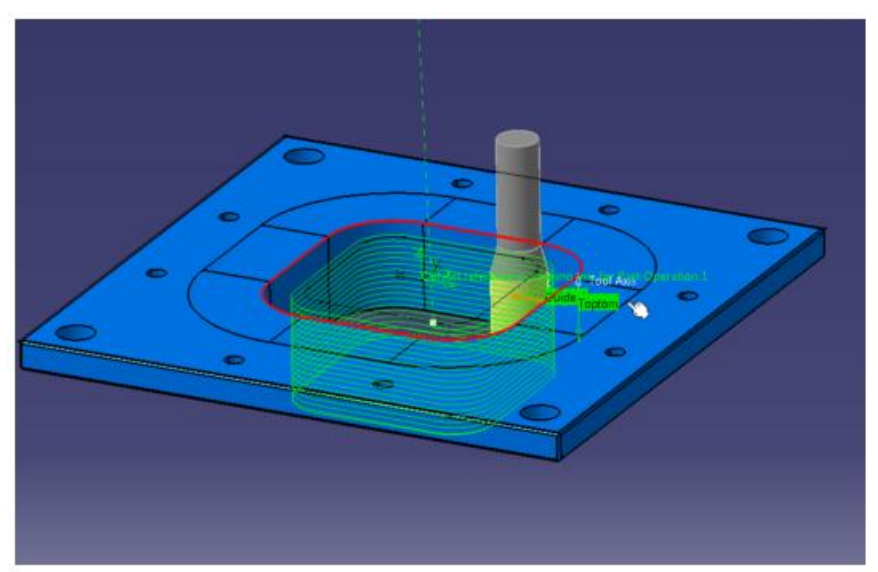

**Figura 3-40. Trayectoria helicoidal del mecanizado.**

Tras la obtención de las trayectorias de CATIA V5, hay que realizar una serie de filtros de esa información, además de eliminar aquellos datos que no tienen importancia como por ejemplo los códigos de cambio de herramienta.

Tras filtrar los datos, y quedando únicamente las líneas de código que implican movimiento, se realizan los cálculos del tiempo empleado en cada uno de los pasos de la trayectoria según la línea de código extraída y tras esto se calcula el número de steps que tendrá la simulación. El cálculo de steps es necesario puesto que Deform lo requiere para generar la simulación numérica.

La ley temporal viene definida por la siguiente ecuación:

$$
t = \sqrt{(r_{x2} + r_{y2})^* 60/1000}
$$

Siendo rx2 y ry2 las distancias de un punto a otro de la trayectoria, en las tres direcciones y 0.06 la velocidad en mm/s.

Para hallar el número de steps mencionados anteriormente se empleó la fórmula:

$$
N^{\circ} \text{Steps} = t(s) / t(s/\text{steps})
$$

Las trayectorias generadas son movimientos helicoidales, muy útiles para simplificar el proceso, y comprenden bajadas de 0,5 mm en los ensayos experimentales. La velocidad empleada fue de 100mm/min.

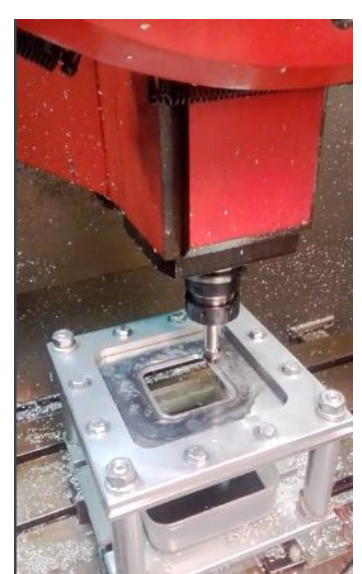

**Figura 3-41. Movimiento de la herramienta según las trayectorias generadas.**

# **3.1.5. Resultados y análisis**

Las variables más relevantes medidas a partir de los ensayos experimentales son: el estado de deformaciones y las fuerzas medidas durante el proceso. Además se produjeron una serie de roturas, las cuales serán estudiadas a continuación.

# **3.1.5.1. Fracturas**

Debido a la acumulación de daños, en los ensayos experimentales realizados en el taller, se puede observar que cada probeta ensayada fractura en algún momento del ensayo.

Tanto la probeta de 16mm como las de 20mm experimentan fallo en el borde del flanco de la pestaña creada en el conformado.

### **Punzón diámetro 12 mm.**

Es el primer caso de estudio y el más interesante. La probeta ensayada produjo fallo en dos zonas distintas al ser ensayada.

Por un lado encontramos un fallo a mitad del muro, como consecuencia del estirado severo y la reducción del espesor. Por otro lado, existe aparición de una grieta en el borde libre de la pestaña en condiciones muy cercanas a tracción pura ( $\beta = -1/2$ ).

Se muestra a continuación el fallo producido a mitad de muro en la zona C de la probeta, puesto que el primer fallo se puede observar en las dos probetas siguientes.

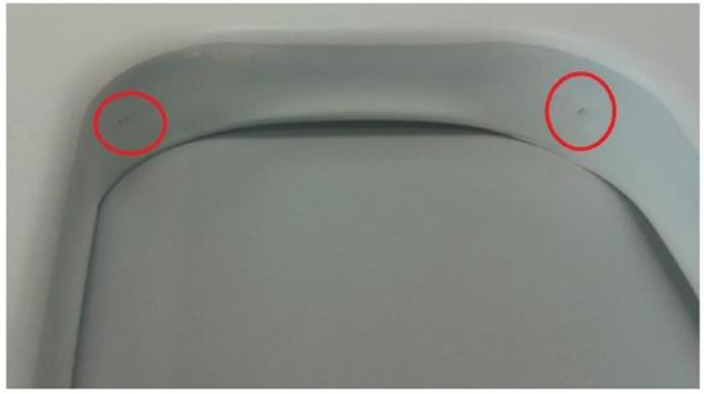

**Figura 3-42. Fractura de la probeta a mitad de pared en la zona C.**

#### **Punzón diámetro 16 mm.**

La fractura se presenta en la zona cercana a la zona de estudio C. Observándose un inicio de fractura en dicha zona también. Dicho fallo tuvo lugar en un valor de Z= -31mm, que es un punto cercano al punto final del ensayo (Z= -40mm)

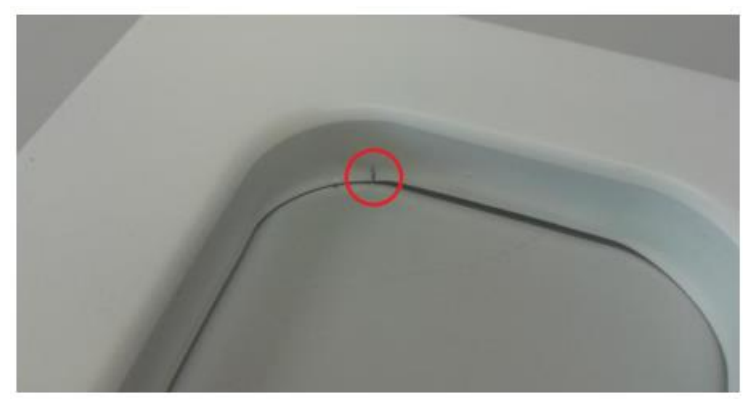

**Figura 3-43. Fractura de la probeta de 16 mm en la zona cercana a la zona C**.

#### **Punzón diámetro 20 mm**.

En esta probeta el fallo sí se encuentra concretamente en la zona C. Al igual que en el caso anterior, el fallo se produjo muy cerca al momento de finalizar el ensayo, para Z= -28 mm.

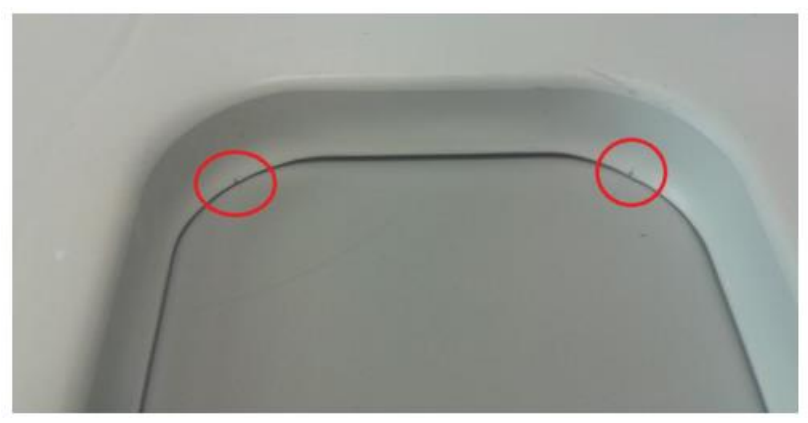

**Figura 3-44. Fractura de la probeta de 20 mm en la zona C**.

Para la medición de deformaciones es necesario hacer uso del método de medición por patrón de círculos el cual se desarrolla de manera exhaustiva en el siguiente apartado.

# **3.2. Medición de las deformaciones por el método de patrón de círculos (ARGUS)**

La medición de las deformaciones por el método de patrón de círculos consiste en grabar la superficie de una chapa sin deformar con un patrón de círculos de diámetro conocido d<sub>0</sub>, mediante un tratamiento superficial electroquímico. Una vez la chapa se haya deformado, los círculos se convierten en elipses cuyos ejes coinciden con las direcciones de las deformaciones principales, con tamaño d<sub>1</sub> y d<sub>2</sub> respectivamente, como se aprecia en la figura siguiente.

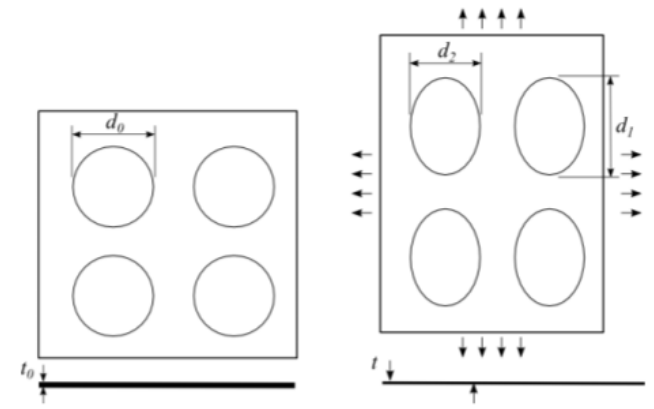

**Figura 3-45. Patrón de círculos antes y después de la deformación.**

A partir de las dimensiones de las elipses y del espesor, pueden calcularse las deformaciones principales:

$$
\varepsilon 1 = \ln(\frac{d1}{d0}) \; ; \; \varepsilon 2 = \ln(\frac{d2}{d0}) \; ; \; \varepsilon 3 = t/t0
$$

Gracias a estos patrones las mediciones tras la deformación pueden ser medidas en el laboratorio. Sin embargo tienen una limitación, se requiere que el mallado sea perfecto, pues cualquier imperfección provocaría errores en el resultado final. Como consecuencia de ello, la resolución de la malla está limitada, lo que se traduce en que las pequeñas deformaciones son difíciles de medir con precisión.

El sistema ARGUSTM será el responsable de la automatización de las mediciones de las elipses y los cálculos pertinentes. ARGUS es un sistema de medición óptico de deformación 3D sin contacto. Proporciona las coordenadas 3D de la superficie de la pieza, así como la distribución de las de deformaciones principales en la superficie y la reducción del espesor en el material. El principio de funcionamiento del sistema se basa en la fotogrametría.

Este método permite calcular la geometría tridimensional a partir de un conjunto de imágenes bidimensionales. Dichas imágenes deben ser en blanco y negro debido a que el programa trabaja en escala de grises. La ubicación de los puntos espaciales del objeto se determinan mediante triangulación de haces de luz direccionales. Un esquema explicativo del principio de representa en la figura siguiente.

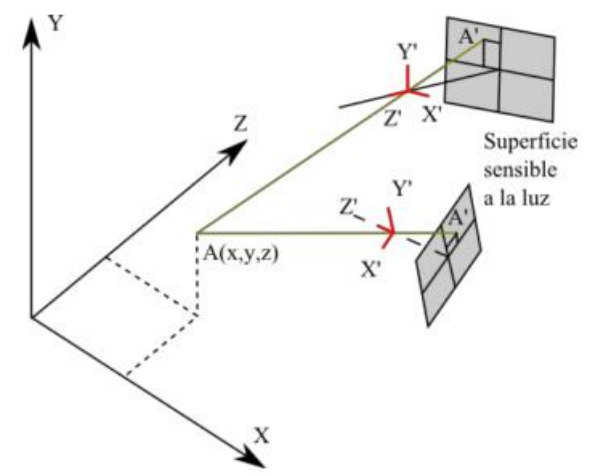

**Figura 3-46. Esquema explicativo del principio de fotogrametría.**

En la imagen el punto  $A(x,y,z)$  está determinado por dos imágenes. Cada una de ellas está tomada desde una cierta posición y dirección de visualización. Esta posición y orientación viene dada por el sistema de coordenadas de la cámara X´, Y´, Z´ cuyo origen es el objetivo de la cámara, con el eje Z perpendicular a la lente y por lo tanto a la superficie sensible a la luz. Con esta información se puede construir una línea que pasa por el punto A´ en la superficie sensible a la luz y por el origen de coordenadas de la cámara.

## **3.2.1. Impresión electroquímica del patrón**

Para medir las deformaciones en la superficie del objeto es necesario un mallado de puntos que esté claramente visible. La malla regular de puntos debe estar grabada en la chapa sin deformar. Al conformar la chapa, la rejilla se deforma conjuntamente con ella, y por tanto contiene la información necesaria de deformación. El grabado de la rejilla de puntos es un proceso electroquímico, llamado marcado electrolítico. Podemos distinguir dos tipos de ataque electroquímico; el grabado negro (en casos de Aceros) y granado blanco (si el material es Aluminio).

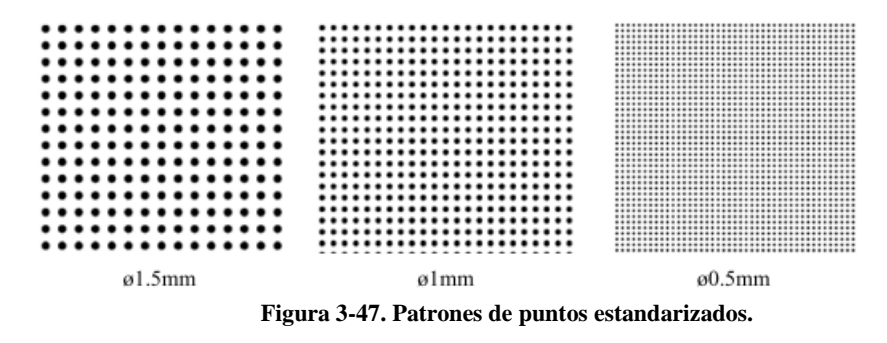

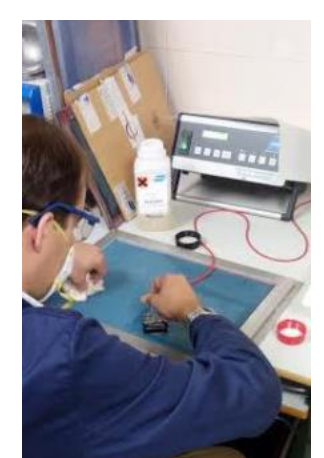

**Figura 3-48. Aplicación del tratamiento de grabado.**

Tras el grabado y la posterior deformación del material, podemos hacer uso del sistema informatizado para llevar a cabo las mediciones de las deformaciones.

# **3.2.2. Análisis de las deformaciones en ARGUS**

Como se ha comentado durante todo el apartado, tras el marcado y la deformación de la probeta se llevan a cabo las mediciones de las deformaciones sufridas. Para ello, se tomarán una serie de imágenes de las probetas, se volcarán al programa y la configuración determinada nos permitirá obtener dicho análisis.

# **3.2.2.1. Preparación del modelo**

Para el cálculo de la posición de la cámara respecto al objeto de la imagen, el sistema ARGUS incorpora unos marcadores que se colocan en la región de interés. Cada marcador está formado por un punto central, que es el que sirve para determinar la posición con precisión de la cámara, y unos segmentos circulares a su alrededor, los cuales permiten al software identificar de manera

única cada marcador. Estos marcadores y el patrón grabado elegido en nuestras probetas se muestran a continuación.

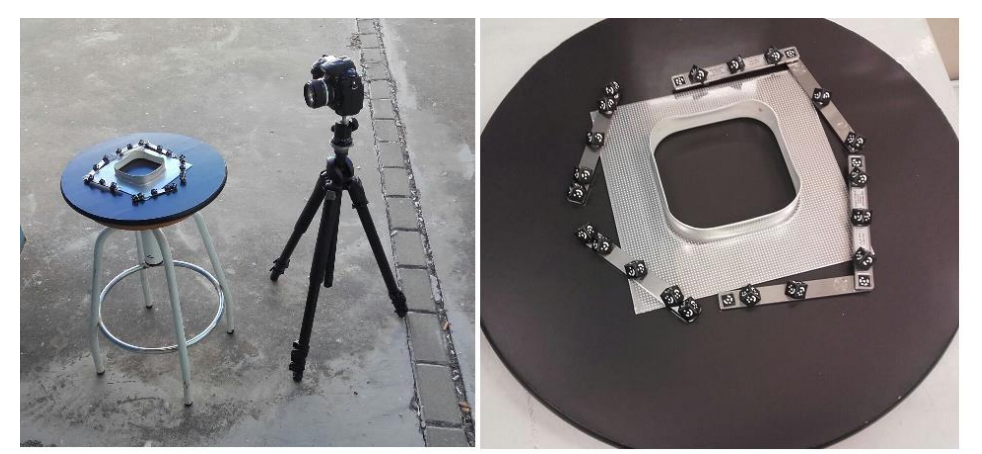

**Figura 3-49. Sistema de captura de imágenes y probeta con patrón de círculos grabados y marcadores de posición de ARGUS.**

Un hecho importante a tener en cuenta a la hora de tomar las imágenes es mantener la distancia adecuada en cada toma de manera que se vea con claridad tanto las elipses como los marcadores, además de que en cada fotografía se aprecien al menos cuatro marcadores que aparezcan en la toma anterior. Esto será crucial a la hora del reconocimiento automático que hace el software del centro de las elipses.

Es importante además tomar suficientes fotografías y que sean lo más perpendicular posible a la superficie fotografiada.

# **3.2.2.2. Mediciones**

El software a utilizar tiene un entorno bastante intuitivo. Lo primero que debemos hacer es crear un nuevo proyecto, seleccionando para ello el tipo de escala de color que utilizaremos. En nuestro caso seleccionamos "blanco sobre negro", aunque realmente el fondo de la probeta es de color gris metálico (Aluminio), hecho que nos creará algunos problemas a la hora del reconocimiento de elipses como se verá más adelante. Posteriormente se le dan los datos necesarios como el estado inicial del que parte el proyecto (placa sin deformar), así como la distancia entre los centros de las elipses y los datos de precisión.

Una vez creado el proyecto se vuelcan las fotografías tomadas anteriormente y comienza la primera fase del análisis de deformaciones.

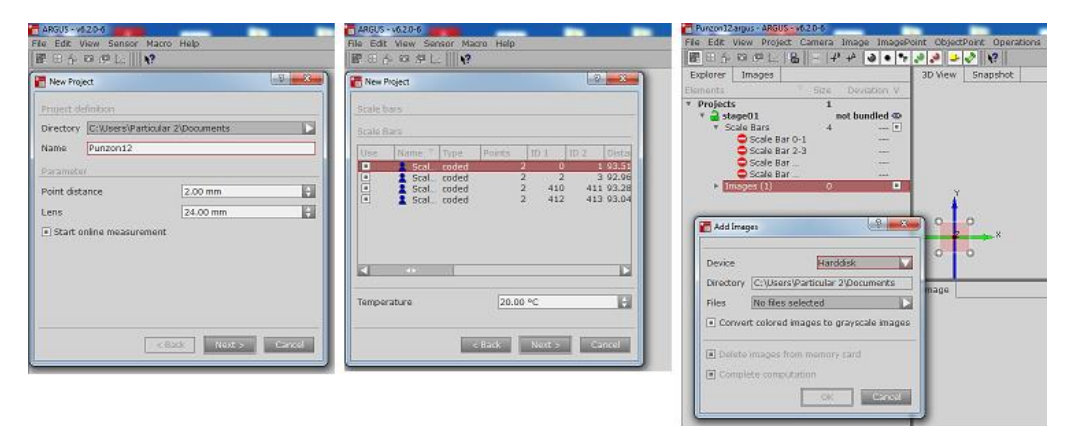

**Figura 3-50. Creación de nuevo proyecto, introducción de datos y volcado de imágenes.**

Una vez que tenemos todas las imágenes disponibles, indicamos al sistema que haga un reconocimiento inicial de las elipses existentes. Debido al brillo de las placas, y a que la escala elegida no coincide exactamente con la impresa, el número de elipses que reconoció el sistema fue menor al esperado. Además existen zonas de la chapa donde se produjo rotura y en los cuales fue imposible encontrar los centros de las elipses en dicha zona.

| Image $1(1)$ | <b>Object Points</b>                          | Image Points | Images   | Þ<br>Selecti |  |
|--------------|-----------------------------------------------|--------------|----------|--------------|--|
|              | $\overline{\mathcal{A}}$<br><b>ID</b><br>Type | $X$ [mm]     | $Y$ [mm] | $Z$ [mm]     |  |
|              | صو<br>412                                     | 14,466       | 91.314   | $-85.340$    |  |
|              | حوق<br>413                                    | 87,882       | 41,409   | $-113.202$   |  |
|              | 1000                                          | $-26.993$    | 69,022   | $-12.943$    |  |
|              | 1001                                          | $-27.544$    | 67,710   | $-11.384$    |  |
|              | 1002                                          | $-28,090$    | 66,392   | $-9.838$     |  |
|              | 1003                                          | $-29.216$    | 66,632   | $-12.777$    |  |
|              | 1004<br>$\bullet$                             | $-29.767$    | 65,339   | $-11.230$    |  |
|              | 1005                                          | $-30.072$    | 66,540   | $-15.864$    |  |
|              | 1006                                          | $-30,640$    | 65,263   | $-14.314$    |  |
|              | 1007                                          | $-31.169$    | 63,982   | $-12.779$    |  |
|              | 1008                                          | $-25.743$    | 68,462   | $-10.225$    |  |
|              | 1009                                          | $-26.274$    | 67,126   | $-8,686$     |  |
|              | 1010                                          | $-28,588$    | 65,096   | $-8.301$     |  |
|              | 1011                                          | $-30.279$    | 64.056   | $-9,680$     |  |
|              | 1012                                          | $-28.639$    | 67,928   | $-14.338$    |  |
|              | 1013                                          | $-25.206$    | 69,811   | $-11.758$    |  |
|              | 1014                                          | $-26,783$    | 65,807   | $-7.142$     |  |
|              | 1015                                          | $-31,678$    | 62,712   | $-11.236$    |  |
|              | 1016                                          | $-24.349$    | 69,029   | $-9.110$     |  |
|              | 1017                                          | $-32.967$    | 61,239   | $-12.753$    |  |
|              | 1018                                          | $-32.480$    | 62,490   | $-14.286$    |  |
|              | 1019                                          | $-31.973$    | 63,782   | $-15,796$    |  |
|              | 1020                                          | $-31.420$    | 65,012   | $-17.348$    |  |
|              | 1021                                          | $-27.256$    | 64,498   | $-5.604$     |  |
|              | 1022                                          | $-29,069$    | 63,813   | $-6.745$     |  |
|              | 1023                                          | $-30.675$    | 62,890   | $-8.014$     |  |
|              | 1026                                          | $-29.476$    | 67,828   | $-17.415$    |  |
|              | $\left\vert \right\vert$                      |              |          |              |  |

**Figura 3-51. Zona de rotura donde no se pueden localizar los centros de las elipses de deformación.**

Por ello, una vez hecha la detección inicial es necesario hacer una identificación manual de dichos puntos. Añadiendo por reconocimiento en dos imágenes consecutivas los centros de las elipses, y así cerrar una malla lo más completa posible.

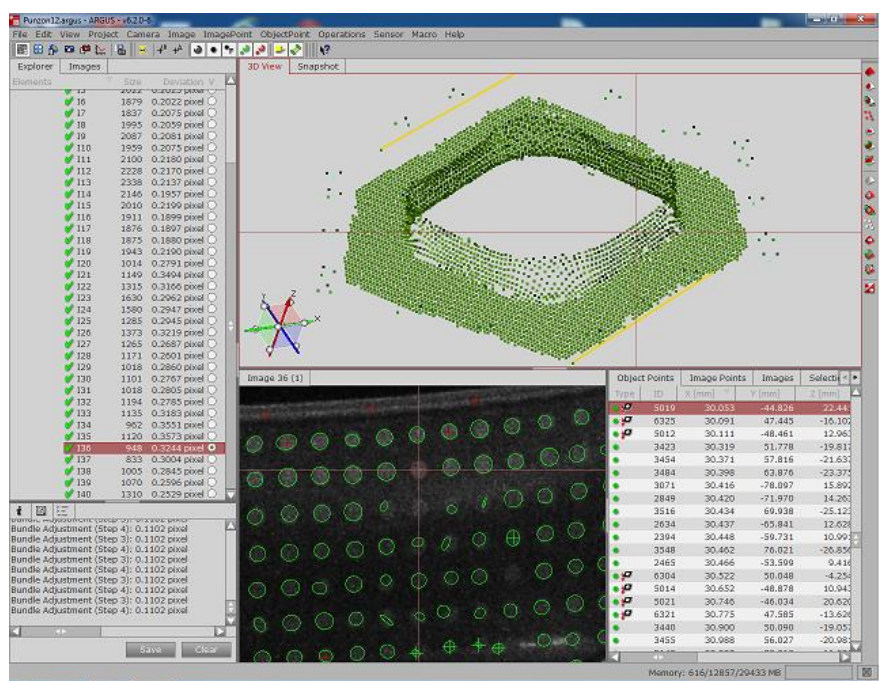

**Figura 3-52. Reconocimiento manual de centros de elipses.**

Aprovechamos este paso para eliminar aquellos centros que no tengan la precisión que buscamos. Una vez terminado ya podemos crear una malla sobre la que realizaremos el análisis de deformaciones.

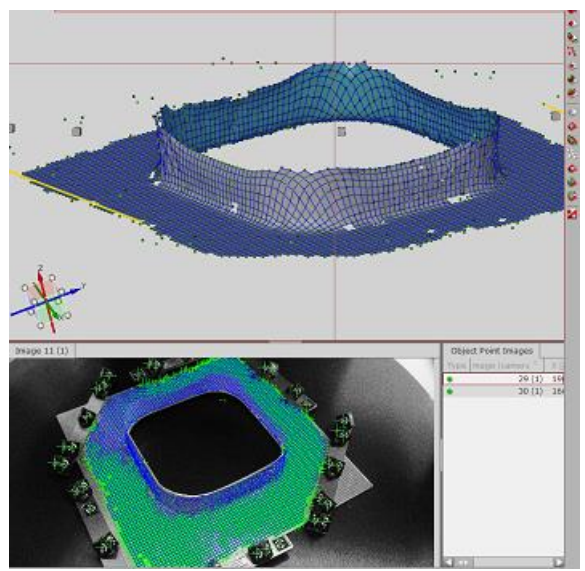

**Figura 3-53. Malla completa del análisis de deformaciones en la chapa deformada con punzón de diámetro 12mm.**

Una vez cerrados los huecos, realizado la malla y revisado que el resultado obtenido es el que esperábamos, comenzamos el análisis propiamente dicho. Para ello hacemos uso del tercer módulo del sistema, el cual nos permite elegir aquellas variables que queremos estudiar. En nuestro caso, elegimos la reducción de espesor y la deformación en dos direcciones principales.

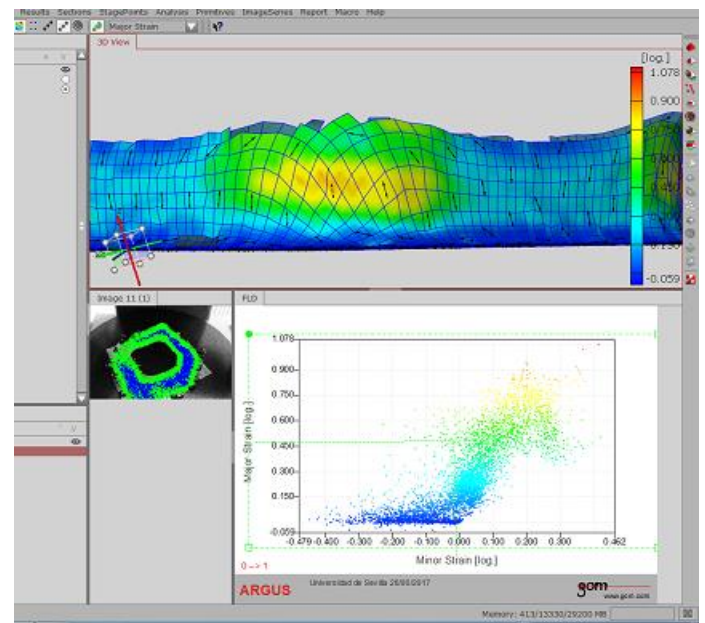

**Figura 3-54. Representación Major Strain frente a Minor Strain en chapa deformada con punzón de diámetro 12mm.**

Como se aprecia en la figura anterior vemos como a medida que subimos en altura en la chapa, se produce una inversión del sistema principal de tensiones. Los resultados obtenidos para cada una de las probetas ensayadas se estudiarán a continuación.

## **3.2.3. Resultados y análisis**

Para obtener un análisis más exhaustivo acerca de la deformación de la chapa, se tomarán diversas secciones en distintas zonas de la chapa y se estudiará su comportamiento.

Debido a que la zona de interés son las esquinas de la misma, se harán tres secciones en estas esquinas, y otra sección en la zona plana. De manera que las distintas zonas quedarán nombradas de la siguiente manera en cada una de las probetas.

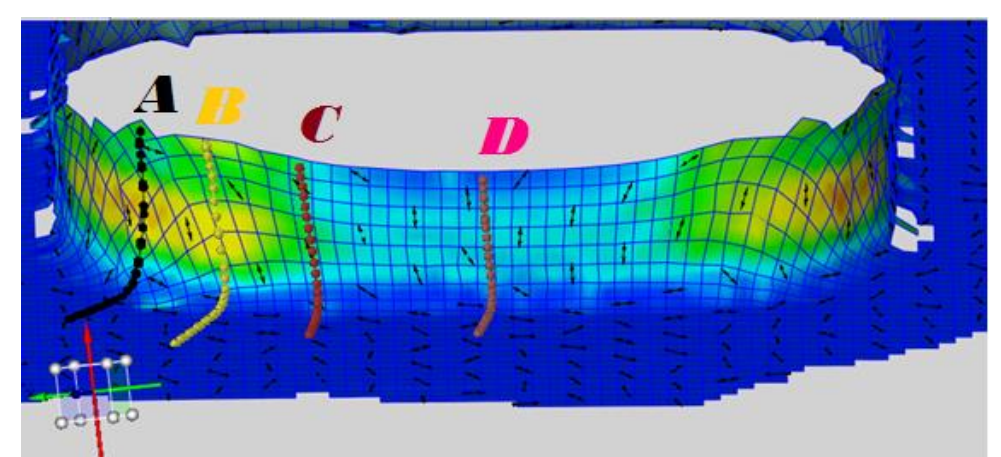

**Figura 3-55. Zonas de estudio de izquierda a derecha; A(color negro), B (amarillo), C (rojo), D (rosa).**

El procedimiento a seguir durante toda esta sección del proyecto será el siguiente.

Tomamos para cada una de las probetas ensayadas, cuatro secciones. Realizamos un análisis con el sistema, de manera que nos permita obtener los valores de las variables que nos interese conocer (Major Strain, Minor Strain y Reduction Thickness).

Los valores obtenidos vendrán representados de la siguiente manera; el valor de cada variable en un punto frente a la posición de ese punto en la sección dibujada. Nuestra tarea a continuación será la extracción de dichos datos en una hoja de cálculo, y su posterior tratamiento para la representación en una gráfica de la variable Major Strain frente a Minor Strain. De tal manera que a dicha gráfica se le pueda añadir el valor de la curva FFL, y así poder comparar y conseguir resultados de interés para nuestro estudio.

Como los resultados obtenidos fueron muy amplios, en esta parte del proyecto se evalúan aquellos de mayor interés (zonas A y C), y en los anexos se dispondrá el resto de los análisis realizados.

#### **Punzón diámetro 12 mm.**

Comenzamos con el diámetro de menor medida en la zona de la esquina. Esta zona presenta unas deformaciones mayores a nivel teórico debido a su configuración geométrica. Y fueron zonas donde se iniciaron roturas en algunos casos.

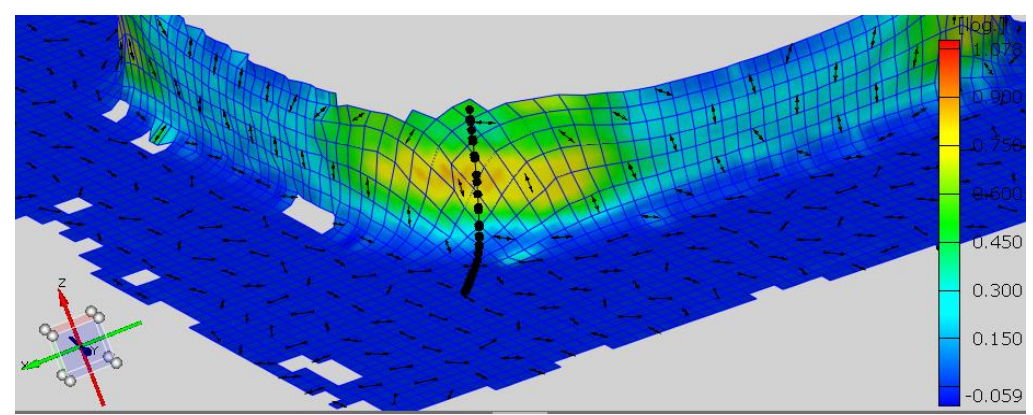

**Figura 3-56. Zona A de estudio de deformaciones en chapa deformada por punzón de diámetro 12mm.**

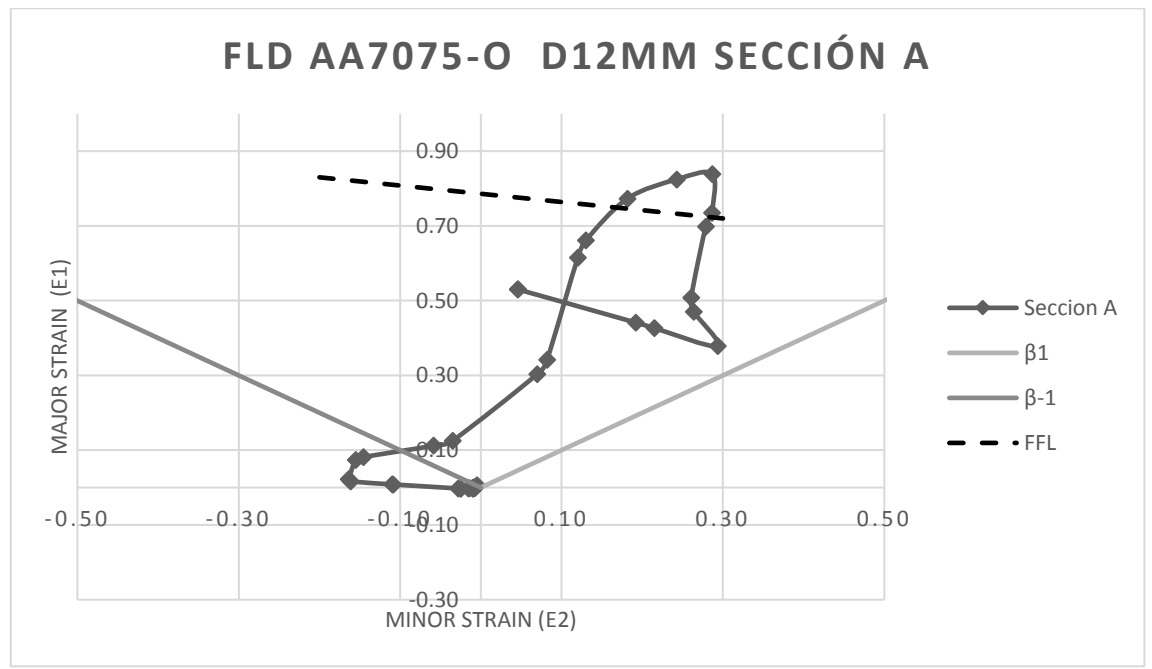

**Figura 3-57. Diagrama Major Strain frente a Minor Strain en chapa deformada por punzón de diámetro 12mm**, **zona A**.

Se observa en el material que la dirección principal máxima está en el eje vertical, pero a medida que aumentamos en altura (nos aproximamos al borde), comprobamos que se produce una inversión del sistema de direcciones principales en el material.

Los puntos que se encuentran en el límite se aproximan a un estado de tracción pura (puntos sobre la recta β= -1/2), además en esta esquina la deformación es equibiaxial, es decir existe una deformación máxima, por lo tanto una mayor reducción de espesor.

Hay puntos que superan la FFL, por lo que tiene sentido que se produjeran roturas en esta zona. Este resultado puede comprobarse con los obtenidos experimentalmente como podemos ver a continuación.

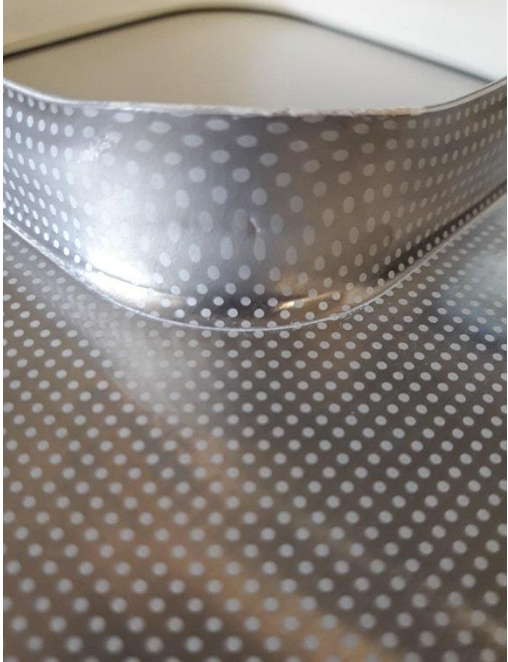

**Figura 3-58. Puntos donde se aprecia la rotura en chapa deformada por punzón de diámetro 12mm**, **zona A**.

A continuación estudiamos otra zona de interés, algo más alejada de la esquina sin llegar a la pared recta.

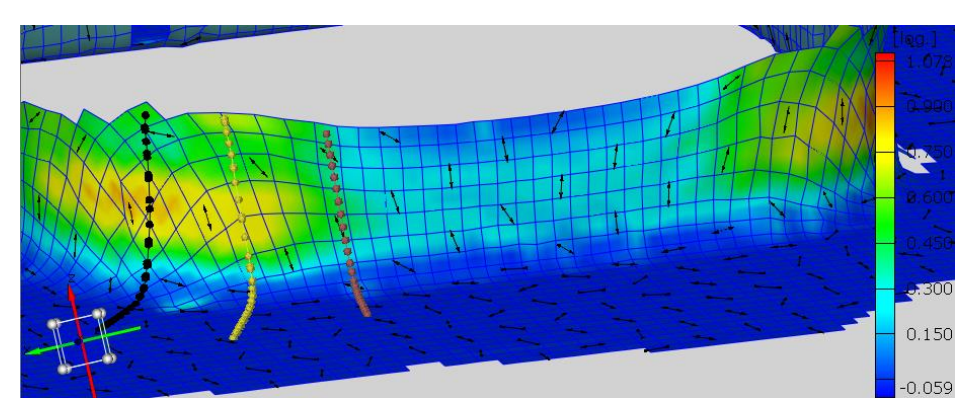

**Figura 3-59. Zona C de estudio de deformaciones en chapa deformada por punzón de diámetro 12 mm.**

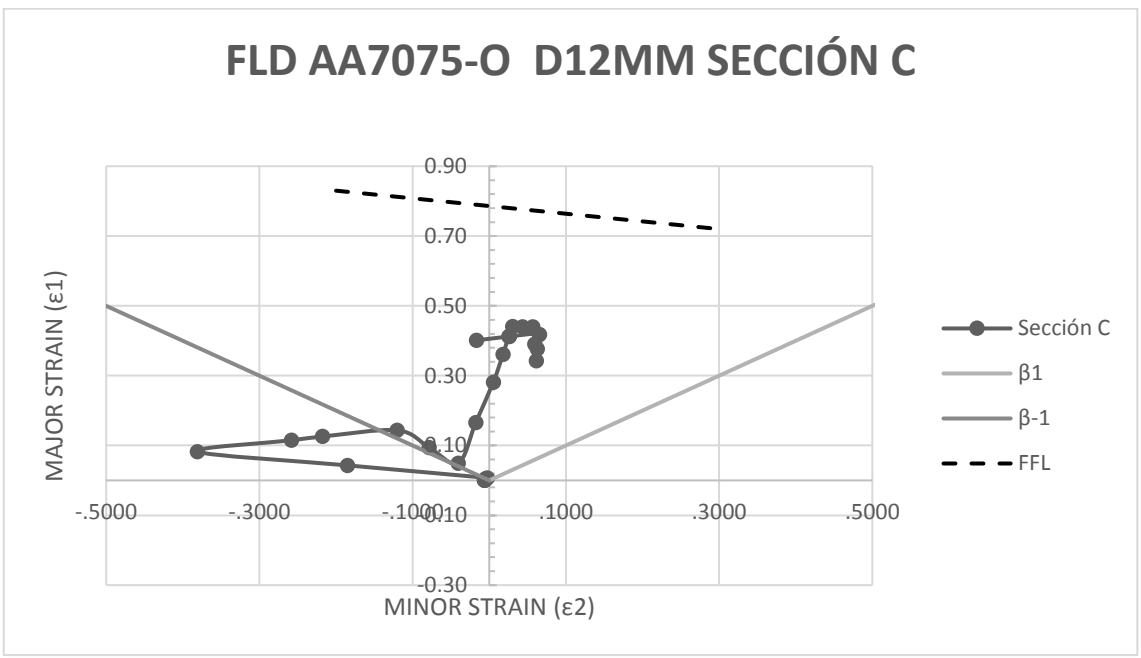

**Figura 3-60. Diagrama Major Strain frente a Minor Strain en chapa deformada por punzón de diámetro 12mm**, **zona C.**

Con el estudio de esta sección comprobamos la hipótesis planteada; las deformaciones son menores que en el caso de pared curva, por lo tanto la reducción de espesor es menor también. Además no se produce inversión del sistema principal de deformaciones, ni existen roturas.

#### **Punzón diámetro 16 mm.**

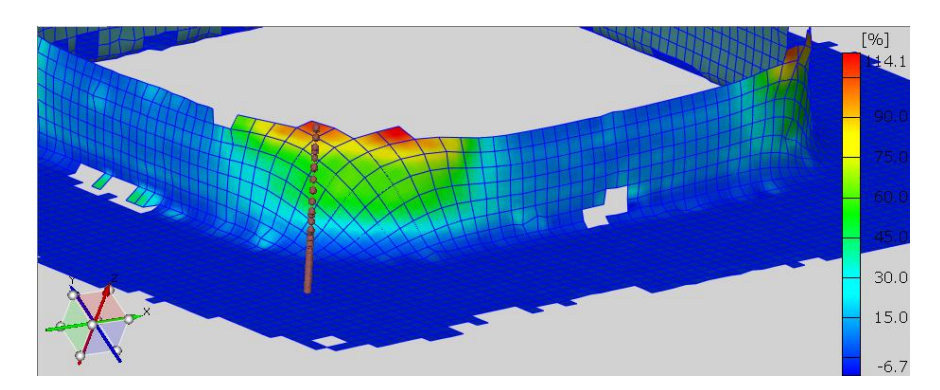

**Figura 3-61. Zona A de estudio de deformaciones en chapa deformada por punzón de diámetro 16 mm.**

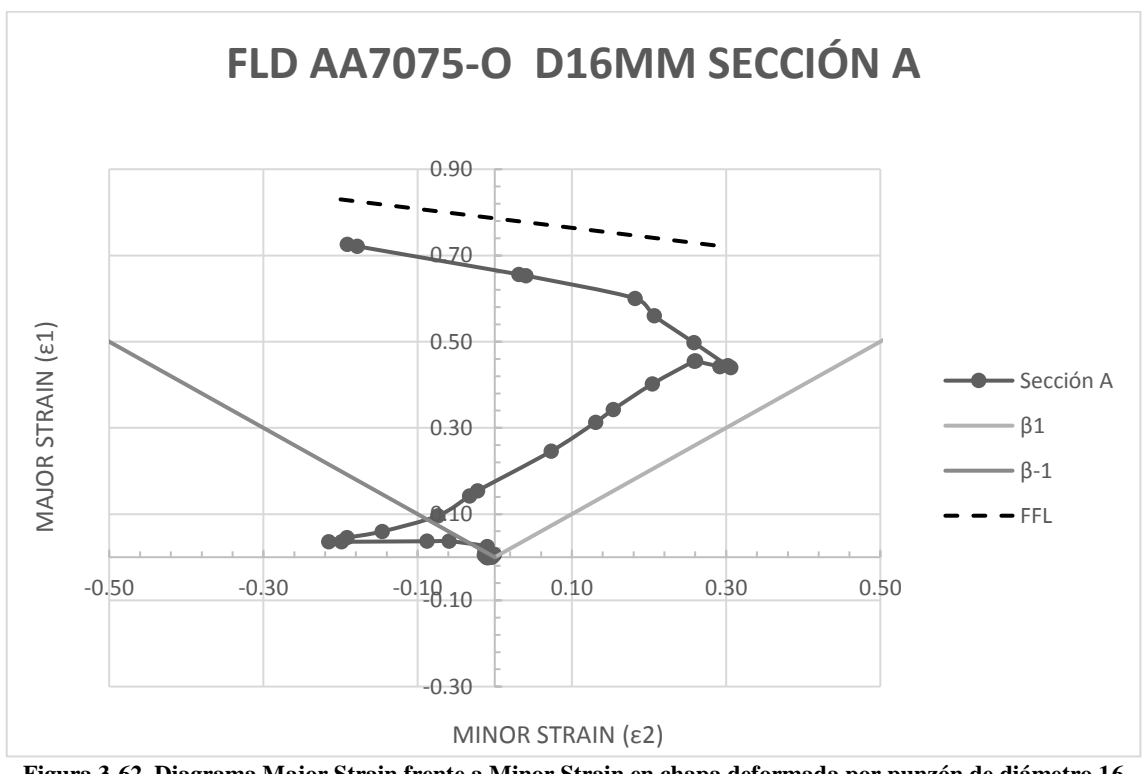

**Figura 3-62. Diagrama Major Strain frente a Minor Strain en chapa deformada por punzón de diámetro 16 mm**, **zona A.**

La tendencia en esta probeta es la misma que la que observamos para la deformación con punzón de diámetro 12 mm. Por un lado existe inversión del sistema principal de deformaciones, y los puntos de borde se aproximan de igual manera a un estado equibixial de deformación. Lo interesante en esta probeta es verificar que las deformaciones son menores que aquellas producidas con el punzón anterior, sin embargo la deformación máxima se produce en la zona próxima al borde, no como ocurría en el caso de 12 mm, donde la máxima deformación la encontramos a mitad de pared.

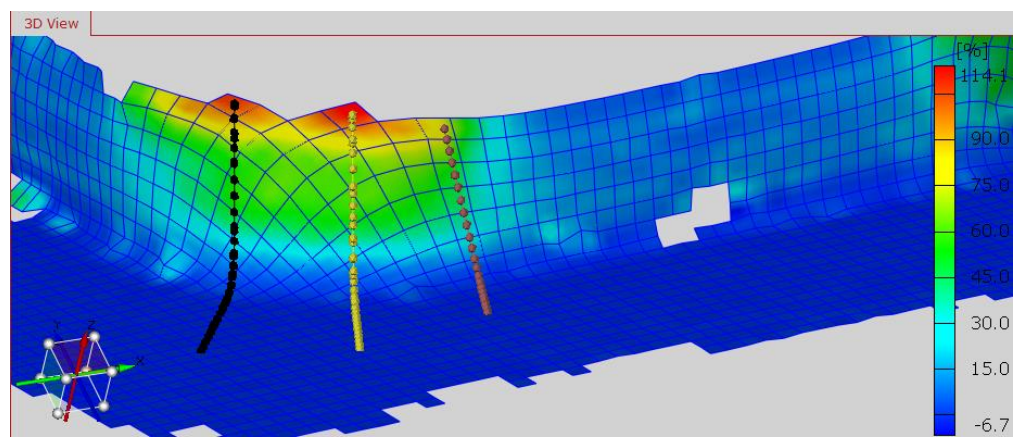

**Figura 3-63. Zona C de estudio de deformaciones en chapa deformada por punzón de diámetro 16 mm.**

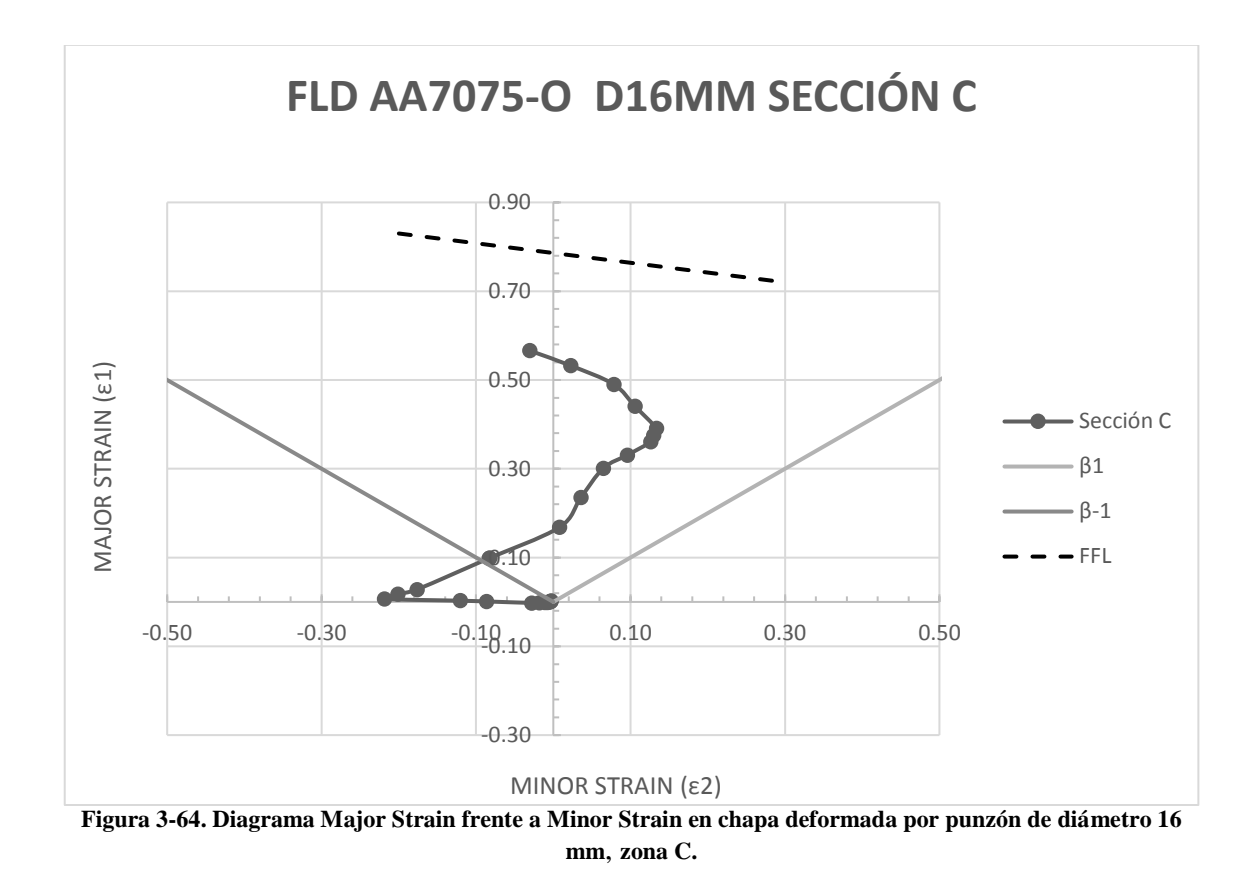

Al igual que en la sección anterior, en este caso también disminuyen las deformaciones en comparación con la misma sección de la probeta anterior. Y tampoco hay aproximación a la FFL.

Con el uso del programa no se han detectado roturas, sin embargo experimentalmente sí hay zonas en las que se produjo cierta fractura. La incongruencia en ambos resultados puede ser debida a que la malla utilizada en ARGUS no nos permitió acceder a puntos que se encontraban muy próximos al borde. Esto es debido a que la propia fractura pasa por encima del centro de la elipse y el programa es incapaz de reconocerla.

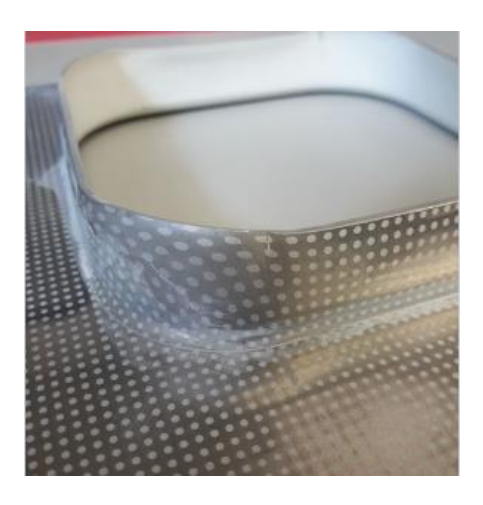

**Figura 3-65. Rotura producida en chapa deformada por punzón de diámetro 16 mm**, **zona C.**

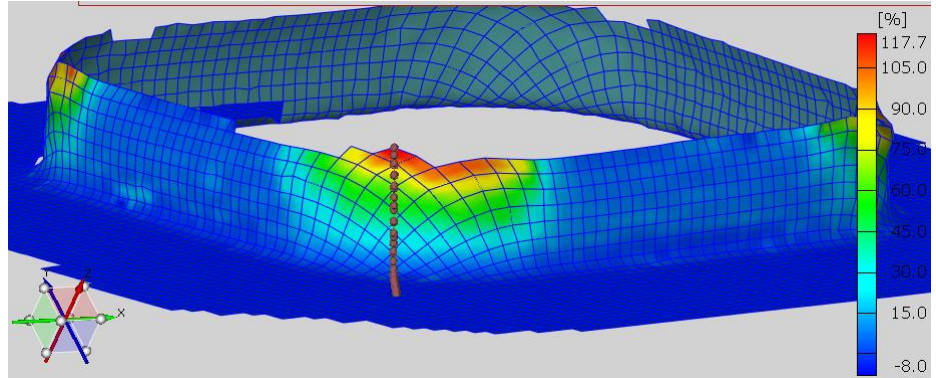

**Punzón diámetro 20 mm.**

**Figura 3-66. Zona A de estudio de deformaciones en chapa deformada por punzón de diámetro 20 mm.**

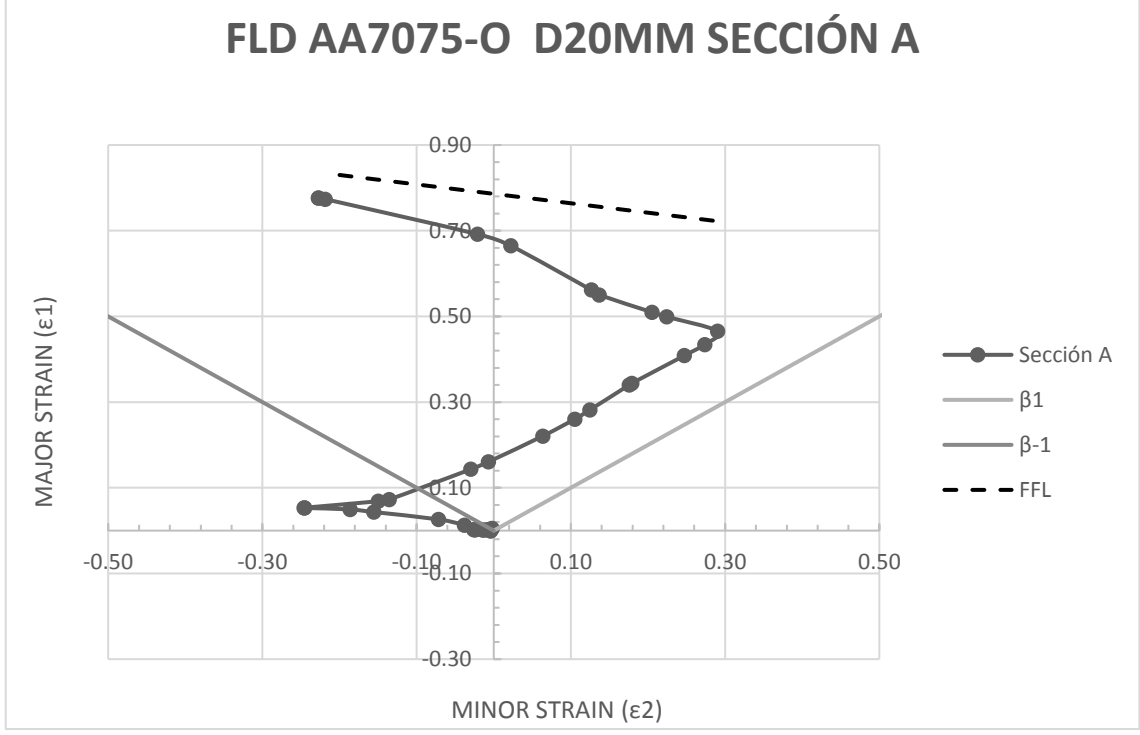

**Figura 3-67. Diagrama Major Strain frente a Minor Strain en chapa deformada por punzón de diámetro 20 mm**, **zona A.**

El valor de las deformaciones en el ensayo con este punzón es inferior a los obtenidos con el punzón de diámetro 12 mm, sin embargo son superiores a los del punzón de diámetro 16 mm, aunque sin llegar a romper. También los puntos del borde se aproximan a un estado de tracción pura y existe inversión del sistema en la zona curva.

Al igual que ocurría con el punzón de 16 mm, en este caso no se aproximan los puntos a la FFL, sin embargo experimentalmente sí se produjo un inicio de fractura, de hecho el punto final debería presentar un estado de tracción pura con deformaciones en el punto (0.7 , -0.35), sin embargo no tenemos suficiente resolución para medirlo. Los motivos por lo que esto es así pueden ser los comentados en el caso anterior; imposibilidad de la malla de reconocer el centro de la elipse.

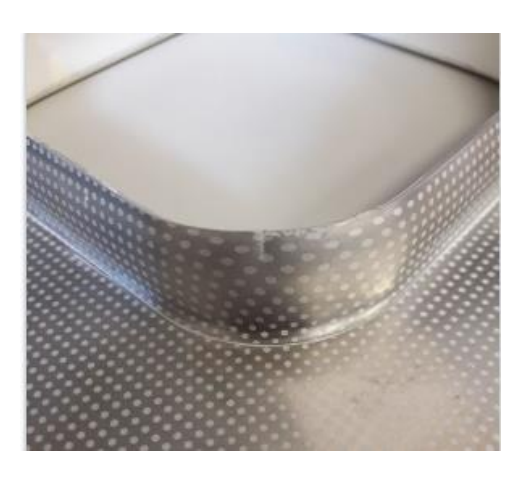

**Figura 3-68. Inicio de rotura en chapa deformada por punzón de diámetro 20 mm**, **zona A.**

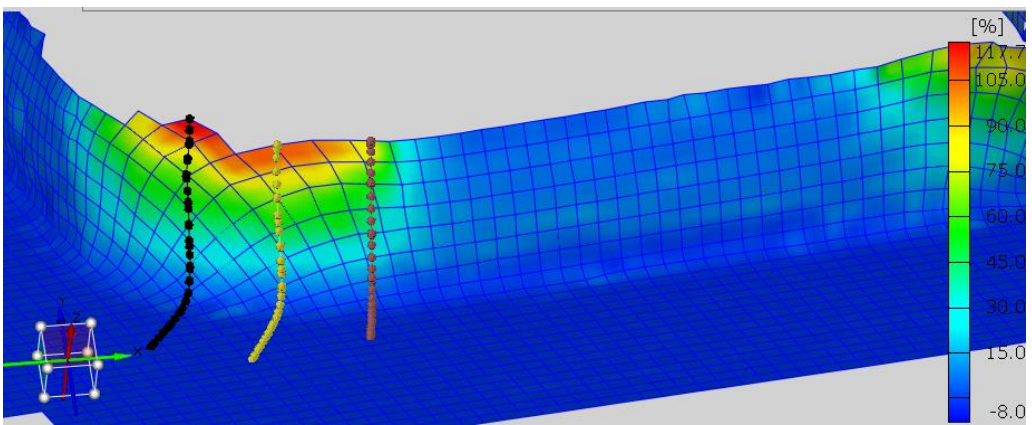

Analizando la zona C:

**Figura 3-69. Zona C de estudio de deformaciones en chapa deformada por punzón de diámetro 20 mm.**

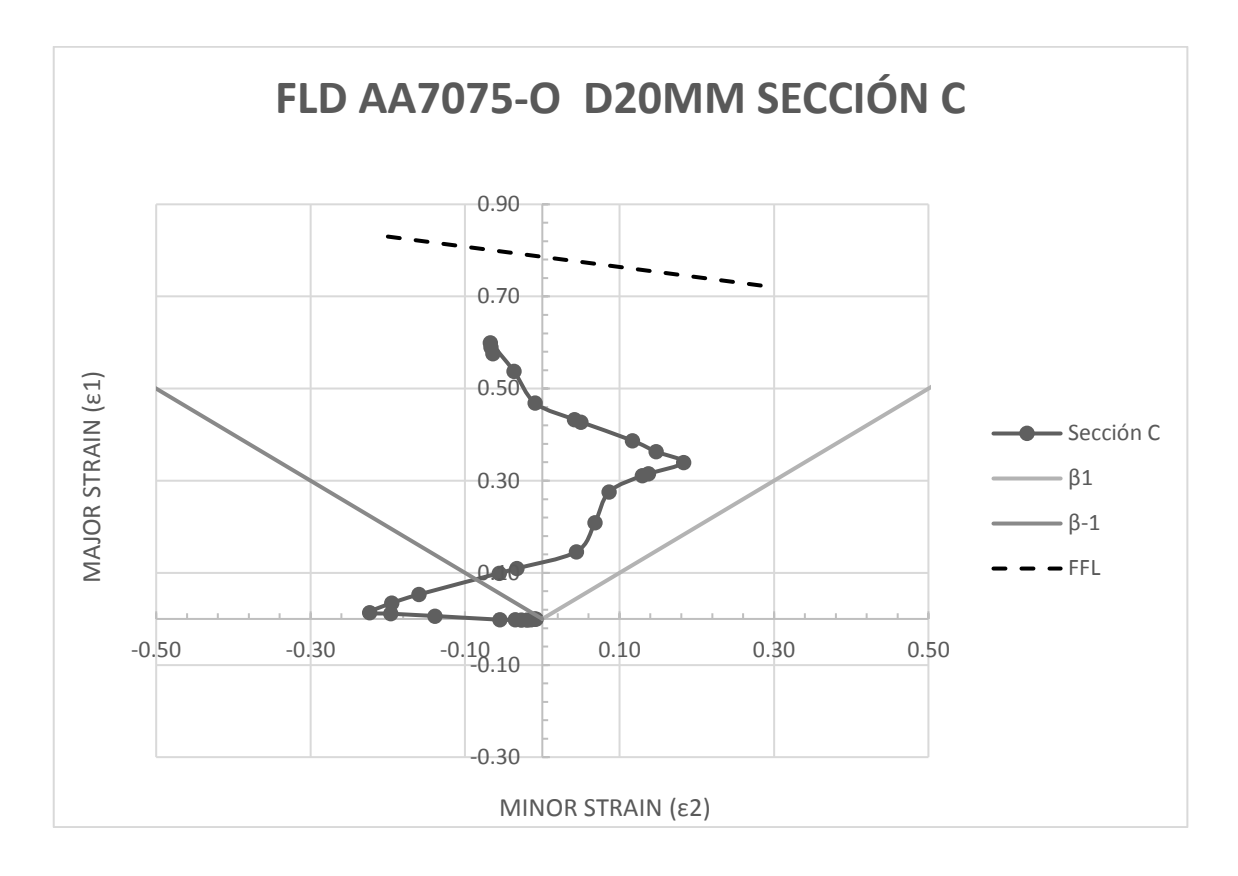

**Figura 3-70. Diagrama Major Strain frente a Minor Strain en chapa deformada por punzón de diámetro 20 mm**, **zona C.**

Esta sección presenta deformaciones menores que el diámetro 12 mm, pero superiores a las deformaciones provocadas por el punzón de 16 mm. Al igual que ocurría con la sección anterior.

Los resultados obtenidos casan con la observación de la geometría que realizaremos a continuación. Efectivamente, la mayor reducción de espesor se produjo para el punzón de diámetro 12 mm, las roturas a mitad de pared se producen para el diámetro de 12 mm, y las roturas en zonas próximas al borde para la deformación con el punzón de 16 mm y de 20 mm. Las máximas deformaciones coinciden con aquellas zonas donde se inicia o se produce la fractura, y aquellas deformaciones imposibles de medir se dan en localizaciones donde no fue posible definir una malla.

# **3.3. Comparación del modelo teórico con el modelo deformado por nube de puntos**

En este proyecto es interesante hacer una comparativa entre el modelo ensayado y el modelo teórico que deberíamos haber obtenido. Para ello se hace uso de un software que permite escanear las probetas obtenidas experimentalmente y comparar la nube de puntos que se genera con el modelo teórico que se pretendía alcanzar.

A continuación quedan detallados los pasos que se siguieron para escanear las probetas.

# **3.3.1. Introducción al escáner Geomagic Capture**

Geomagic capture es un sistema de escaneado 3D y software que permite ,de manera sencilla, transformar objetos físicos en archivos CAD y realizar análisis sobre los mismos. El escáner utiliza tecnología de luz azul LED y es capaz de capturar millones de puntos para crear modelos detallados con una precisión entre 0.060-0.118mm.

El objetivo específico en este bloque del proyecto es evaluar las capacidades de escaneo y análisis que nos proporciona este escáner y la comparación de la geometría de los modelos ensayados con la geometría que debería haberse obtenido teóricamente.

# **3.3.1.1. Escaneo de los modelos**

La versatilidad del escáner nos permite escanear piezas de tamaño mediano (124x120mm) de forma precisa. Una vez escaneada cada una de las probetas nos serviremos de su modelo CAD para comprobar los posibles errores o desviaciones producidas durante su proceso de conformado incremental.

Para comenzar a escanear es necesario llevar a cabo una serie de preparaciones previas.

En primer lugar el entorno de trabajo debe cumplir una serie de requisitos tales como unas condiciones de luz apropiadas (a ser posible constantes durante la toma de capturas), un fondo de color negro (para evitar escanear zonas como la mesa u objetos cercanos a la probeta) y la disposición de una mesa capaz de girar, la cual permitirá realizar los giros de forma sencilla.

Por otro lado, el objeto a escanear, en este caso las chapas metálicas deformadas, deben ser lo más opacas posibles, evitando de este modo posibles reflexiones de la luz que proyecten una imagen distorsionada. Para evitar esto último cubrimos la superficie de las probetas con un spray antirreflejos (ReflexEx) para evitar pérdida de información en cada foto.

La mesa sobre la que descansan las probetas es rotativa y de color negro y está cubierta por unos puntos objetivo (Targets) con disposición de galaxia (sin simetría). Al menos cuatro de dichos puntos serán reconocidos por el escáner en cada fotografía y los utilizará como patrón de alineación.

Tras la preparación del entorno de trabajo nos disponemos a utilizar el software. Debido a que trabaja a través de Ethernet es necesario un inicio previo del programa para que haya un reconocimiento de la licencia. Una vez la ha reconocido, se desconecta el ordenador de internet y se conectan a él los distintos elementos que configuran en escáner. Cuando todo el dispositivo se muestra en correcto funcionamiento comenzamos la toma de imágenes (captura).

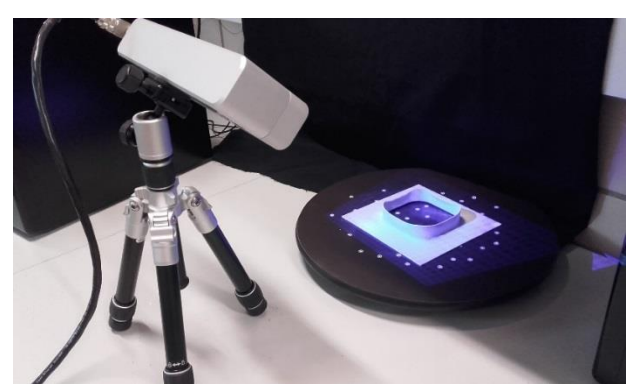

**Figura 3-71. Preparación del sistema para captura de imágenes con escáner Geomagic.**

El propio software permite la captura de imágenes sin necesidad de hacer una calibración previa de la triangulación existente entre las cámaras y el propio escáner. Por ello, una vez que se accede al entorno del programa, nos dirigimos directamente al módulo Capturar. Desde aquí se abre una ventana en la que se puede configurar el método de escaneo.

Entre las distintas posibilidades existe la de escanear permitiendo al software hacer la alineación de las tomas haciendo uso de distintos elementos como puede ser la propia geometría del objeto, los Targets puestos en la pieza o en su entorno cercano etc. En el proyecto se elige como opción "Escanear haciendo uso de puntos objetivo". Dicha elección se hace en base a la propia configuración de la placa la cual tiene un agujero central que permitirá la visión de los targets en cualquier toma, por ello no será necesario colocar ninguno sobre la propia chapa, y la alineación con targets se comprobó más precisa que aquella realizada con la propia geometría de la pieza.

# **3.3.1.2. Alineación y fusión**

Realizamos una serie de capturas para cada una de las probetas. La metodología a seguir será la de escanear la superficie superior de la placa, girar y escanear la parte inferior. Gracias a puntos en común que se verán en ambas superficies realizaremos una alineación previa y posteriormente un mejor ajuste.

Hay que tener en cuenta una serie de precauciones en cada toma. De una captura a la siguiente no se deben perder de vista al menos cuatro targets, que son los que utilizará el software para el reconocimiento de la posición del objeto. Además hay zonas en sombra cuya dificultad de visión es mayor, así como aquellas aristas pronunciadas, que en el peor de los casos no nos aportarán información suficiente y crearán huecos en el objeto una vez fusionado. Para mejorar estos problemas ajustamos en cada toma la exposición de luz que proporciona el escáner.

Teniendo todo lo anterior en cuenta se procede a la toma de imágenes, girando en ángulos de unos 15º la mesa de una toma a la siguiente. Una vez realizado el giro completo de la mesa agrupamos esa serie de imágenes en un grupo al que llamaremos "parte superior", volteamos la chapa y repetimos el proceso para la parte inferior. En nuestro caso la zona interior del agujero cuadrado será el que nos servirá como puntos en común a la hora de alinear cada grupo de imágenes, por ello ponemos especial cuidado en su perfecto escaneo.

Una vez finalizada la parte inferior creamos otro grupo llamado "inferior" y procedemos a la unión de ambos.

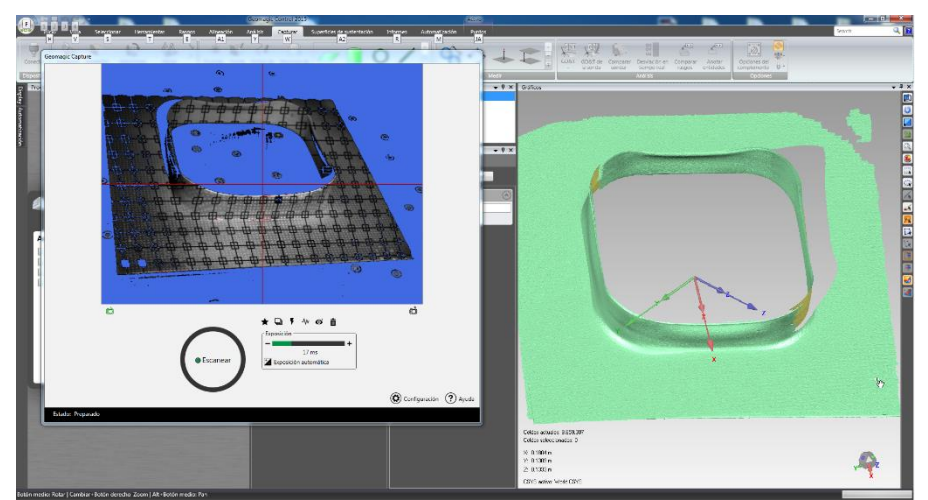

**Figura 3-72. Captura de la superficie superior de la chapa deformada con punzón de diámetro 12mm.**

Tras la creación de ambos grupos procedemos a la limpieza de todas las imágenes. En cada toma debido a los brillos propios de la mesa, el ruido existente y las condiciones de luz,

existirán puntos que no pertenecen al objeto escaneado. Eliminamos todos los posibles y realizamos la alineación del "grupo superior" y el "grupo inferior" atendiendo a aquellas zonas que tengan en común.

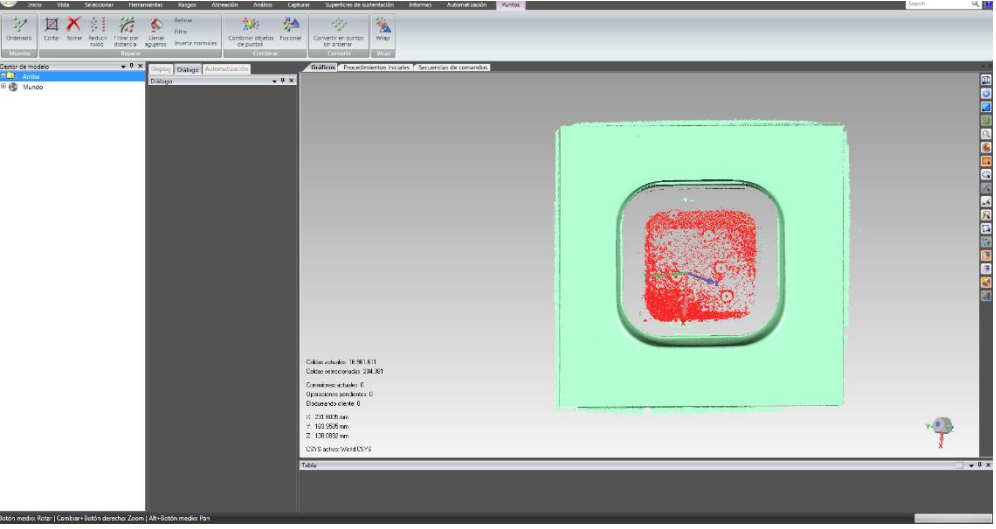

**Figura 3-73. Borrado de puntos procedentes de ruido.**

Tras la alineación manual de ambos grupos, el programa te permite hacer una alineación de mejor ajuste con un rango de tolerancia editable. Es conveniente realizarla, ya que tras una serie de iteraciones proporcionará una alineación más fiel de todas las capturas realizadas.

Finalmente procedemos a la fusión del objeto. Esta opción nos devolverá una nube de puntos que será susceptible de ser medida. El programa ofrece opciones de evaluación de espesores, mediciones, exportación a otros programa etc.

El objeto fusionado debe ser revisado por si pudiesen existir pequeños huecos que pueden cerrarse. También pueden eliminarse las marcas de los targets que se hayan colocado sobre la superficie de la chapa o eliminar aquellas zonas que no correspondan con la realidad.

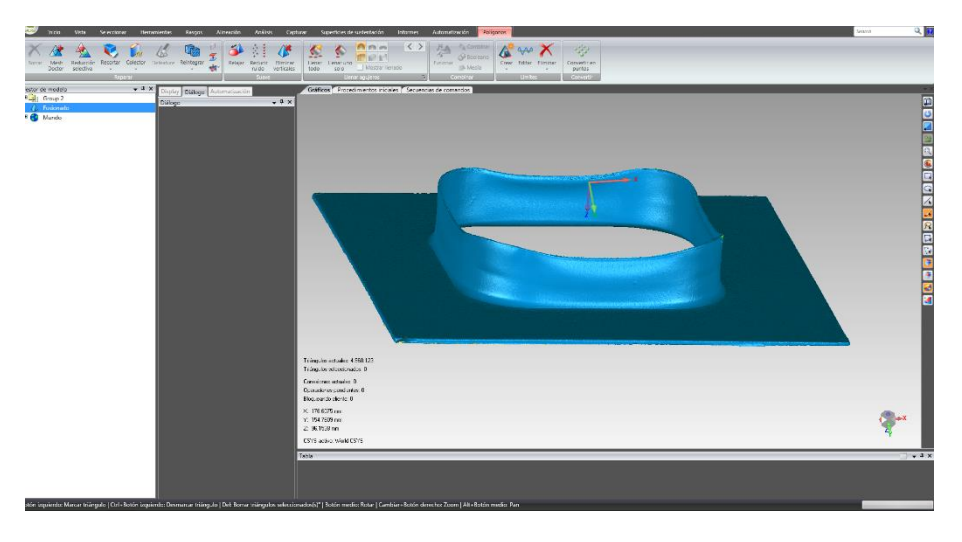

**Figura 3-74. Fusión de capturas en chapa deformada con punzón de diámetro 20 mm.**

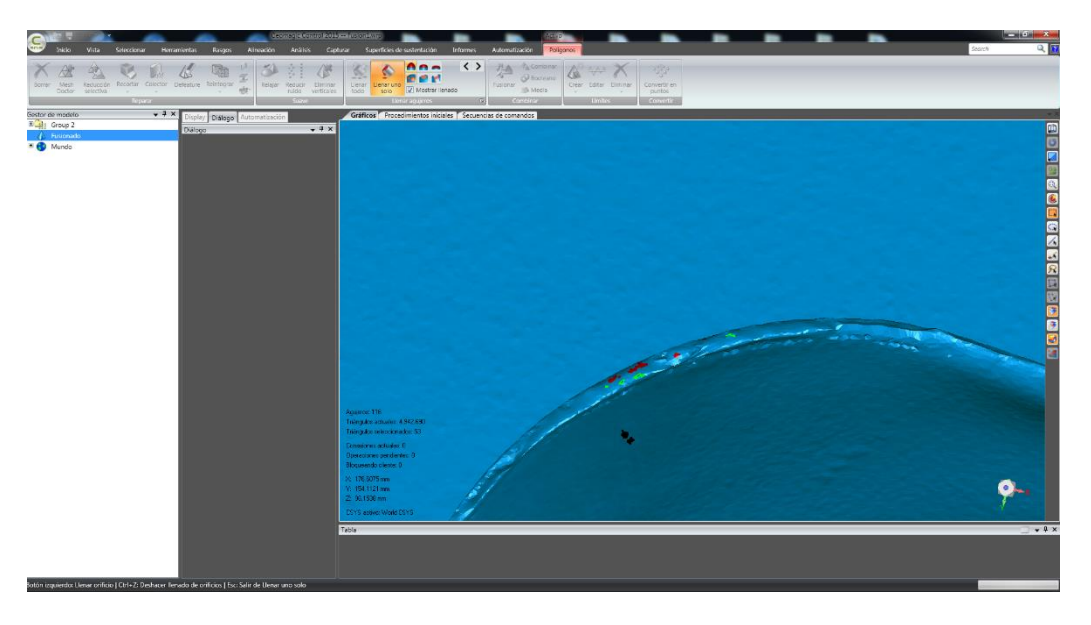

**Figura 3-75. Cerramiento de huecos en chapa deformada con punzón de diámetro 20 mm.**

Las opciones para la eliminación de los huecos son diversas, desde el cerrado siguiendo la pendiente de los puntos cercanos hasta el relleno con una superficie plana o convexa. Como se aprecia en la imagen los huecos no deben ser excesivamente grandes ya que se producen errores importantes.

# **3.3.1.3. Análisis de desviaciones**

Cuando se obtiene la fusión podemos realizar un análisis de las desviaciones que ha sufrido el material respecto a la apariencia teórica que debería tener una vez deformado.

Para ello se han evaluado dos procedimientos; el primero se lleva a cabo haciendo uso del propio escáner, lo cual requiere importar el archivo CAD procedente de CATIA V5 sobre la nube de puntos escaneada. La segunda opción, consiste en exportar la nube de puntos escaneada al programa CATIA V5 y compararla con el modelo CAD teórico que ahí se generó.

En ambos casos el procedimiento será similar. Alineamos la nube de puntos con el archivo CAD y medimos las desviaciones producidas. La diferencia estará en la cadena de errores que se acumula según utilicemos una opción u otra y en las diferentes opciones de medición que proporciona un soporte u otro.

# **3.3.1.3.1. Resultados y análisis obtenidos en GEOMAGIC CAPTURE**

Comenzamos con el análisis según el primer procedimiento; una vez que tenemos la nube de puntos escaneada, volcamos sobre ella el archivo CAD teórico, y llevamos a cabo una serie de análisis.

Al igual que en el caso de las deformaciones, la cantidad de información obtenida sobrepasa la extensión que aquí se pretende abarcar, por ello todos los resultados obtenidos pueden consultarse en el anexo B del proyecto. En esta sección abordaremos la distribución de deformaciones obtenida en cada probeta así como la reducción de espesor en determinados cortes practicados en el par nube de puntos-CAD.

Tras el escaneo, la limpieza de imágenes y el cerrado de huecos, procedemos a cargar el archivo CAD de la probeta deformada teóricamente. Una vez cargada, alineamos la nube de puntos al archivo CAD. Para ello existen diversas maneras, la más sencilla de todas es seleccionar puntos que deban ser comunes en ambos archivos (por ejemplo eligiendo la base plana de ambos) y permitir que el sistema haga una alineación previa. Tras ello, con un registro global, el software repartirá los errores de alineación y obtendremos una alineación por Best fit.

En la imagen siguiente se puede observar la alineación de la nube de puntos (color verde), con el archivo de CAD importado (color gris). A simple vista, podríamos decir que las desviaciones son mínimas, lo cual comprobaremos más adelante con el cálculo de la distribución de las mismas.

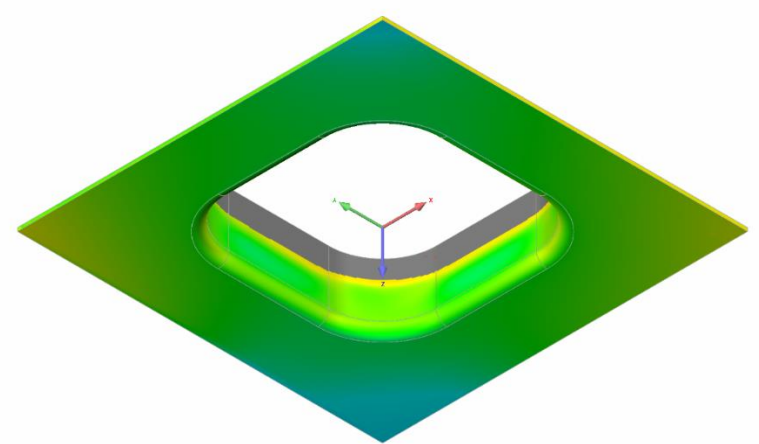

**Figura 3-76. Alineación nube de puntos con archivo CAD importado.**

Este paso habrá que hacerlo para cada probeta escaneada, la ventaja que ofrece Geomagic, es la posibilidad de hacer una alineación, representar diversos diagramas, hacer cortes, evaluar espesor.. etc y posteriormente automatizar todo lo realizado para que el programa lo reproduzca en la siguiente alineación.

Comenzamos con el estudio de deformaciones en cada probeta.

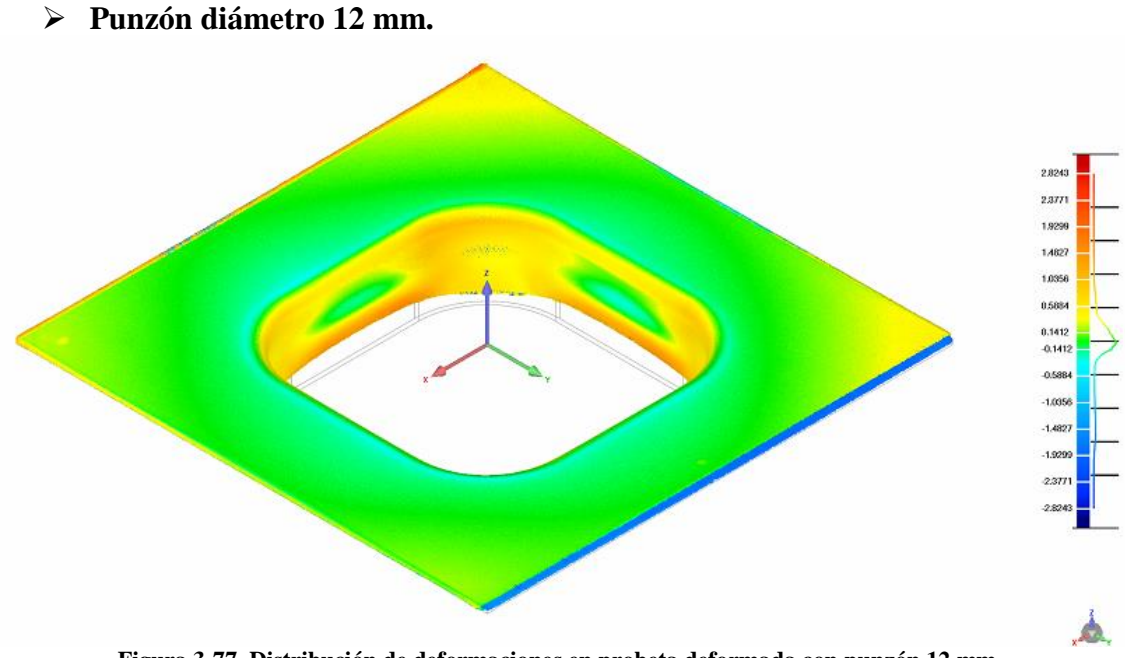

**Figura 3-77. Distribución de deformaciones en probeta deformada con punzón 12 mm.**

En la gráfica anterior se muestra la nube de puntos sobre el CAD, y como puede comprobarse se ha escogido la opción de ocultar el archivo CAD, hacerlo transparente, para que se aprecien las desviaciones más claramente.

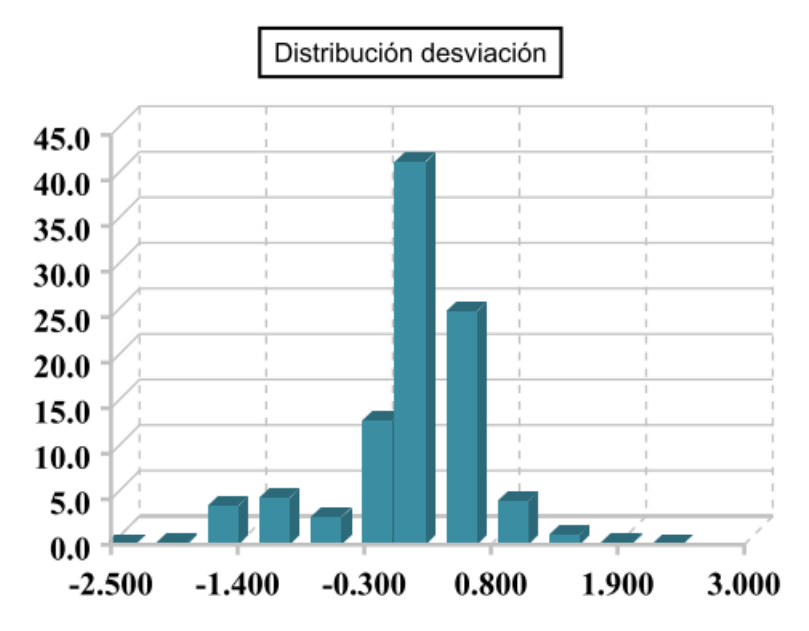

**Figura 3-78. Gráfico de distribución de desviaciones en probeta deformada con punzón 12 mm.**

Los resultados obtenidos son muchos más amplios, pero con la gráfica mostrada podemos evaluar la distribución de deformaciones en esta probeta.

La gráfica muestra el tanto por ciento de puntos evaluados frente a la desviación medida. Como podemos observar, la mayoría de los puntos evaluados se encuentran entre -0,3 y 0,3 mm de desviación. El signo negativo sólo indica el sentido de la dirección donde se han medido las desviaciones, siendo negativo en el caso de que los puntos queden por fuera del volumen del archivo CAD, y el positivo aquellos que quedan por dentro.

Menos de un 5% de los puntos totales presenta una desviación superior a los 2mm. Este dato puede ser muy negativo si estamos trabajando en una industria que requiera unas tolerancias dimensionales con precisiones muy ajustadas. El programa te permite establecer unos valores de tolerancia máximos que se deban cumplir y así te dejará indicado aquellos puntos que no cumplen dicho requerimiento.

| $\blacktriangleright$ >=Min | <max< th=""><th># Puntos</th><th>%</th></max<> | # Puntos | %      |
|-----------------------------|------------------------------------------------|----------|--------|
| Fuera del crítico superior  |                                                |          | 0.0000 |
| Fuera del crítico inferior  |                                                |          | 0.0000 |

**Figura 3-79. Criterios de tolerancia aplicados a las desviaciones en nube de puntos punzón 12 mm.**

En nuestro caso, decidimos que la tolerancia máxima admitida sería una desviación máxima de 3mm. Ningún punto se encuentra en esa circunstancia, por lo que la tabla anterior muestra todo a cero.

La desviación máxima que presenta la chapa es de 2.82 mm, lo cual puede ser debido a errores en el proceso de conformado, o lo más probable a errores en el escaneado.

Otro análisis interesante es la reducción de espesor que ha sufrido la chapa durante la deformación. Si la alineación es aceptable, los valores que se obtengan deben coincidir con las deformaciones obtenidas en ARGUS previamente.

Para su evaluación llevamos a cabo una serie de cortes, una vez esté alineada la nube al CAD, y representamos dicho corte. Haremos dos cortes, uno a 45º, es decir, un plano que pase por dos esquina de la chapa, y otro a mitad de la pared plana de la misma. En ambos planos evaluaremos el ángulo de separación de la chapa con respecto a la vertical y la reducción del espesor.

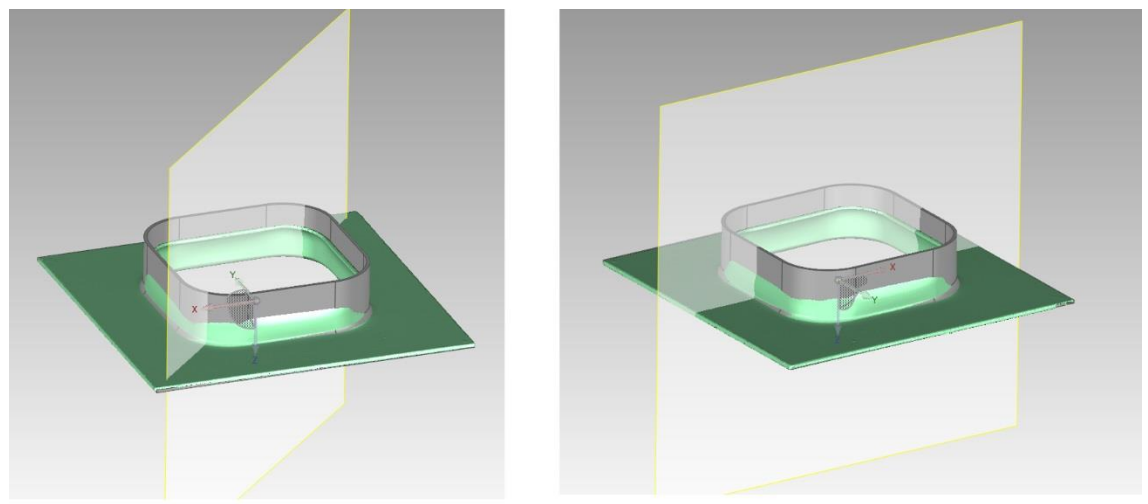

**Figura 3-80. Planos de corte a 45º y a 0º.**

Al hacer el corte, obtenemos dos imágenes correspondientes a cada lado de la chapa. Para que la evaluación no sea excesivamente extensa, se ha escogido aquel lado de la sección que presente mayores desviaciones y mayores ángulos de separación.

Los resultados obtenidos fueron los siguientes:

#### **REDUCCIÓN DE ESPESOR**

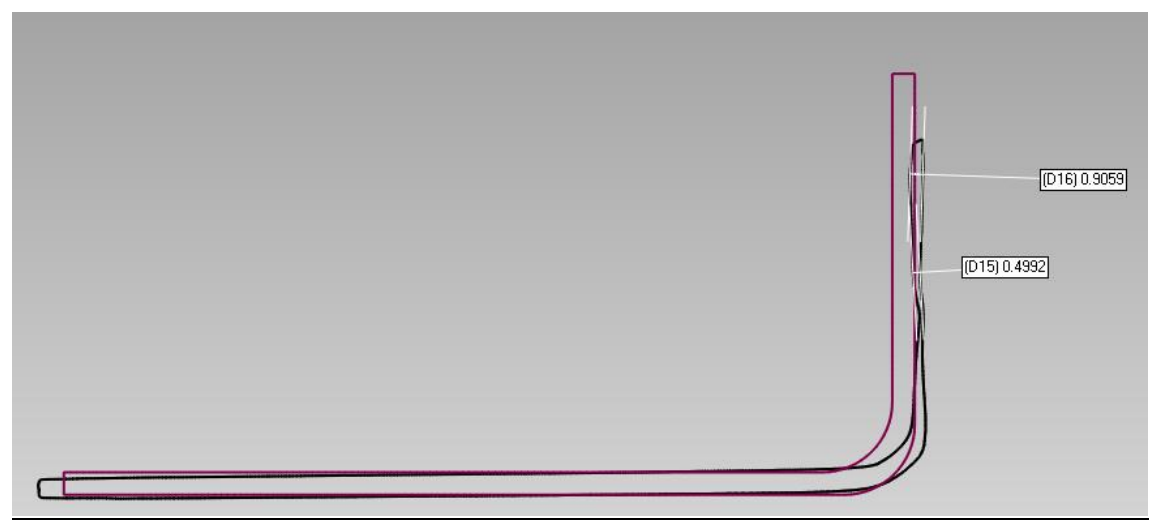

**Figura 3-81. Reducción de espesor en sección creada por plano 45º (esquina chapa), punzón 12 mm.**

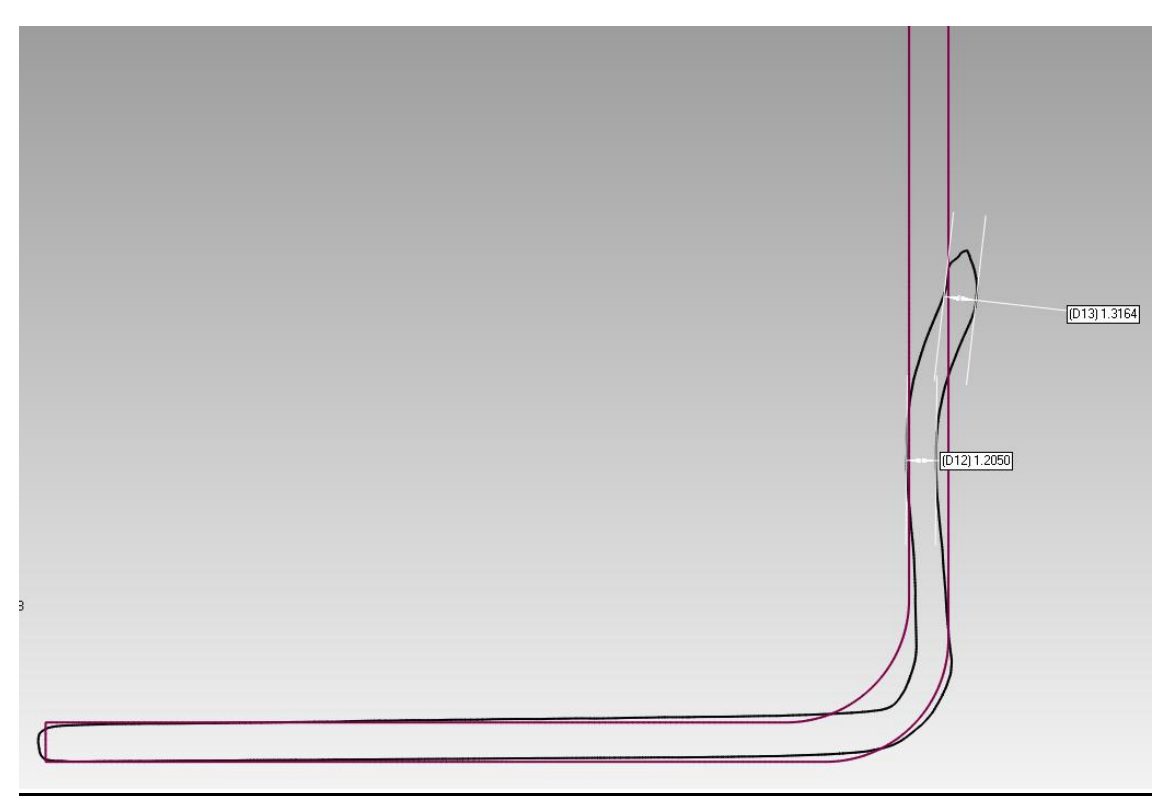

**Figura 3.82. Reducción de espesor en sección creada por plano 0º (pared plana chapa), punzón 12 mm.**

En cuanto a la reducción del espesor, es evidente que es mayor en la sección creada por el plano que pasa por las esquinas de la placa. Es la zona que presenta mayor deformación, por lo que era de esperar que esto ocurriese. A continuación comprobaremos si esos datos casan con el estudio de deformaciones llevado a cabo en ARGUS.

El espesor inicial era de 1.6 mm, en el caso de la pared plana, el espesor se mantiene en torno a 1.2 – 1.3 mm, es decir hay una reducción del 25%. Mientras que en el caso de la esquina el espesor llega hasta los 0.5 mm, lo cual supondría una reducción del 69%. Este dato no tiene mucho sentido, ya que según el gráfico obtenido en ARGUS, en el punto más desfavorable (con mayor deformación debida a la biaxialidad), el espesor se reduce hasta un 1,07 mm.

El error cometido puede deberse a diversos factores, el principal debe ser la cadena de errores acumulada en el escaneo. Debido al poco espesor existente se hace difícil que el escáner lo perciba, además el brillo de la placa hace que sea complicado fotografiarlo. Mejorando la técnica se obtendrían mejores resultados.

Esto no ocurre en el espesor de pared plana, ya que al ser más ancha y más plana (parece menos una arista), el programa la detecta mejor. El espesor que se aprecia es de 1.2 mm, resultado más acorde con los obtenidos en ARGUS.

Continuamos analizando qué ocurre con la separación angular respecto a la vertical.

## **ÁNGULOS**

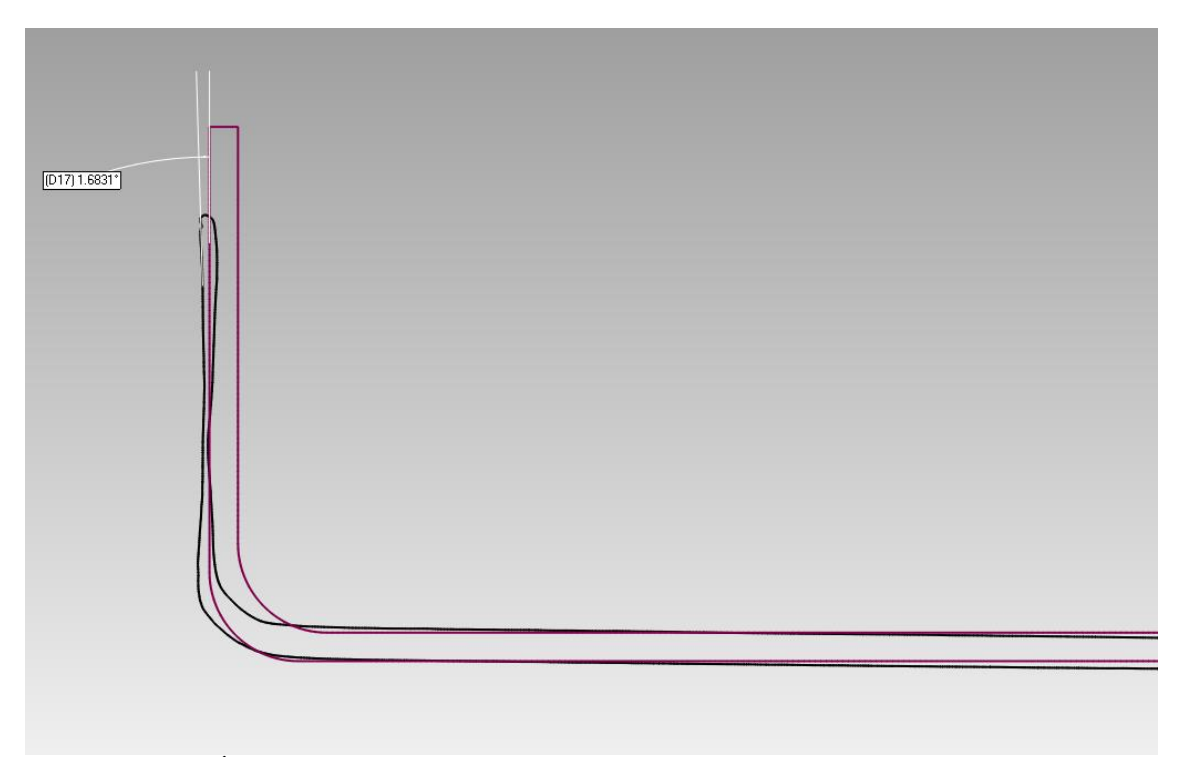

**Figura 3-83. Ángulo de separación en sección creada por plano 45º (esquina chapa), punzón 12 mm.**

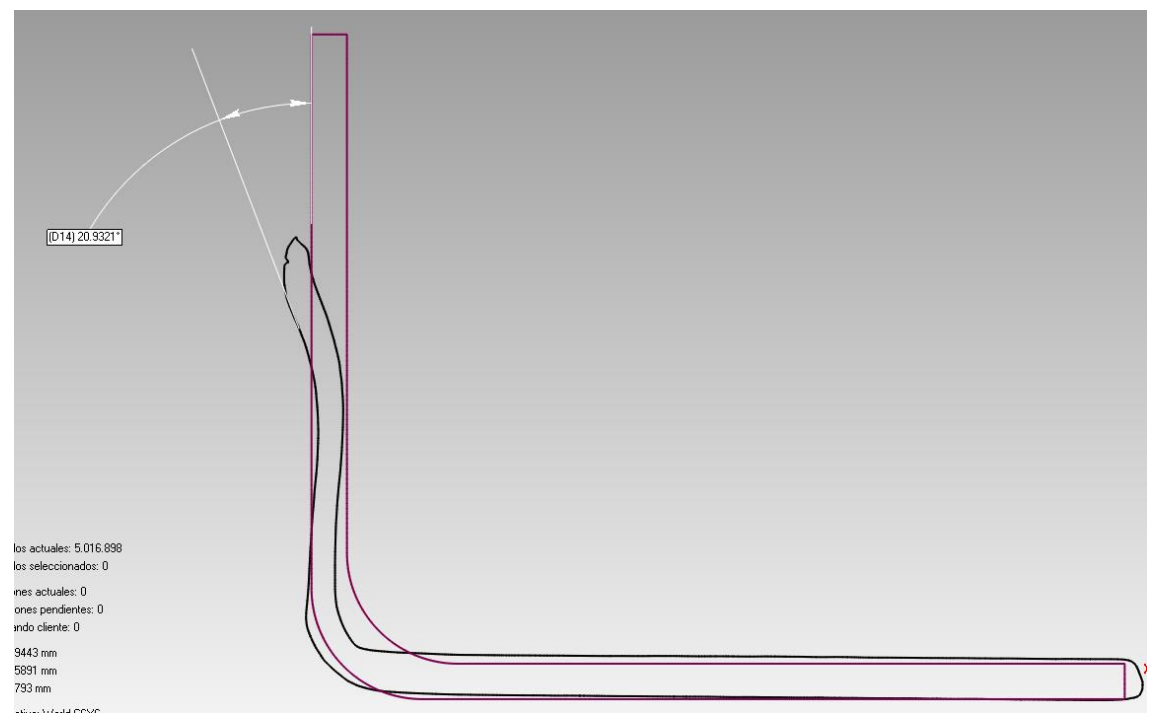

**Figura 3-84. Ángulo de separación en sección creada por plano 0º (pared plana chapa), punzón 12 mm.**

Como se aprecia en las imágenes, y tal como era de esperar, la separación de la pared de la chapa respecto a la vertical es de unos 2 grados en la zona de mayor separación (esquina), y no hay apenas separación en las paredes planas. Teóricamente a menor diámetro de punzón menor debe ser dicha separación, lo cual según este estudio los resultados obtenidos coinciden con esta teoría.

### **Punzón diámetro 16 mm.**

Se procede igual que en el caso anterior en cuanto a la alineación de probetas y se obtienen los resultados siguientes:

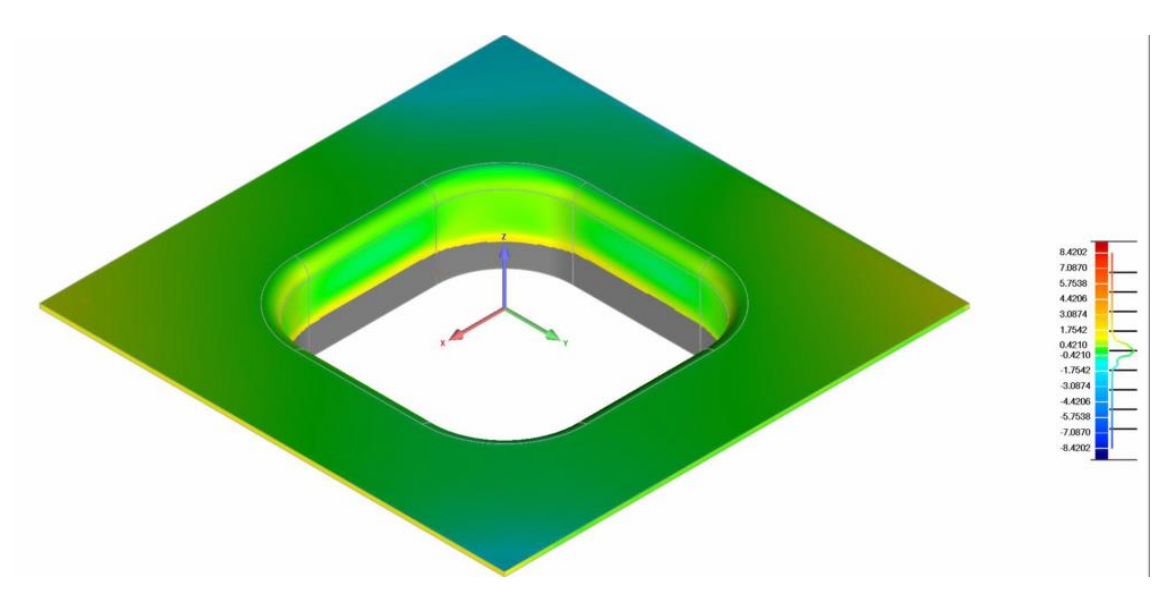

**Figura 3-85. Distribución de deformaciones en probeta deformada con punzón 16 mm.**

Por cuestiones de aprendizaje del software, esta vez elegimos un rango entre -8 y 9 mm de desviaciones máximas.

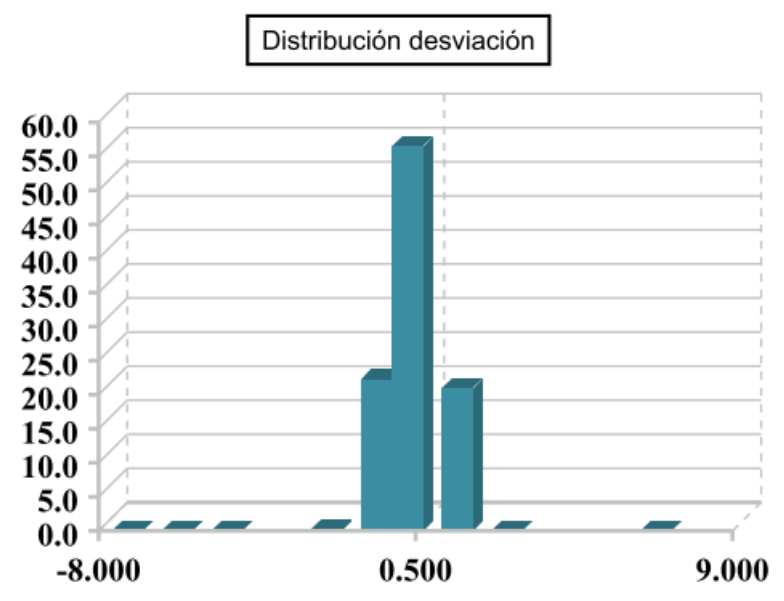

**Figura 3-86. Gráfico de distribución de desviaciones en probeta deformada con punzón 16 mm.**

El 76% de los puntos evaluados se encuentran entre unas desviaciones de -0.42 – 0.42 mm. Es decir apenas apreciable. Comparando con el punzón de 12 mm, es un poco más alta, apenas 0.12 mm más, es decir, que a mayor diámetro de punzón mayores serán las deformaciones, y por tanto mayores desviaciones encontraremos con respecto al CAD. Además, al igual que en el caso anterior encontramos que las mayores desviaciones se producen en las esquinas de la probeta, debido de nuevo a la biaxialidad.

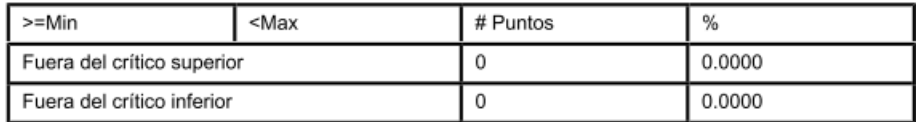

#### **Figura 3-87. Criterios de tolerancia aplicados a las desviaciones en nube de puntos punzón 16 mm.**

Para este punzón, el criterio de tolerancia que hemos establecido era muy alto. Impusimos que no sobrepasaran los 9 mm de desviación en ningún sentido, por lo que era evidente que ningún punto iba a sobrepasarlo, lo cual se comprueba en la tabla anterior.

Un único punto sobrepasó los 8mm, pero es debido a errores de limpieza en el escaneado. Y la máxima desviación fue de 0.5 mm, un valor bastante razonable.

Para la reducción del espesor, creamos de nuevo dos planos a 0º y 45º, y realizamos el análisis tal como lo hicimos en el caso anterior.

#### **REDUCCIÓN DE ESPESOR**

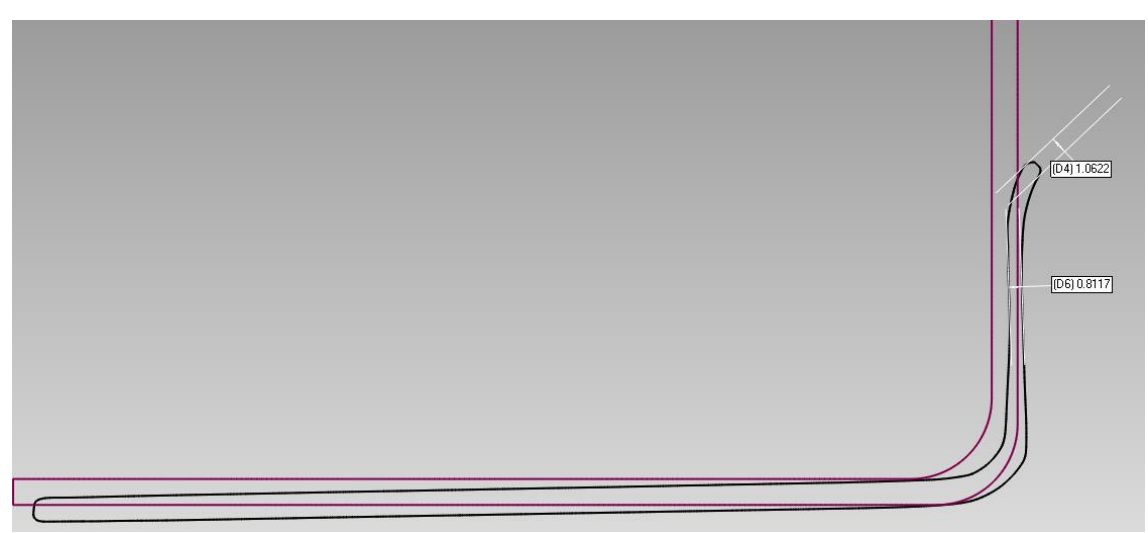

**Figura 3-88. Reducción de espesor en sección creada por plano 45º (esquina chapa), punzón 16 mm.**

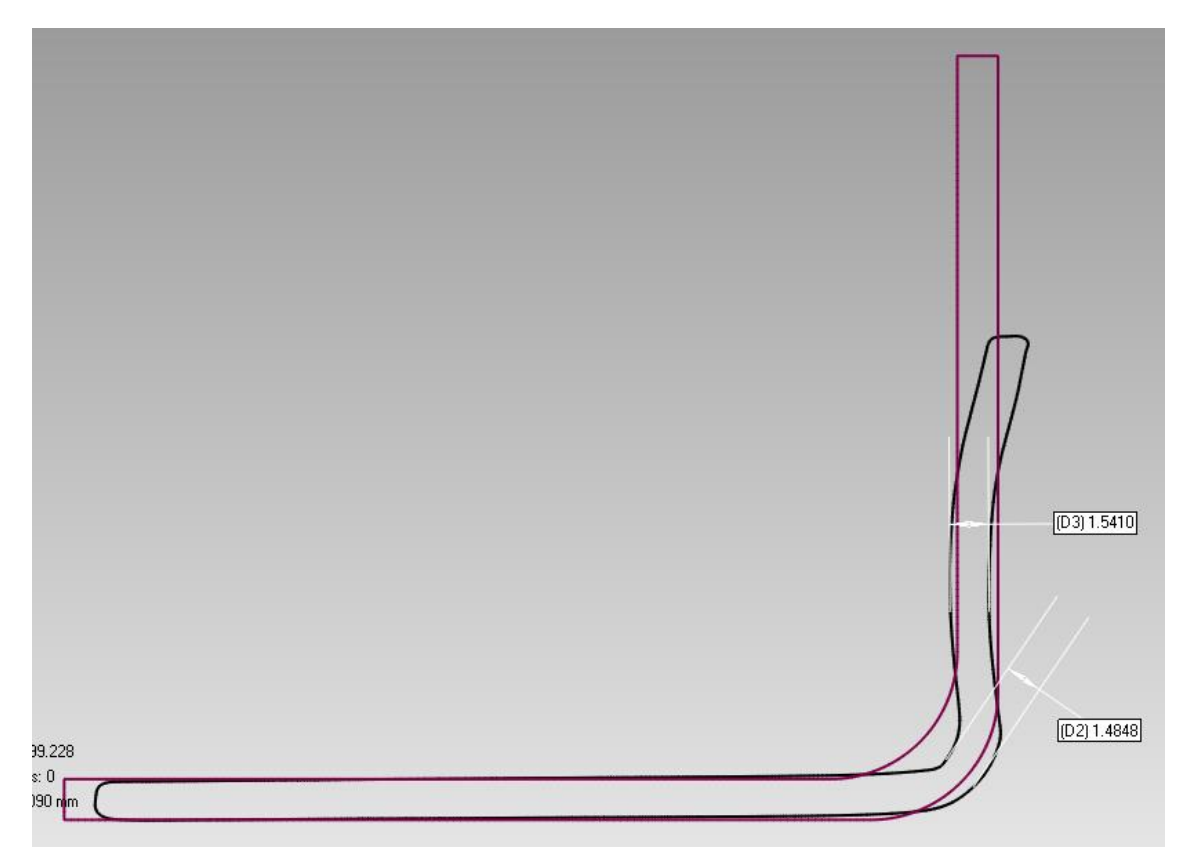

**Figura 3-89. Reducción de espesor en sección creada por plano 0º (pared plana chapa), punzón 16 mm.**

Como en el caso anterior, la mayor reducción del espesor se produce en la pared de la esquina. En la pared plana tenemos una reducción de espesor que llega hasta los 1.48 mm, lo que supone una reducción del 7%. Estos datos concuerdan con los obtenidos en ARGUS, lo cual tiene sentido ya que la deformación en la pared plana es mucho menor a la que vemos en las esquinas.

En cuanto a la sección creada por el plano que pasa por dichas esquinas, obtenemos un espesor de 0.81 mm, en el peor caso (zona más delgada). Esto supone un 49% de reducción de espesor, es decir la pared adelgaza hasta casi la mitad de su espesor inicial.

En este caso, la deformación aportada por ARGUS, nos indica que el espesor sí se reduce hasta casi el 50%. Se produce una gran deformación debida a este punzón, por lo que podemos afirmar que el escaneo ha sido mejor que en el caso anterior y los resultados más fiables por este método.

### **ÁNGULOS**

Cómo se aprecia en las siguientes imágenes, la separación angular respecto a la vertical es superior en este caso. Para el caso de punzón de 12 mm, apenas había 2 grados de separación, en este caso el ángulo crece hasta casi los 20 grados. Es lógico pensar que esto iba a ocurrir debido a las mayores fuerzas que produce el punzón, que se traducen en mayores deformaciones y mayor fluencia del material. Aunque siempre se podría mejorar afinando más el escaneado.

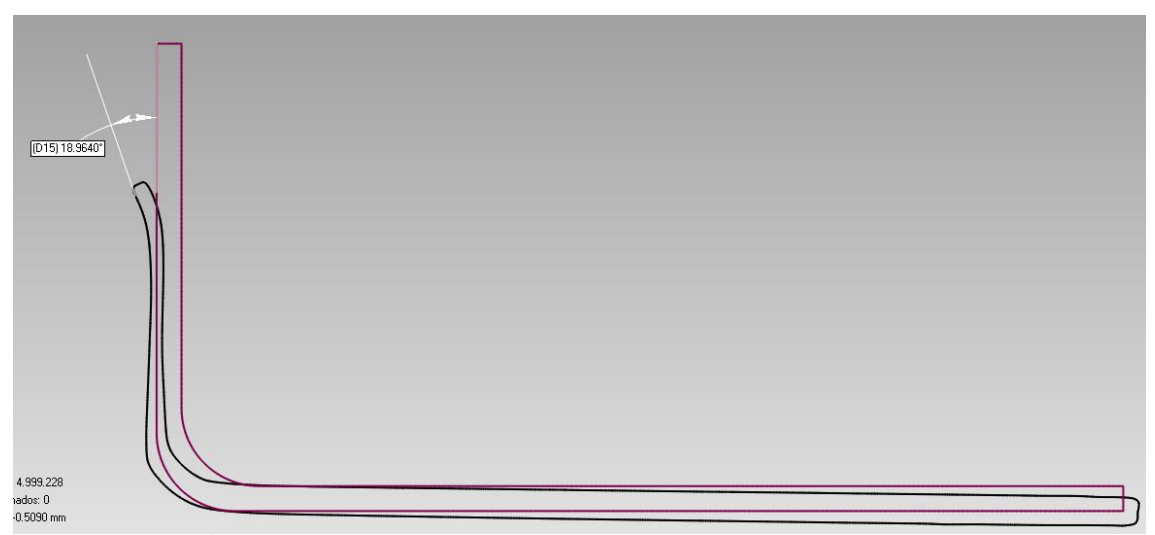

**Figura 3-90. Ángulo de separación en sección creada por plano 45º (esquina chapa), punzón 16 mm.**

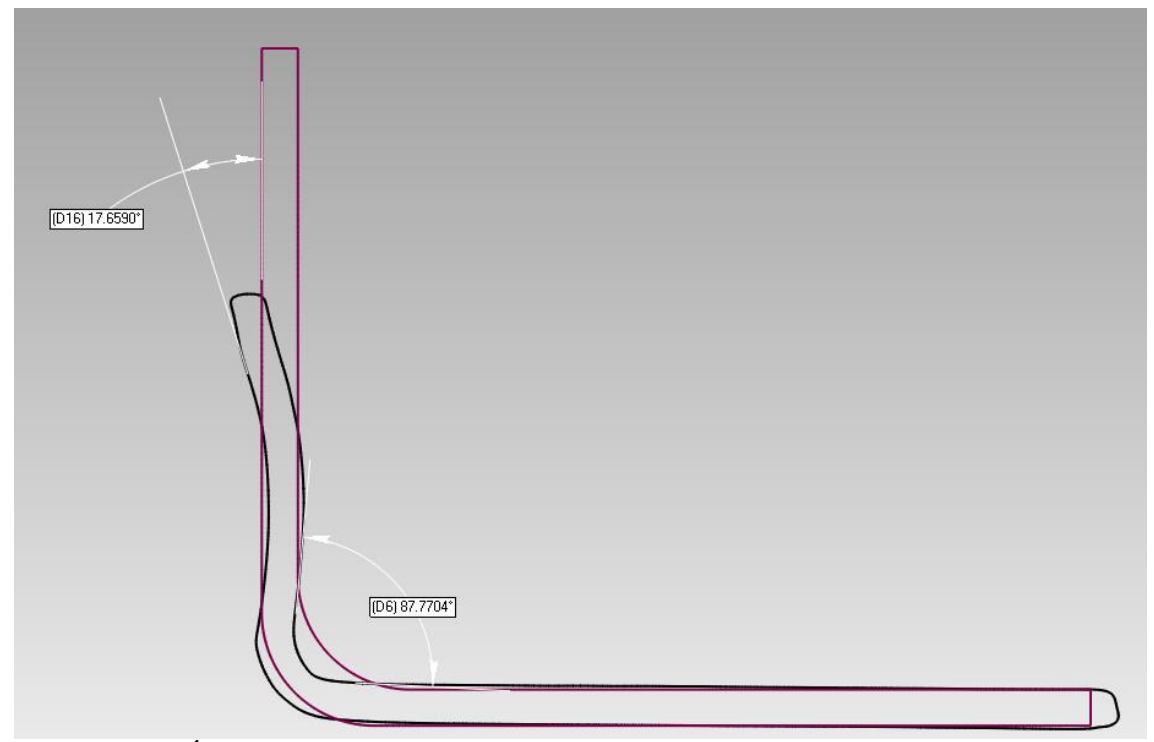

**Figura 3-91. Ángulo de separación en sección creada por plano 0º (pared plana chapa), punzón 16 mm.**

### **Punzón diámetro 20 mm**.

Con el punzón de mayor diámetro esperamos obtener unas deformaciones superiores a las encontradas en los dos punzones anteriores, así como desviaciones mayores también. Procedemos igual que en los casos previos para el montaje del análisis y obtenemos los siguientes resultados en este caso.
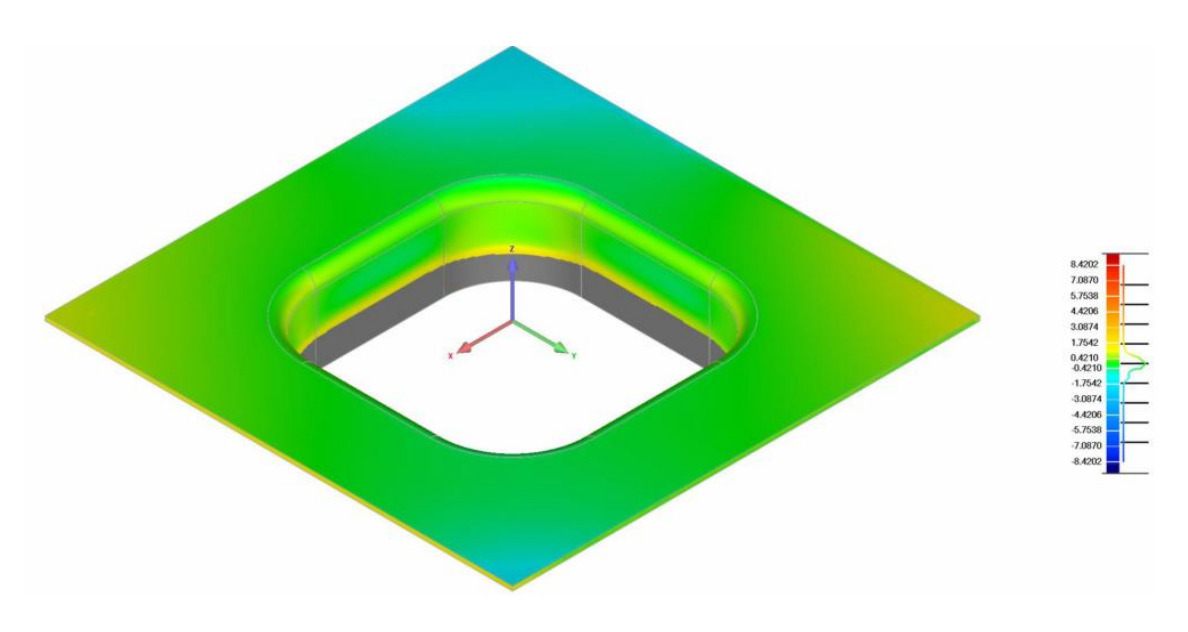

**Figura 3-92. Distribución de deformaciones en probeta deformada con punzón 20 mm.**

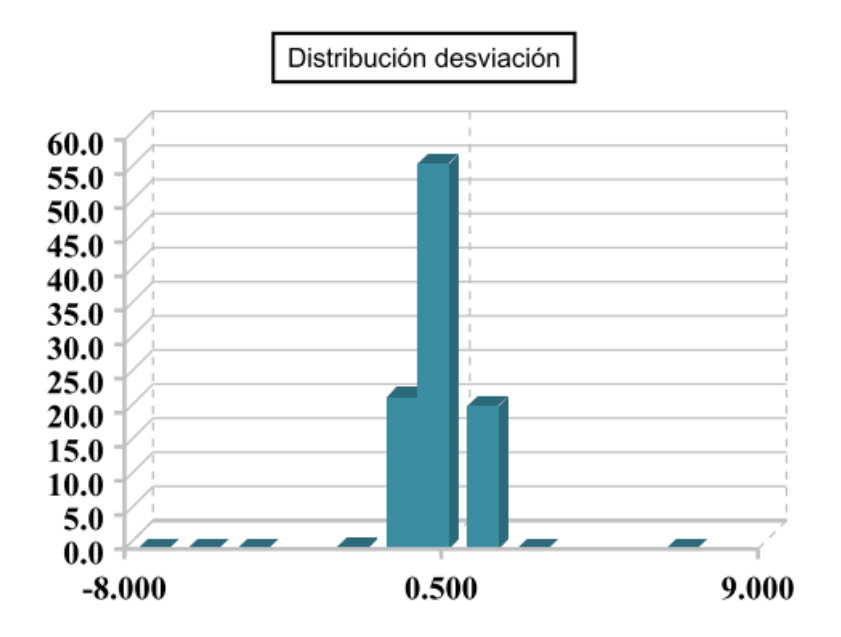

**Figura 3-93. Gráfico de distribución de desviaciones en probeta deformada con punzón 20 mm.**

Analizando los valores obtenidos comprobamos que la inmensa mayoría de puntos evaluados no presentan grandes desviaciones. Casi el 80% de ellos se encuentra en el rango de desviaciones comprendido entre -0.42 – 0.42 mm, y existen pocos puntos que sobrepasen una desviación máxima de 0,5 mm.

Al igual que la probeta anterior, los valores críticos son muy amplios, por lo que no tiene sentido que aparezca ningún punto sobrepasando dichos valores, como se comprueba a continuación.

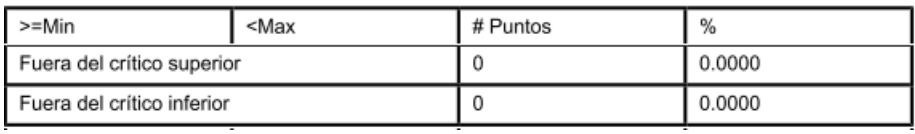

**Figura 3-94. Criterios de tolerancia aplicados a las desviaciones en nube de puntos punzón 20 mm.**

#### **REDUCCIÓN DE ESPESOR**

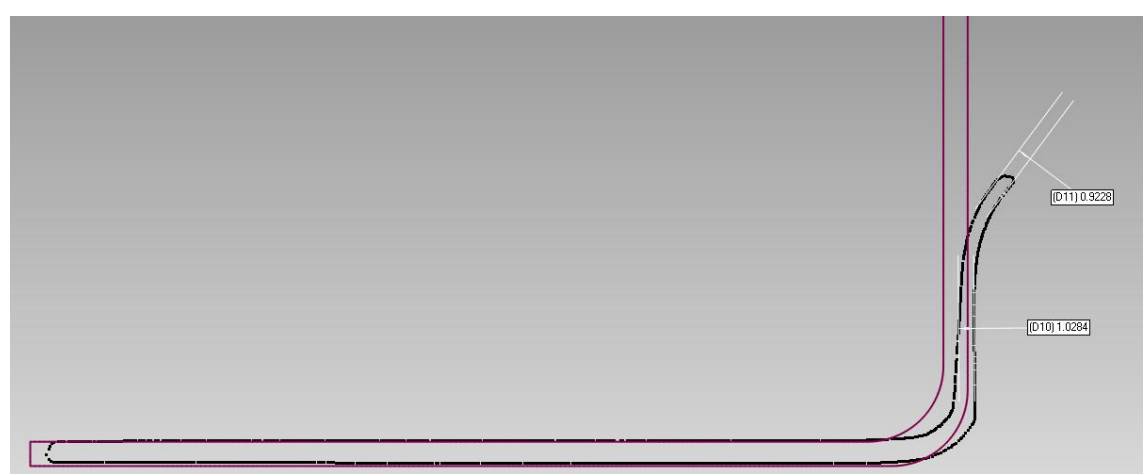

**Figura 3-95. Reducción de espesor en sección creada por plano 45º (esquina chapa), punzón 20 mm.**

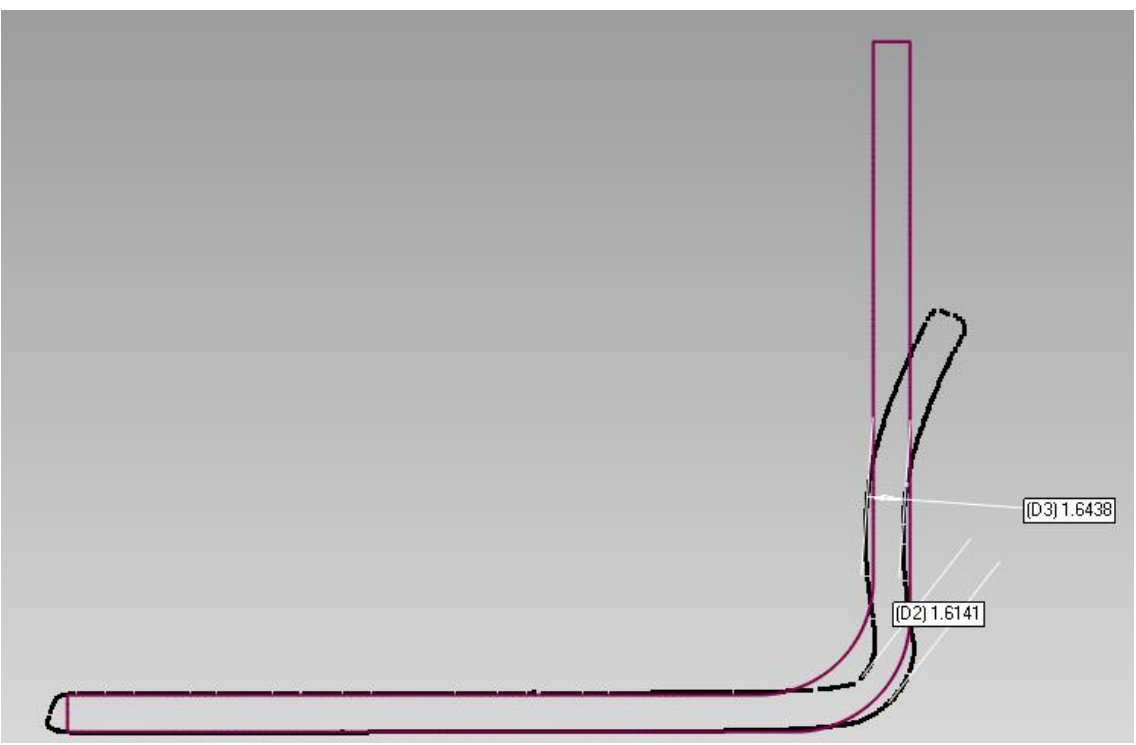

**Figura 3-96. Reducción de espesor en sección creada por plano 0º (pared plana chapa), punzón 20 mm.**

En cuanto a la reducción del espesor, en la pared curva de la chapa se produce un adelgazamiento que ronda el 42%, mientras que en la pared plana es apenas apreciable puesto que pasa de 1.6 mm a 1.61 mm. Según los datos obtenidos se ha producido un engrosamiento del espesor. Esto puede deberse a que durante el conformado se produce un reparto del material que va fluyendo según se deforma, quedando en este caso un espesor final muy parecido al inicial.

La pequeña diferencia puede deberse a errores en la alineación durante la fase de escaneado.

#### **ÁNGULOS**

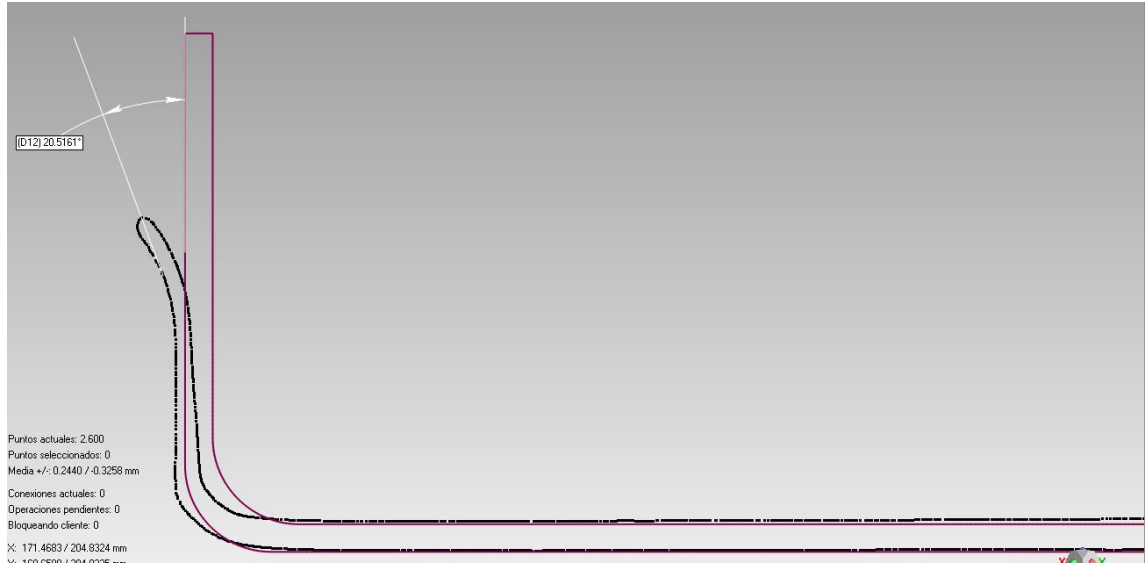

**Figura 3-97. Ángulo de separación en sección creada por plano 45º (esquina chapa), punzón 20 mm.**

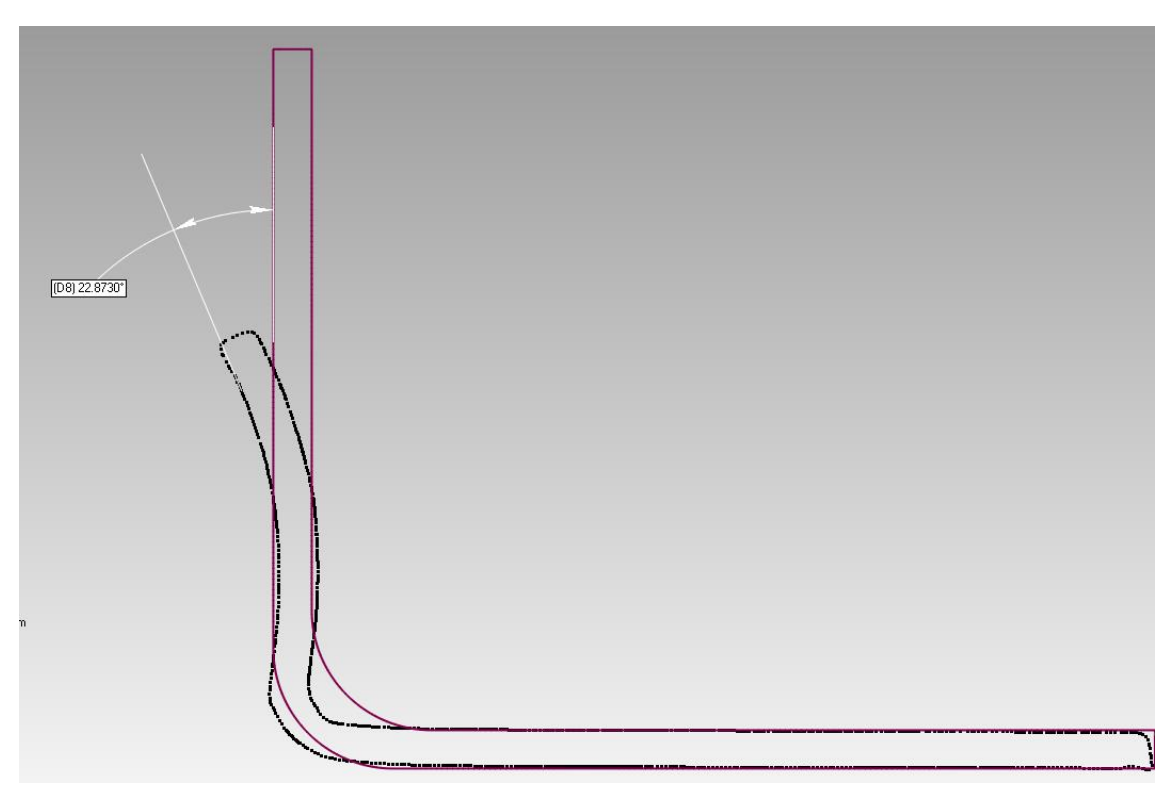

**Figura 3-98. Ángulo de separación en sección creada por plano 0º (pared plana chapa), punzón 20 mm.**

Como era de esperar los ángulos de separación en este último caso de estudio son mayores a los de los casos anteriores, superando los 20º tanto en la pared plana como en la curva. Este acontecimiento se debe a que, siendo el punzón de diámetro mayor, existe mayor zona de contacto entre él y el material, por lo que hay mayor arrastre, produciéndose así una separación mayor cuando mayor sea el diámetro.

Tras los resultados obtenidos es evidente que podrían haber sido mucho mejores. Las causas de que esto haya sido así son muy diversas, una serie de errores que se van acumulando desde los primeros pasos del escaneo. Por un lado, el patrón escogido no es el adecuado, habría sido más eficiente elegir un blanco sobre negro puro, y no blanco sobre gris metálico. Por otro lado, las condiciones de luz variable, con las que se llevaron a cabo la toma de imágenes, tampoco fueron las más adecuadas.

Desde el punto de vista del uso del software, la alineación manual (la elección de puntos), es un paso que se lleva a cabo de forma subjetiva, y está en la destreza del usuario que sea mejor o peor. Finalmente, en algunos casos no convenga repartir el error de forma homogénea como hace el uso del registro global, y quizás pueda sacrificarse una zona determinada en función en la utilidad de la pieza a escanear.

La propia alineación manual, además introducirá errores a la hora de medir los ángulos de desviación. Y aguas arriba, en la toma de imágenes, si no se lleva a cabo de manera adecuada, los resultados obtenidos en el análisis de espesores pueden no ser muy realistas.

Todo ello son factores a tener en cuenta a la hora de utilizar el escáner como método de análisis de desviaciones en desarrollos futuros. Además la versatilidad del escáner te permite realizar numerosos estudios que aquí no han quedado recogidos por falta de espacio y por no ser el objetivo principal del proyecto, pero cabe destacar una función bastante útil del programa.

Una vez aportado el archivo CAD, el software ofrece la posibilidad de crear unas "etiquetas" con requerimientos geométricos que deba cumplir la pieza. Por ejemplo si una superficie debe ser totalmente plana, o si dos caras deben cumplir un criterio de perpendicularidad, el programa te permite crear dichas etiquetas en el CAD y luego él las volcará en la nube de puntos escaneada, de tal manera que si hay puntos que no cumplen con el requerimiento especificado en la etiqueta, te los marcará. Esta opción puede ser muy interesante en piezas de utilidad aeronáutica donde se deban cumplir unas tolerancias específicas.

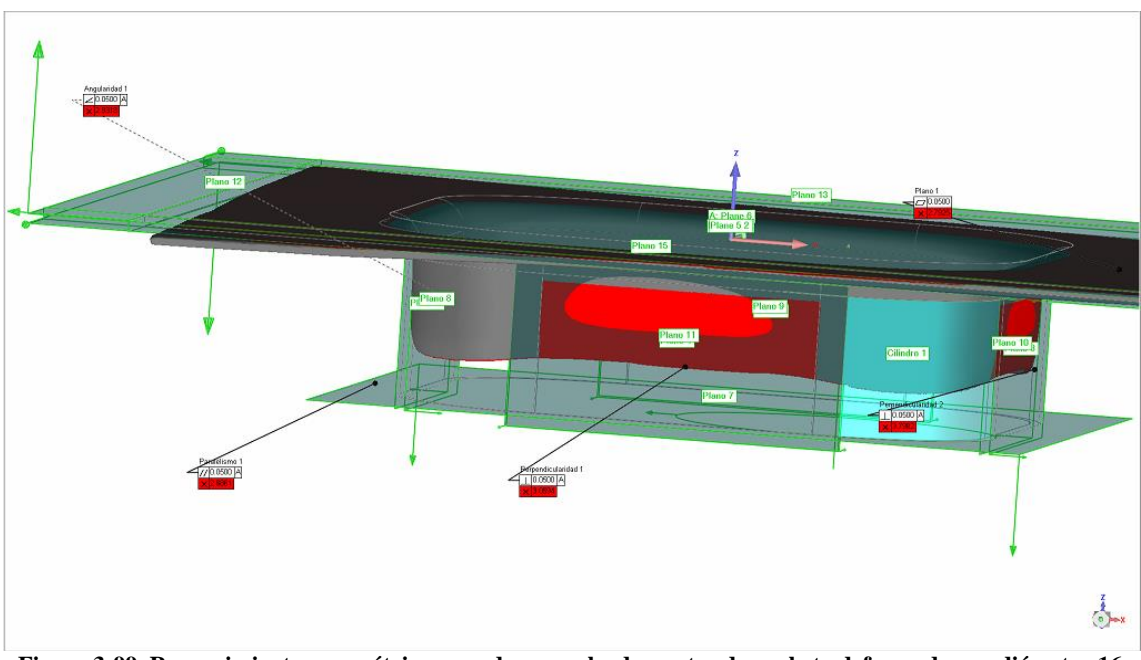

**Figura 3-99. Requerimientos geométricos creados en nube de puntos de probeta deformada con diámetro 16 mm.**

A modo de ilustración de han creado una serie de requisitos en la probeta deformada con punzón de diámetro 16 mm, para que se aprecie el funcionamiento de la herramienta descrita anteriormente. Podemos observar cómo se han creado distintas etiquetas (perpendicularidad y planitud) en diferentes planos del archivo CAD, las cuales luego han sido trasladadas a la nube de puntos, y es el programa el que indica aquellos puntos que no cumplen con dicho requisito. En este ejemplo se ha colocado a propósito la nube de puntos desalineada con el archivo CAD para mostrar claramente el concepto explicado.

Tal como se ha comentado anteriormente, parece una herramienta bastante útil para determinadas evaluaciones.

A continuación se lleva a cabo el análisis de desviaciones desde el otro método propuesto.

#### **3.3.1.3.2. Análisis y resultados obtenidos en CATIA V5**

Para trabajar en CATIA, exportamos el fichero STL de la nube de puntos que nos proporciona la fusión y la importamos en el módulo Digitized Shape Editor. La nube se importa sobre el archivo CAD que obtenemos una vez deformada la chapa.

Cuando se tienen ambos archivos es necesario hacer una alineación de la nube de puntos respecto al CAD. El módulo permite alinear haciendo uso de un compás que se superpone en la nube de puntos y permite desplazarla y rotarla sobre el CAD, y una vez alineada de manera visual se le practica una alineación de Best fit, que repartirá los errores de forma homogénea.

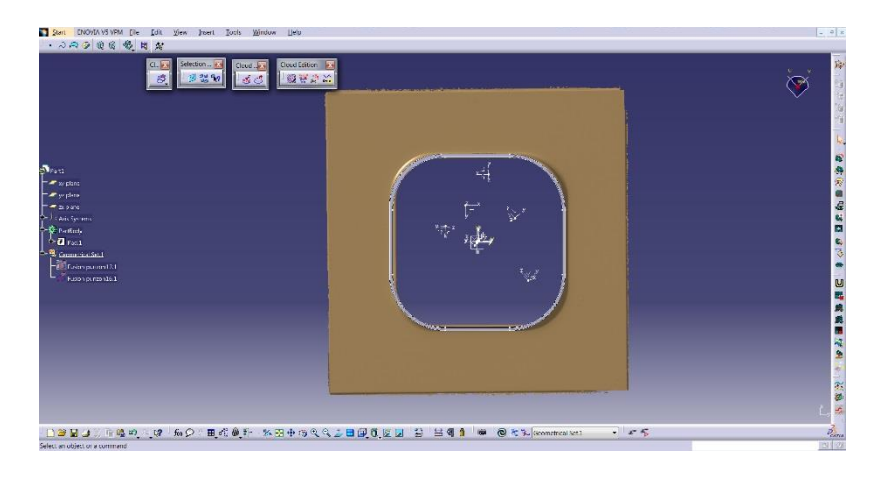

**Figura 3-100. Alineación de la nube de puntos y el modelo CAD en chapa deformada con punzón de diámetro 16 mm.**

En la imagen se puede apreciar de color marrón la nube de puntos superpuesta al modelo CAD teórico. En este modelo CAD sólo hemos tenido en cuenta la parte deformada que es la zona de estudio que nos interesa. Por ello en la nube de puntos activaremos únicamente aquellos puntos que se encuentren en dicha zona para así aligerar la computación en el análisis de desviaciones.

Para ello seleccionamos dichos puntos, activamos los puntos que queden fuera de ese rango y los eliminamos. Así la comparativa será más fácil de visualizar.

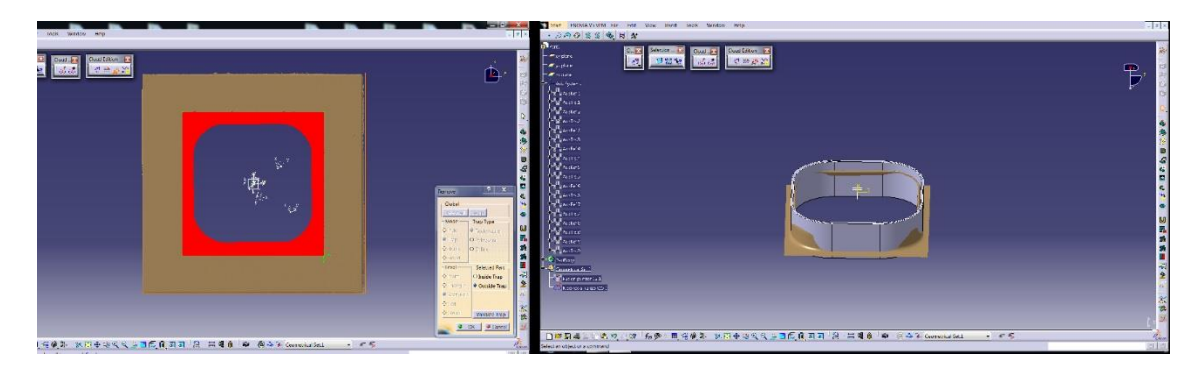

**Figura 3-101. Activación de nube de puntos en zona de interés en chapa deformada con punzón de diámetro 16 mm.**

Como se ha especificado anteriormente, todo el proceso desde el escaneo hasta la obtención de la nube de puntos válida, se ha realizado para las tres probetas objeto de estudio de este proyecto. Los resultados obtenidos fueron los siguientes:

#### **Punzón diámetro 12 mm.**

| Selection<br>Cloud Edition<br>$C =  B $<br>Cloud<br>$\begin{array}{ c c } \hline \mathcal{G} & \mathcal{G}^a & \mathcal{G}^a \end{array}$<br>$\mathcal{O}_\bullet$<br>魔器制义<br>60                                                                                                    |                                                       | ∩<br>Negative Max = -21.7mm                                       |
|----------------------------------------------------------------------------------------------------|-------------------------------------------------------|-------------------------------------------------------------------|
| $\mathbf{P}_{\text{part}1}$<br>$ \rightarrow$ $\sim$ plane<br>$ \bullet$ yz plane.<br>- zx plane<br>A Pink Premier<br>Anis Systems<br>- Ale Partillony<br>$\begin{array}{r} \begin{array}{r} \begin{array}{r} \begin{array}{r} \end{array} \\ \begin{array}{r} \end{array} \\ \begin{array$<br>Deviation Analysis.1 | Imm<br>巡<br>ी है।                                     | Deviation Analysis.1<br><b>C.Bmm</b><br>0.55mm<br>0,283mm<br>:0mm |
|                                                                                                    | $-1$ mm<br>$\stackrel{t}{\sim}$<br>custive Max = 0,8m | 0.838mm<br>$-2.41mm$<br>$-21,7mm$                                 |

**Figura 3-102. Vista en planta del análisis de desviaciones en chapa deformada con punzón de diámetro 12 mm.**

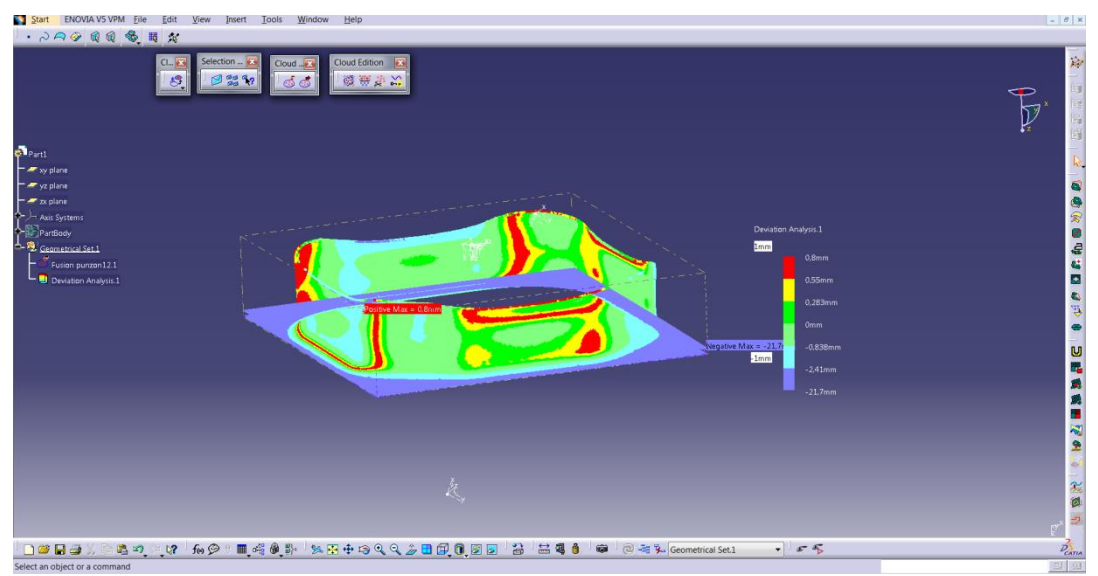

**Figura 3-103. Vista isométrica del análisis de desviaciones en chapa deformada con punzón de diámetro 12 mm.**

#### **Punzón diámetro 16 mm.**

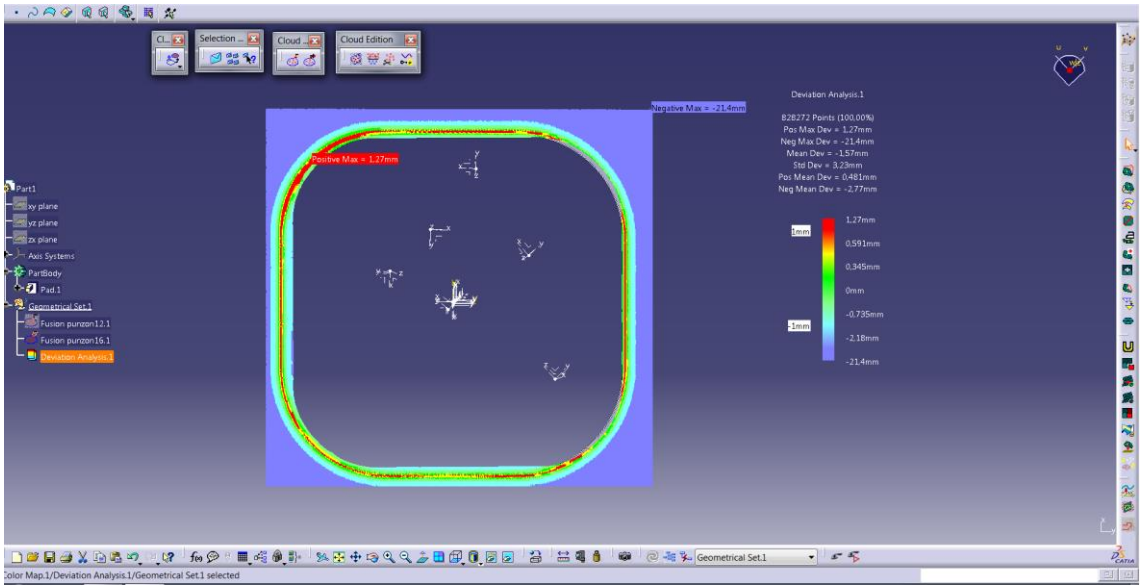

**Figura 3-104. Vista en planta del análisis de desviaciones en chapa deformada con punzón de diámetro 16 mm.**

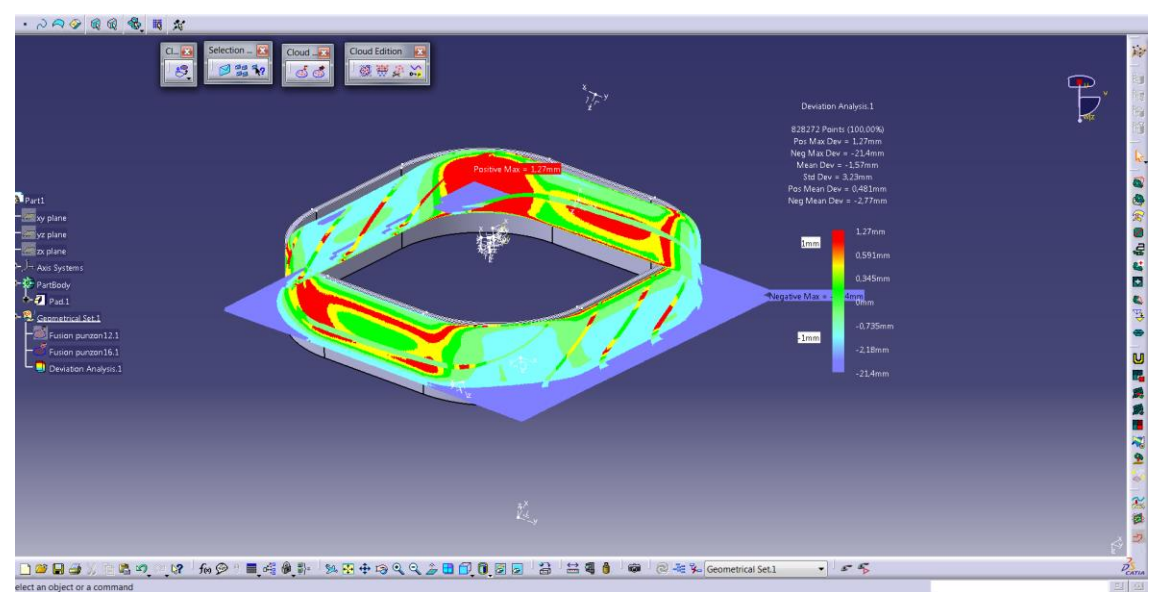

**Figura 3-105. Vista isométrica del análisis de desviaciones en chapa deformada con punzón de diámetro 12 mm.**

#### **Punzón diámetro 20 mm.**

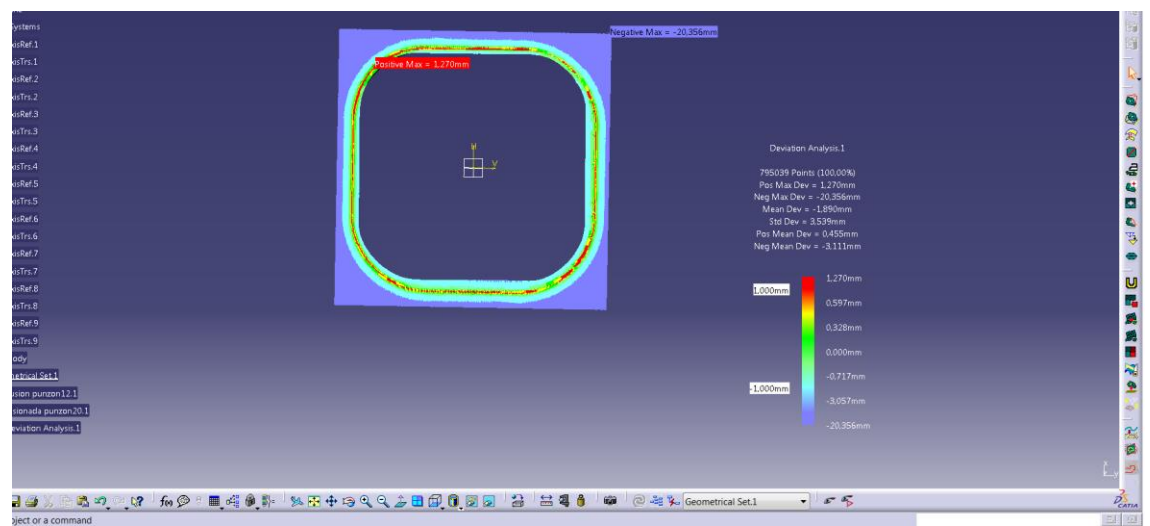

**Figura 3-106. Vista en planta del análisis de desviaciones en chapa deformada con punzón de diámetro 20 mm.**

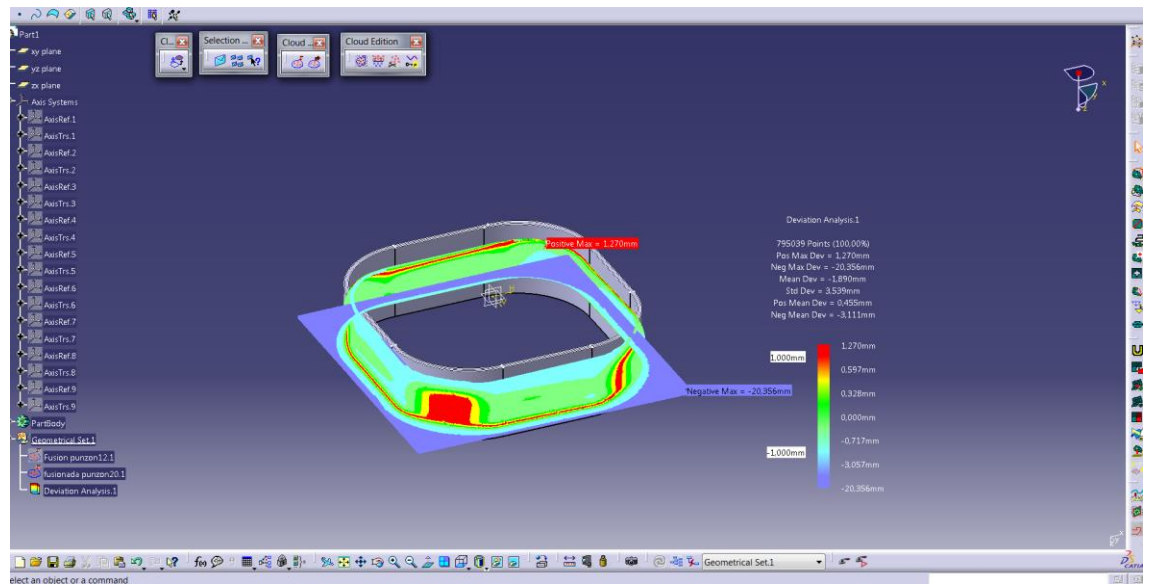

**Figura 3-107. Vista isométrica del análisis de desviaciones en chapa deformada con punzón de diámetro 20 mm.**

Como era de esperar se han producido desviaciones en cada una de las probetas respecto a su modelo teórico. Esto se debe a que en el modelo CAD se ha considerado que el espesor de la pared de la pestaña no varía durante el proceso, lo cual es una situación irreal puesto que se produce un desplazamiento de material en dirección Z y dicho material debe provenir de alguna zona, es por ello que en cada probeta se visualiza una reducción del espesor.

El adelgazamiento de esta pared es más acusado en los punzones de diámetro mayor (16mm y 20 mm), mientras que en el pequeño existe una reducción pero no tan pronunciada. Las desviaciones se miden en la dirección normal a la pared y se aprecia que en cada una de ellas la desviación máxima se concentra en la zona de deformación biaxial (esquinas del agujero cuadrado), así como en aquellas zonas de la pared que quedaron abombadas por el propio proceso de deformación. Además aquellas esquinas que sufrieron rotura muestran mayor porcentaje de puntos que se encuentran entre las desviaciones máximas.

La desviación máxima es de 1.27 mm para las chapas deformadas con punzones de 16 y 20 mm, mientras que en la deformada con punzón de diámetro 12 mm es de 0.8 mm.

## **4. Conclusiones y desarrollos futuros**

#### **4.1. Conclusiones**

En el presente proyecto se llevaron a cabo una serie de modelos numéricos gracias al método de los elementos finitos en un software de carácter industrial. Algunas de las variables estudiadas han sido validadas mediante comprobaciones y comparaciones respecto a los ensayos experimentales. Dichas variables fueron la fuerza a aplicar por la herramienta, la distribución de espesores, las deformaciones límite y la precisión geométrica.

Los criterios de simplificación que se han tenido en cuenta durante el desarrollo del mismo fueron; el criterio de plastificación y la ley de endurecimiento del material, además de las condiciones de contorno del proceso, los cuales disminuyeron el tiempo de cálculo computacional, dando unos resultados bastante aceptables y muy ajustados al proceso real.

Otra variable estudiada ha sido la presión hidrostática, con el fin de dar un punto de vista desde la perspectiva de las tensiones, obteniendo como conclusión que la presión hidrostática disminuye con el diámetro de la herramienta.

Por otro lado, utilizando el sistema óptico ARGUS, se ha llevado a cabo un estudio del estado de deformaciones sufridas por el material en función del diámetro del punzón. Las conclusiones obtenidas refuerzan la hipótesis de que a menor diámetro de herramienta, mayor serán las deformaciones sufridas, especialmente en aquellas zonas donde existe un radio de acuerdo. A medida que avanzamos en la longitud de la pestaña, se verifica que el sistema de tensión principales se invierte, llegando a ser un estado casi de tracción pura en el borde. Además a mayor deformación, mayor será la reducción de espesor.

Finalmente, apoyados por el software de escaneo GEOMAGIC CAPTURE, se ha llevado a cabo una comparación geométrica entre el CAD teórico que deberíamos obtener tras la deformación, y la probeta deformada experimentalmente.

Los resultados muestran una dificultad mayor de escaneo para aquella probeta deformada con diámetro menor, ya que las deformaciones sufridas han sido mayores y, por tanto, el espesor final es más pequeño. Siendo a su vez la probeta de menor diámetro, aquella que presentaba mayores desviaciones de la nube de puntos escaneada con respecto al CAD.

## **4.2.Desarrollos futuros**

Como desarrollos futuros, y en vista de la información obtenida durante el desarrollo de este proyecto se propone llevar a cabo:

La realización de este proyecto en otro software de simulación que no sea éste, para así poder establecer los criterios de fallo de configuración de Deform-3D con respecto al resto y decidir si es conveniente seguir utilizando este programa a pesar de todas las ventajas que pueda presentar.

- Utilizar esta configuración de placa pero utilizando una workpiece completamente plástica. Al poseer agujero central, independientemente de la geometría de éste, el problema que surgía para tener que utilizar una chapa elasto-plástica desaparece, puesto que el material central, al no existir, jamás presentará problemas de no conformado.

- Plantear un proyecto donde se vuelva a utilizar el modelo cinemático en el endurecimiento, puesto que es éste el que podría asemejarse más a los modelos experimentales, por ser el criterio más razonable desde el punto de vista de conformado real.

- Por otro lado, realizar estos mismos ensayos utilizando otros materiales, para caracterizar el comportamiento de los mismos.

- Modificar los parámetros de los ensayos; las dimensiones geométricas de los lados de la placa, así como los radios de acuerdo para evaluar cómo afectan a las deformaciones y a la reducción de espesor.

- Modelar este mismo proyecto utilizando ABAQUS, para analizar las tensiones hidrostáticas y ver cómo influyen en el fallo.

- Desarrollar la manera de implantar determinados modelos de predicción de fractura.

# **Anexo A- Deformaciones**

## **Deformación en Sección A**

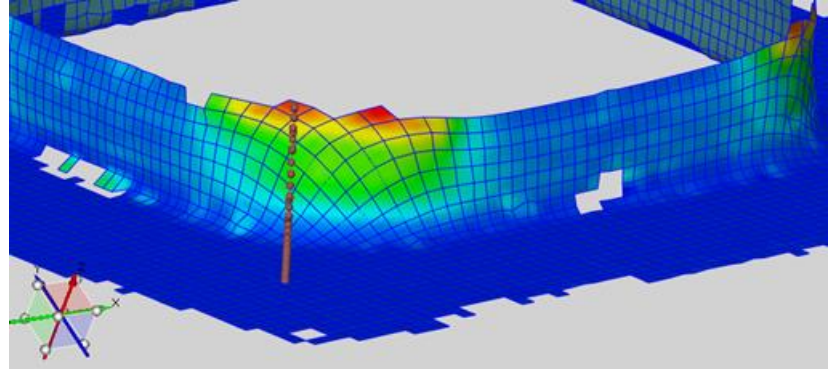

**Figura 108. Zona A de estudio de deformaciones.**

## **Punzón Diámetro 12 mm**

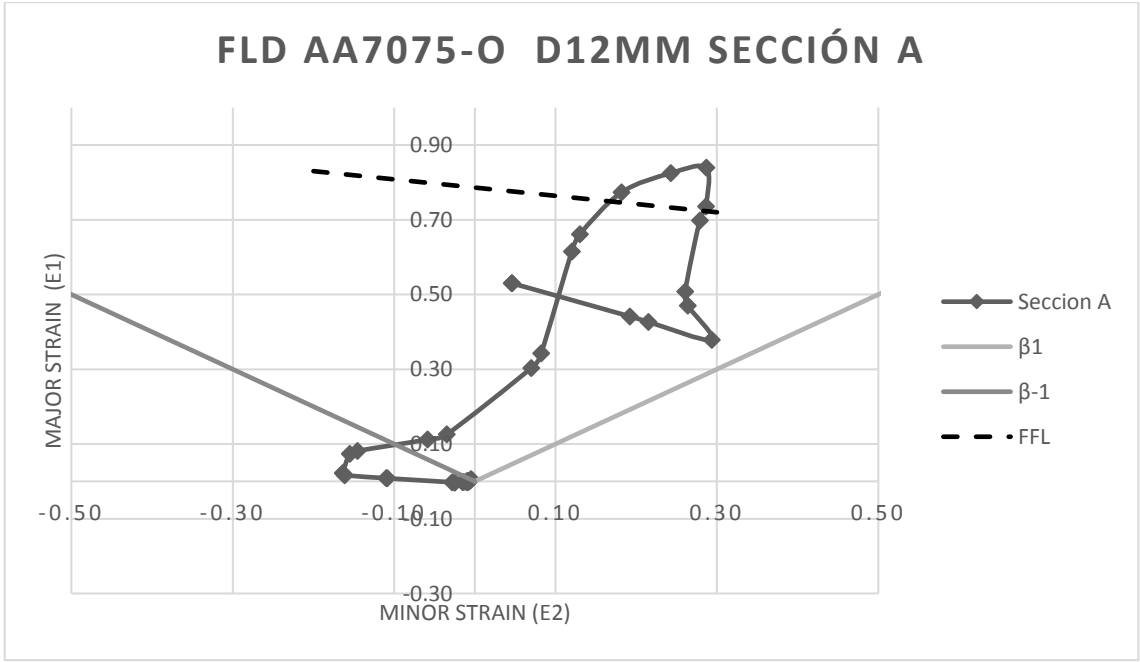

**Figura 109. Gráfico Major Strain frente a Minor Strain, punzón 12 mm, sección A.**

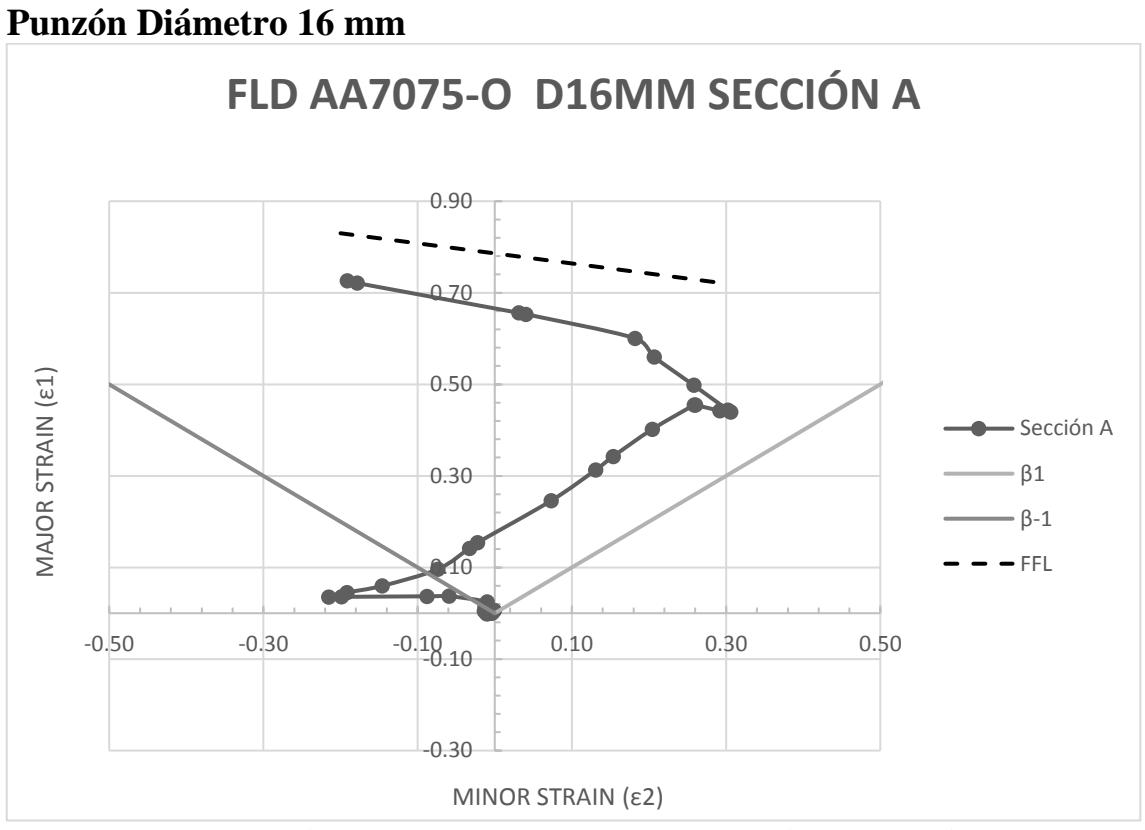

**Figura 110. Gráfico Major Strain frente a Minor Strain, punzón 16 mm, sección A.**

## **Punzón Diámetro 20 mm**

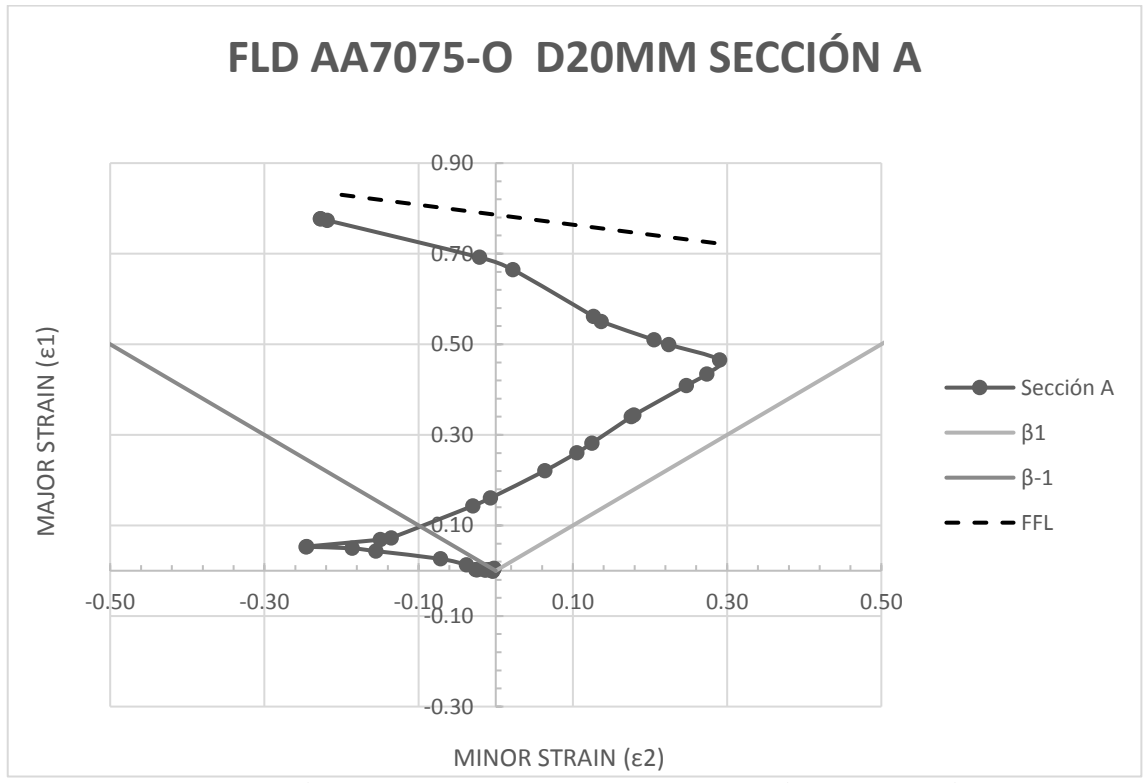

**Figura 111. Gráfico Major Strain frente a Minor Strain, punzón 20 mm, sección A.**

## **Deformación en Sección B**

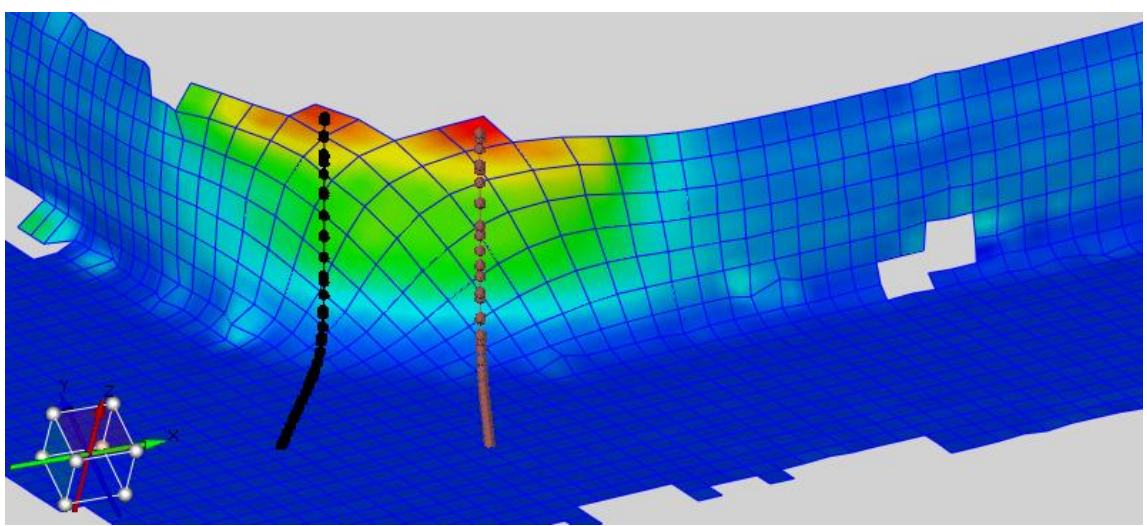

**Figura 112. Zona B (color rojo) de estudio de deformaciones.**

## **Punzón Diámetro 12 mm**

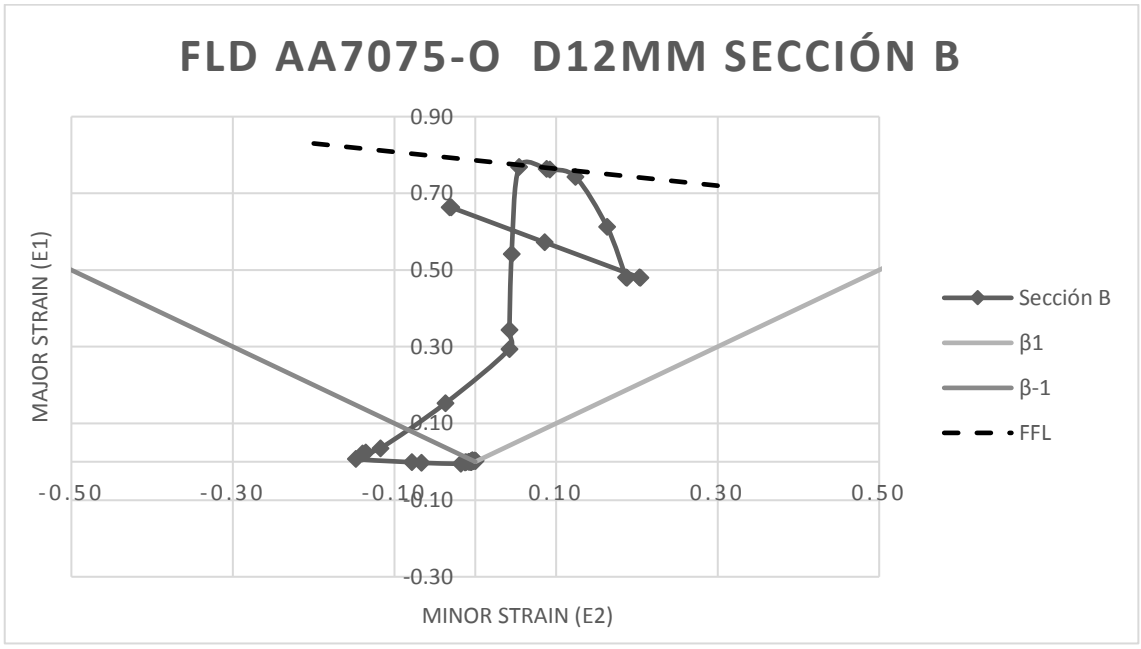

**Figura 113. Gráfico Major Strain frente a Minor Strain, punzón 12 mm, sección B.**

## **Punzón Diámetro 16 mm**

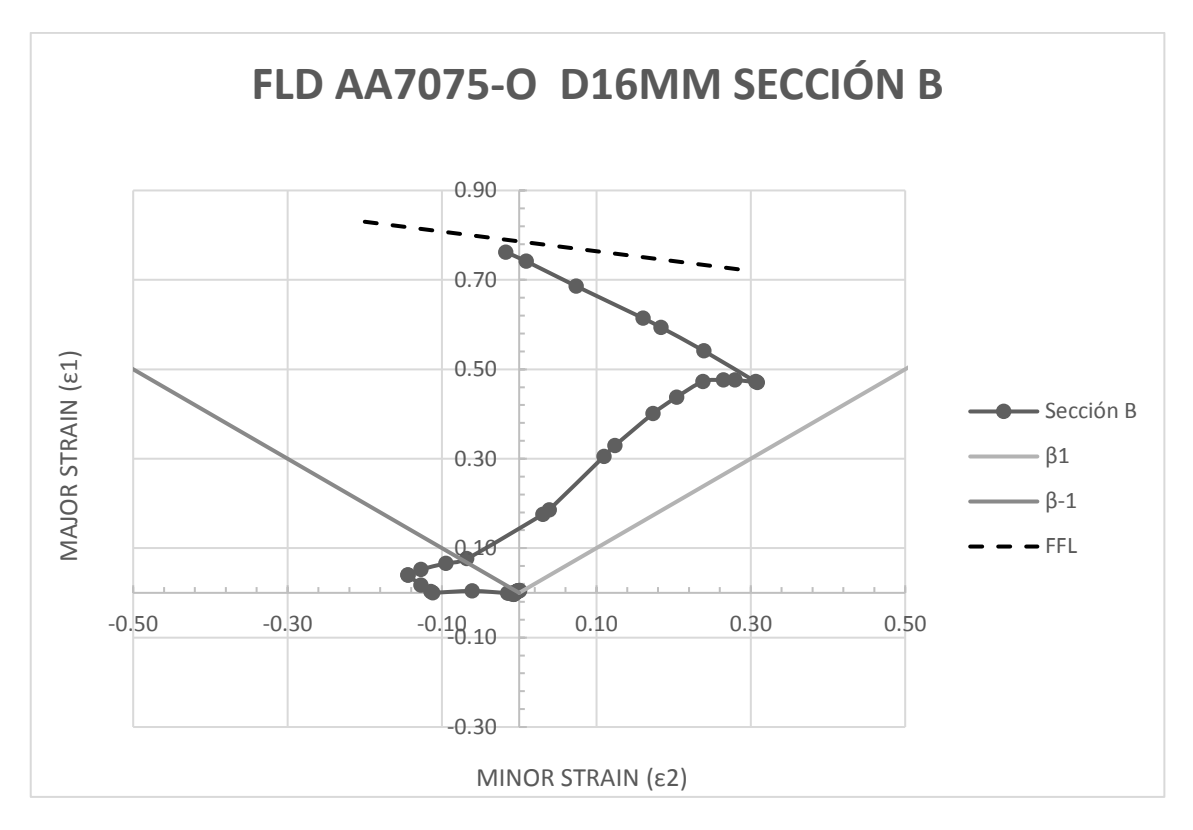

**Figura 114. Gráfico Major Strain frente a Minor Strain, punzón 16 mm, sección B.**

### **Punzón Diámetro 20 mm**

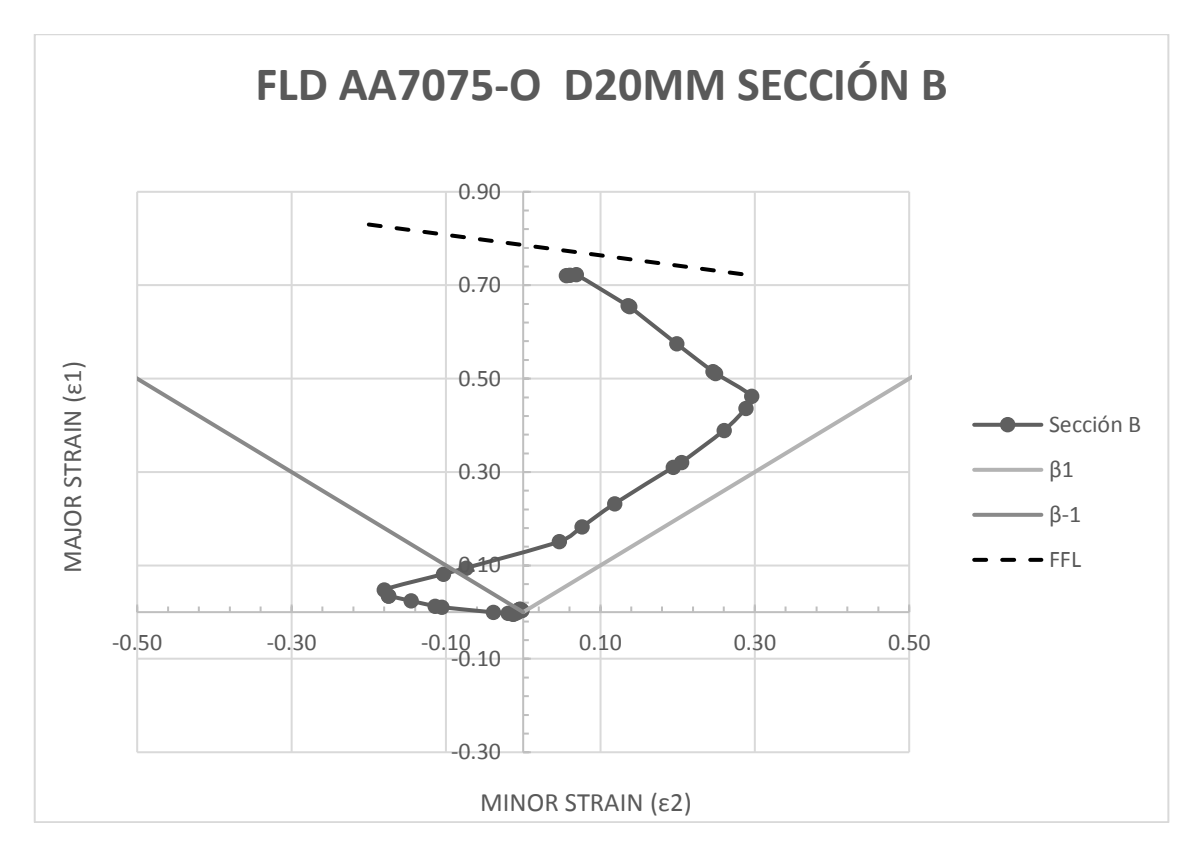

**Figura 115. Gráfico Major Strain frente a Minor Strain, punzón 20 mm, sección B.**

## **Deformación en Sección C**

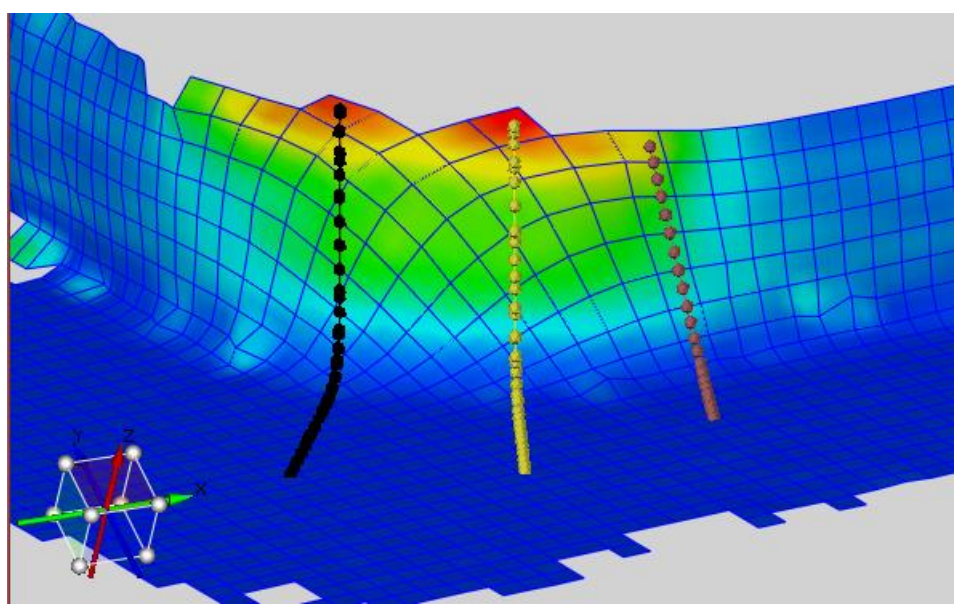

**Figura 116. Zona C (color rojo) de estudio de deformaciones.**

## **Punzón Diámetro 12 mm**

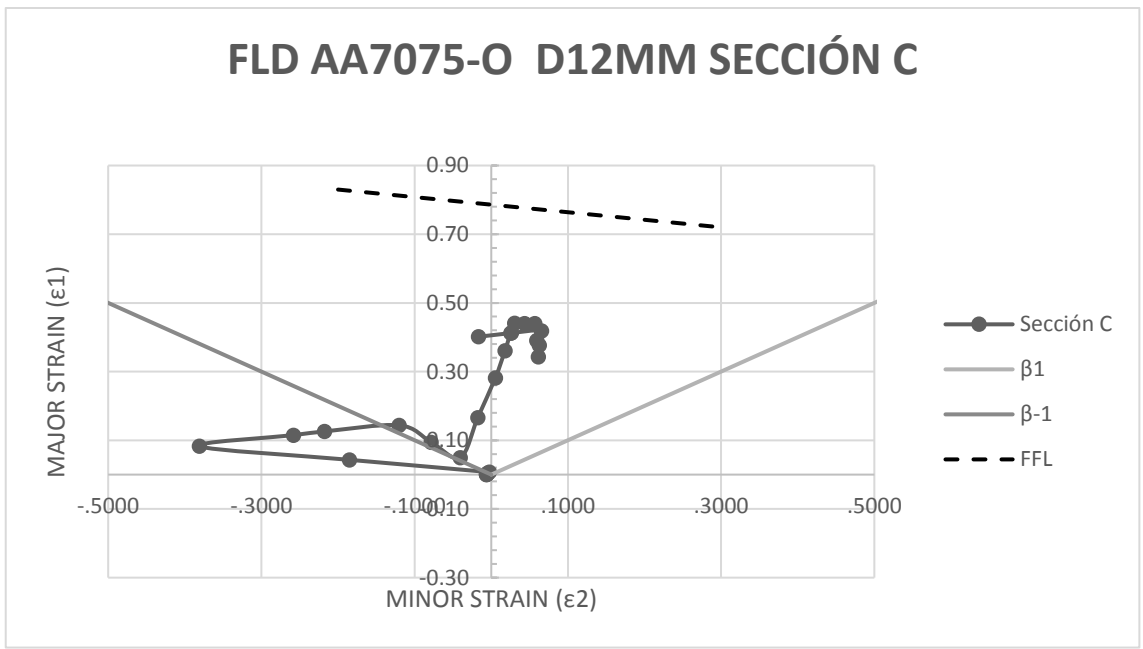

**Figura 117. Gráfico Major Strain frente a Minor Strain, punzón 12 mm, sección C.**

### **Punzón Diámetro 16 mm**

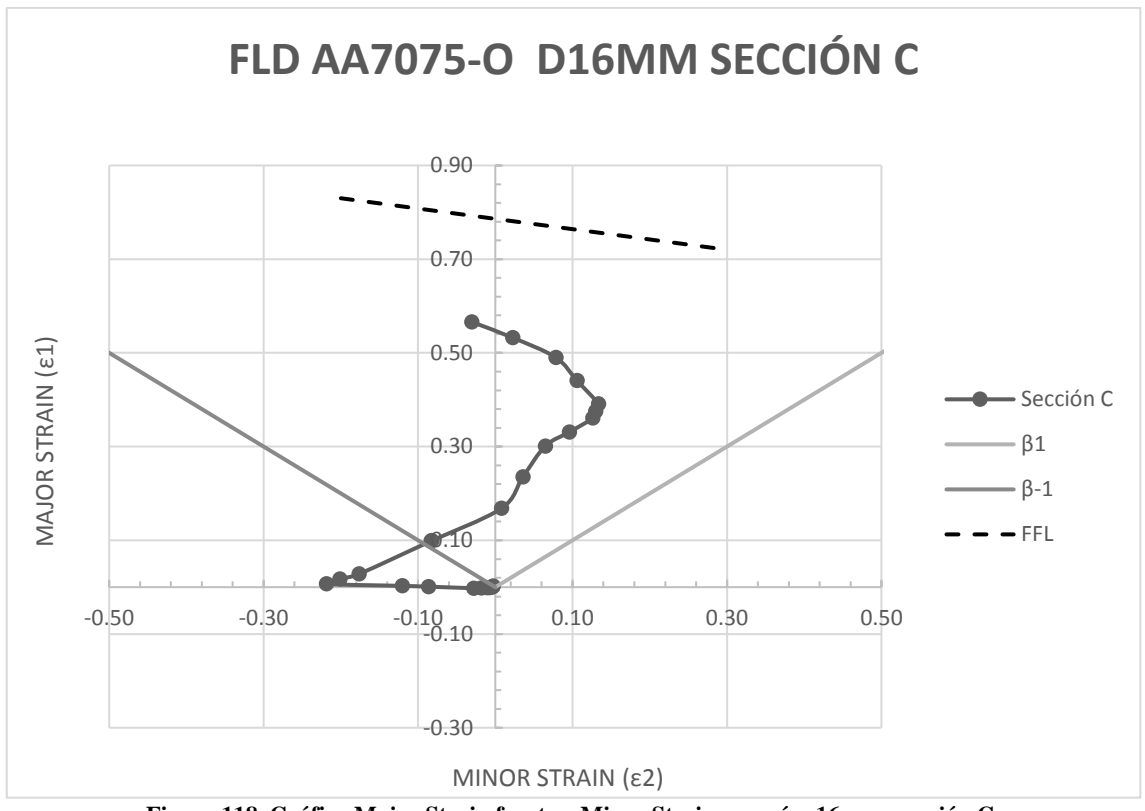

**Figura 118. Gráfico Major Strain frente a Minor Strain, punzón 16 mm, sección C.**

### **Punzón Diámetro 20 mm**

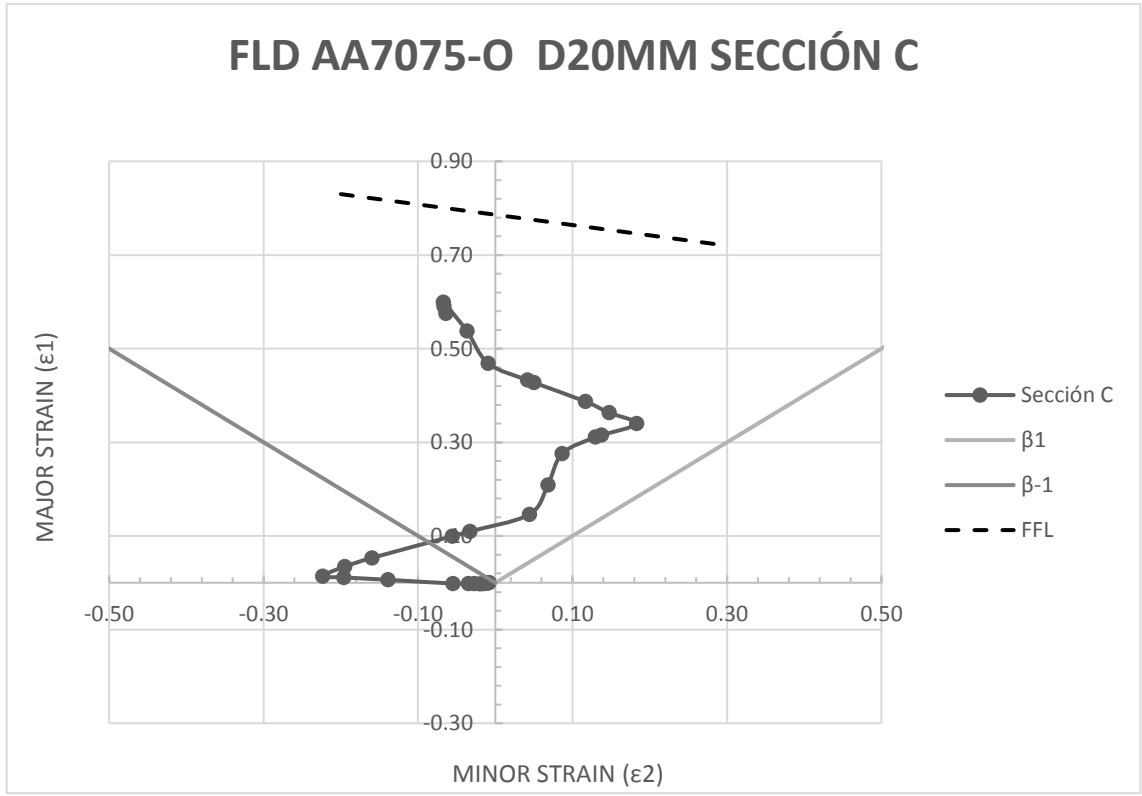

**Figura 119. Gráfico Major Strain frente a Minor Strain, punzón 20 mm, sección C.**

## **Deformación en Sección D**

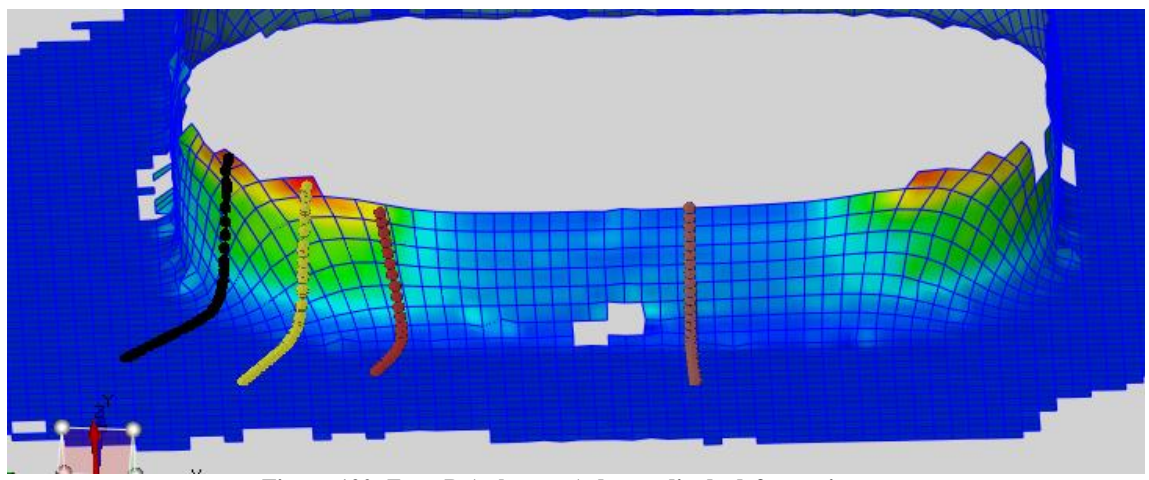

**Figura 120. Zona D (color rosa) de estudio de deformaciones.**

## **Punzón Diámetro 12 mm**

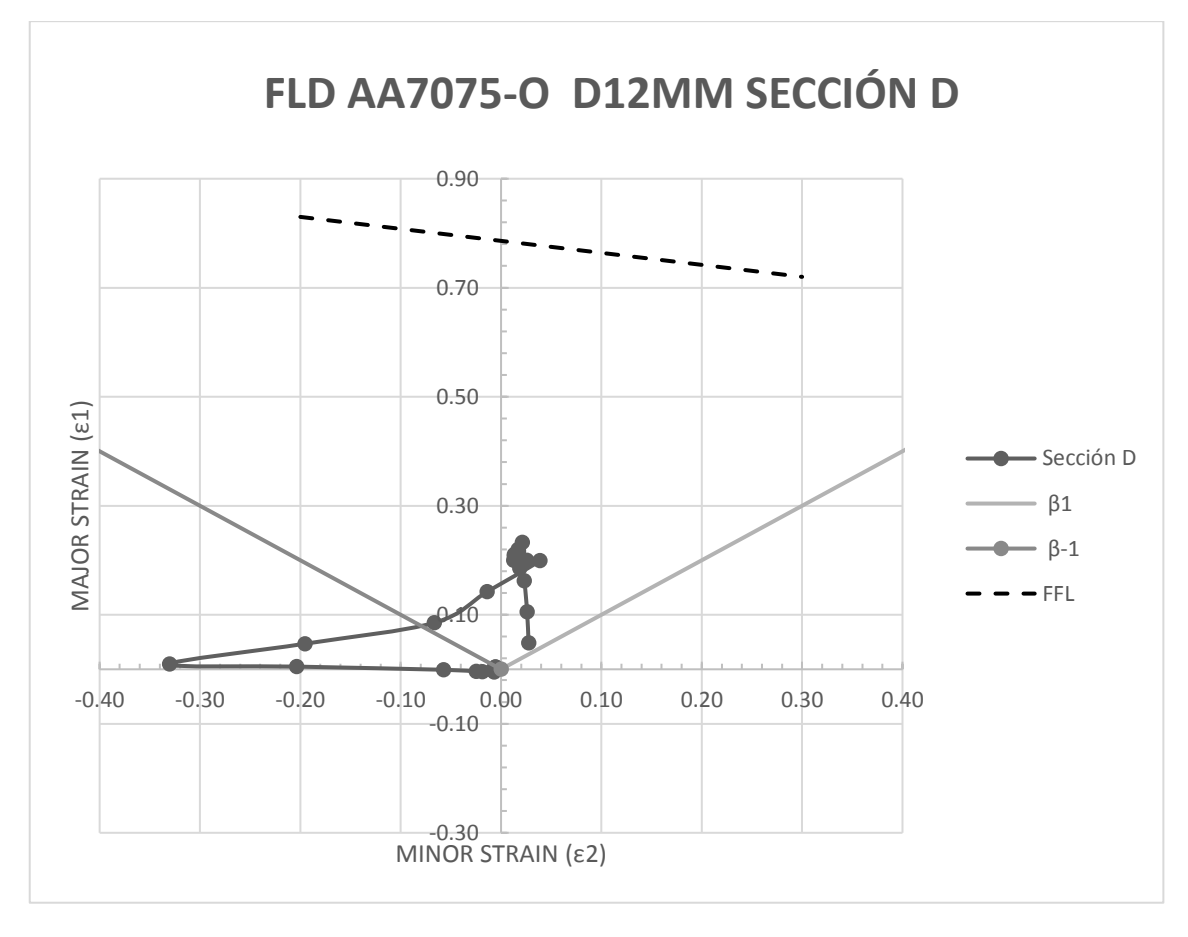

**Figura 121. Gráfico Major Strain frente a Minor Strain, punzón 12 mm, sección D.**

### **Punzón Diámetro 16 mm**

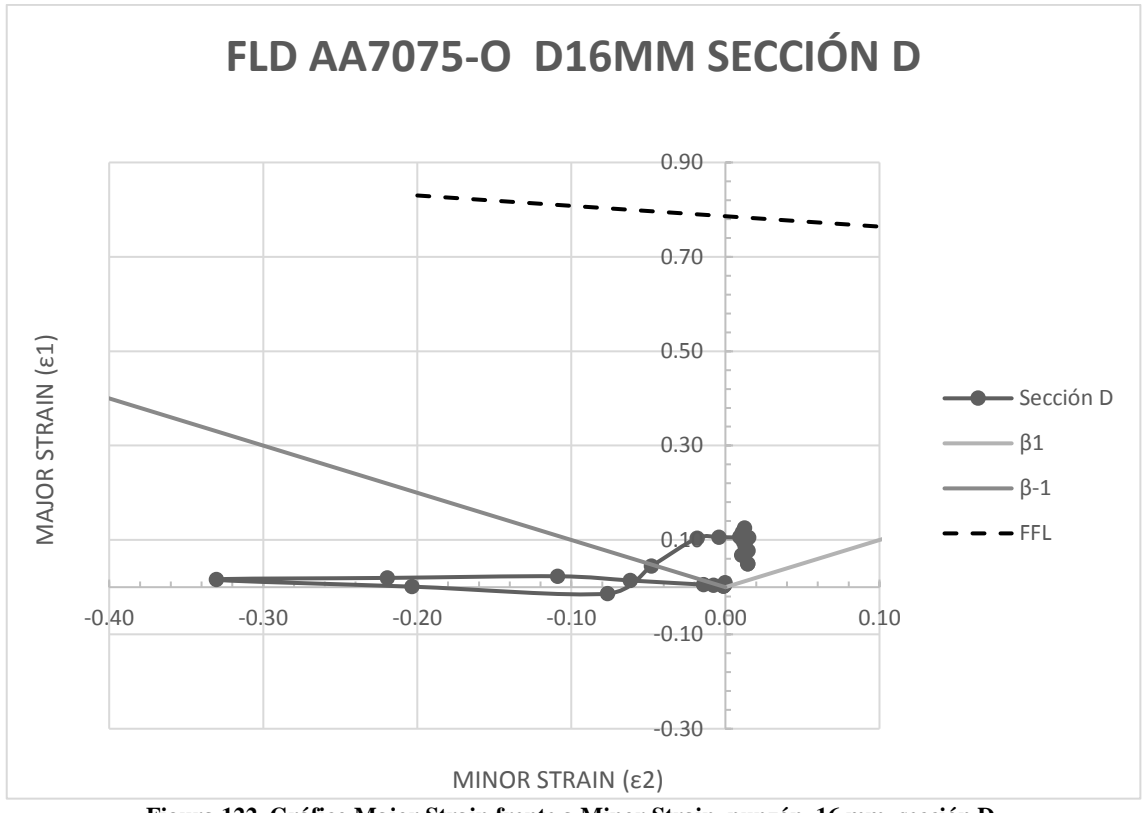

**Figura 122. Gráfico Major Strain frente a Minor Strain, punzón 16 mm, sección D.**

## **Punzón Diámetro 20 mm**

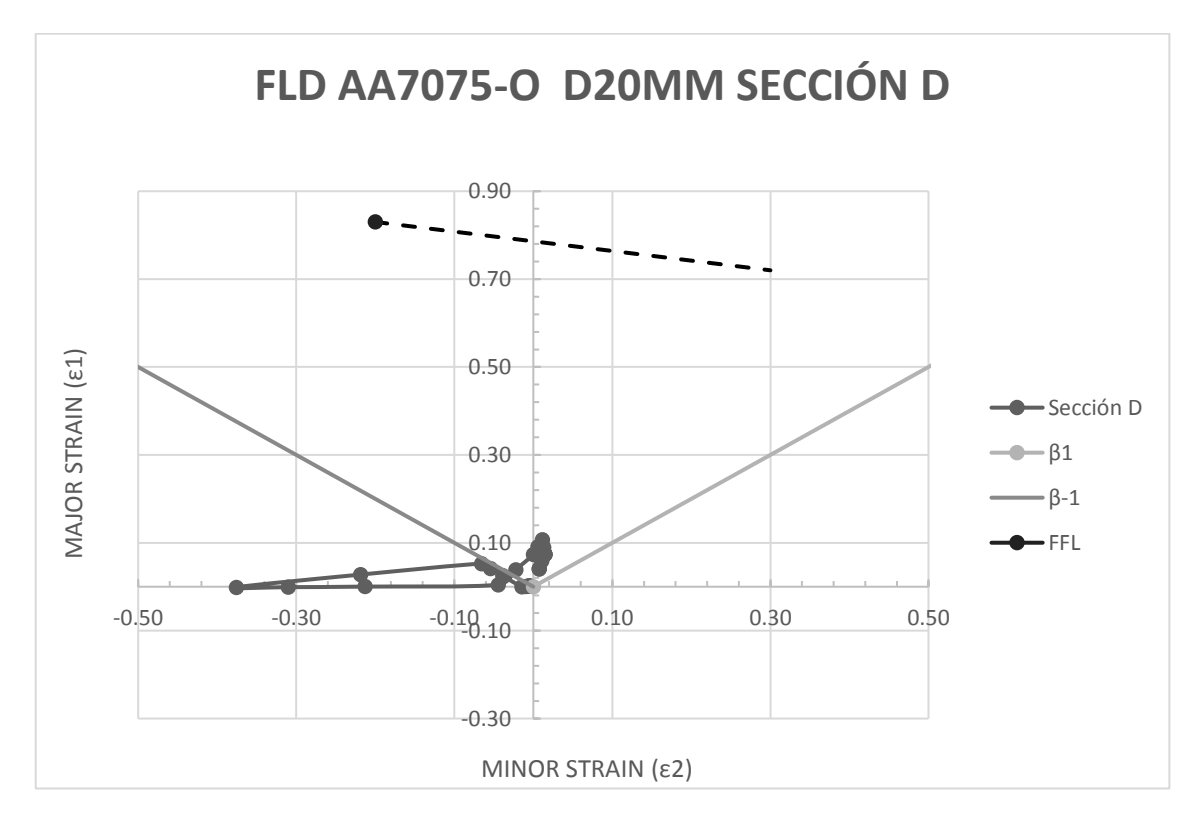

**Figura 123. Gráfico Major Strain frente a Minor Strain, punzón 20 mm, sección D.**

# **Anexo B- Informes escáner Geomagic Capture**

## **Punzón diámetro 12 mm**

#### Análisis de las desviaciones

 $\overset{\textcircled{\tiny{R\textcirc}omapk}}{\mathsf{Control}}$ 

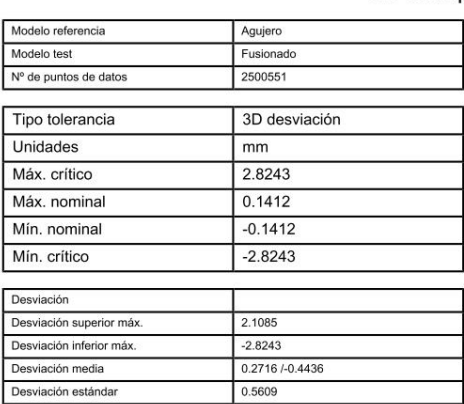

#### 3D Comparación Resultados

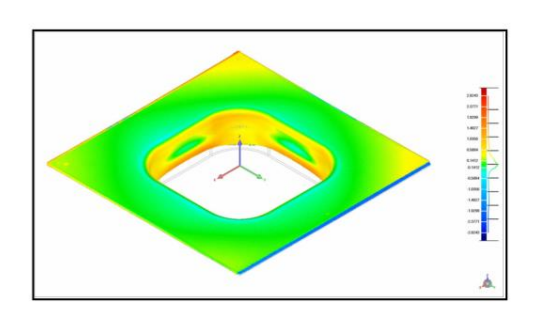

#### Distribución desviación

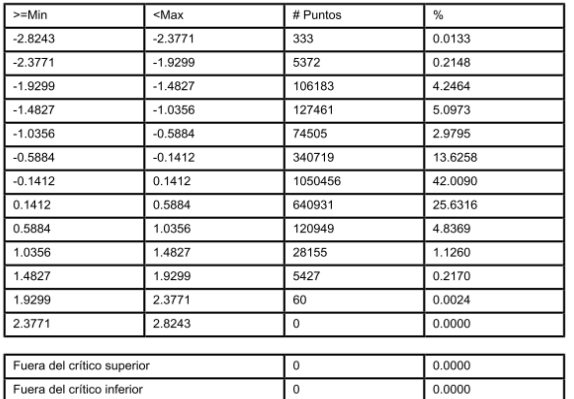

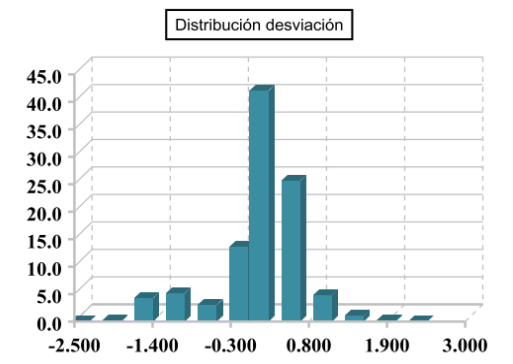

## Fecha: 7/3/2017, 12:28 pm

#### Desviaciones estándar

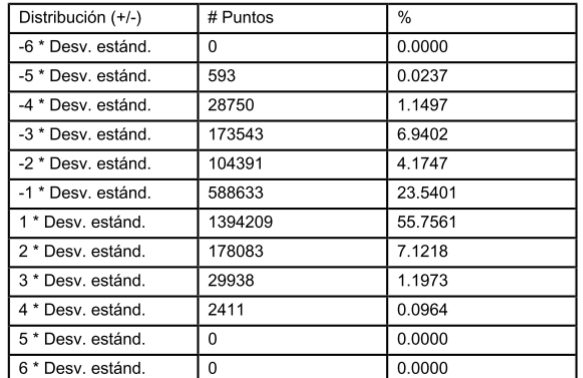

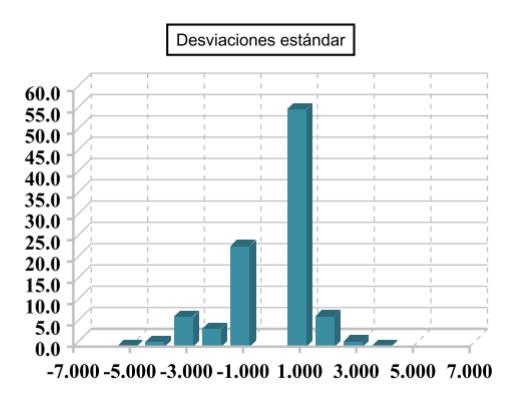

#### Reducción del espesor

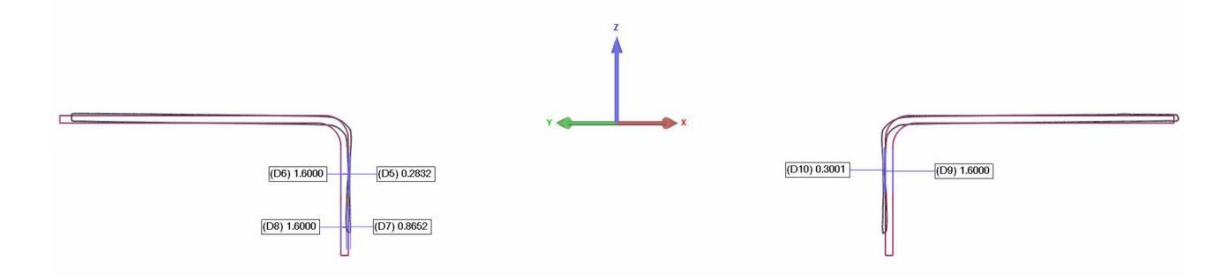

## **Punzón diámetro 16 mm**

#### Análisis de las desviaciones

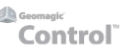

3D Comparación Resultados

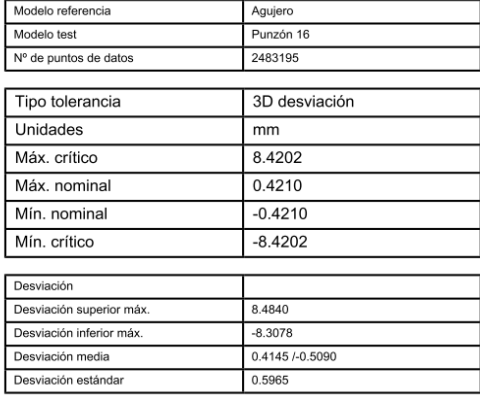

Fecha: 7/17/2017, 11:28 am

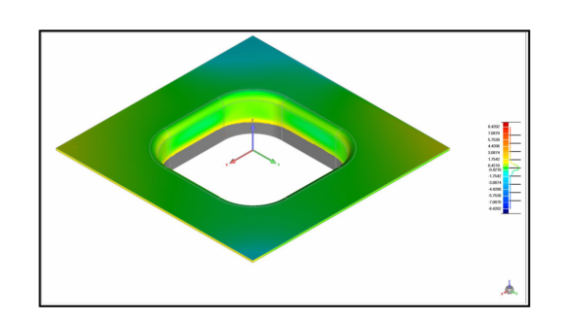

#### Distribución desviación

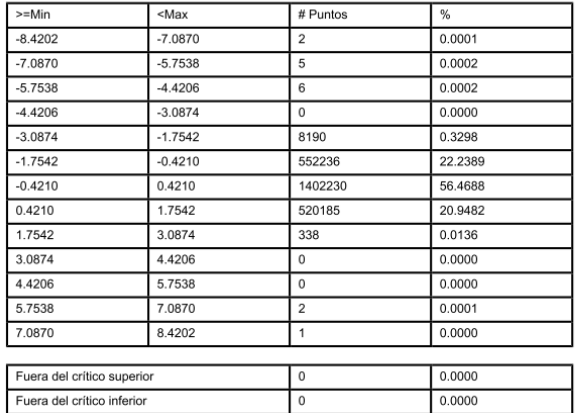

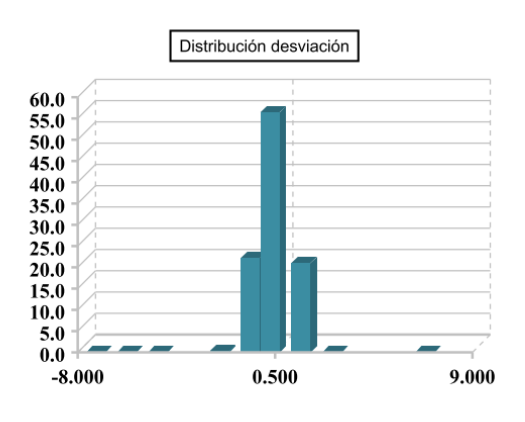

#### Desviaciones estándar

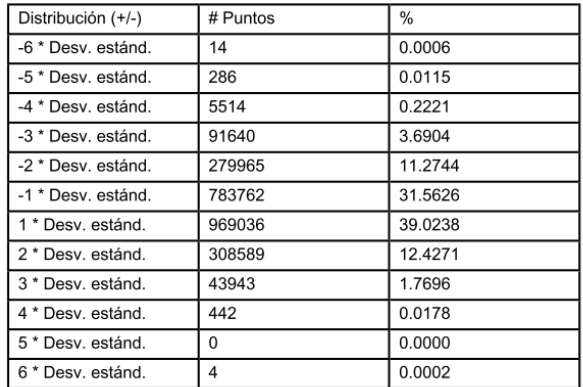

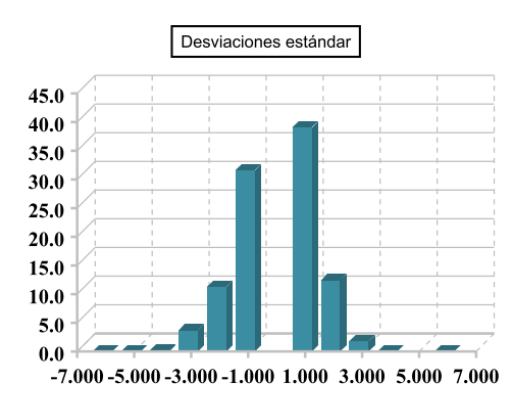

#### Reducción del espesor

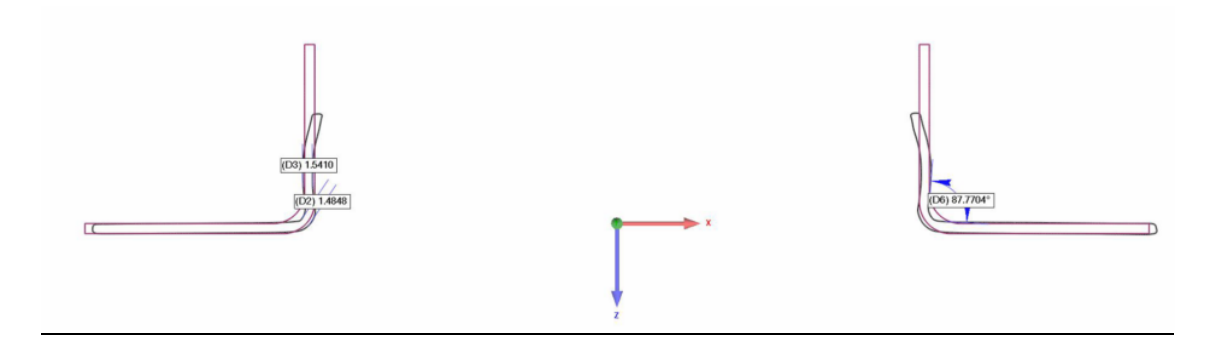

### **Punzón diámetro 20 mm**

Análisis de las desviaciones

 $\bigotimes^{\text{Goomg}[\mathcal{C}]}_{\text{Control}}$ 

#### Fecha: 7/17/2017, 11:07 am

3D Comparación Resultados

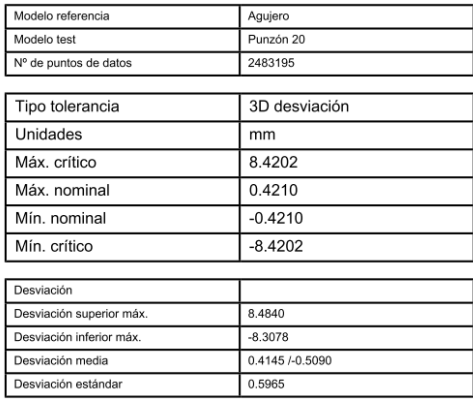

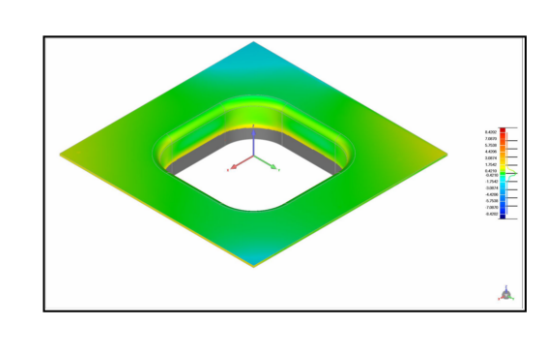

#### Distribución desviación

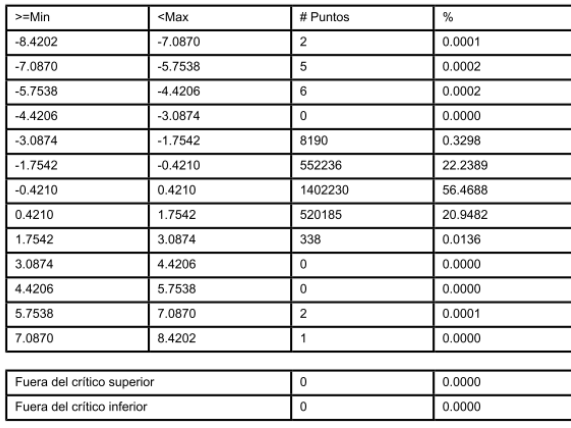

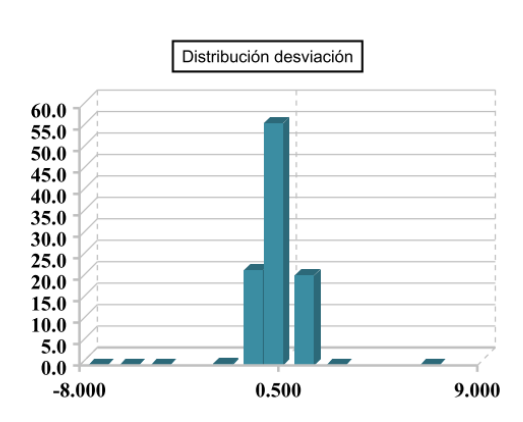

#### Desviaciones estándar

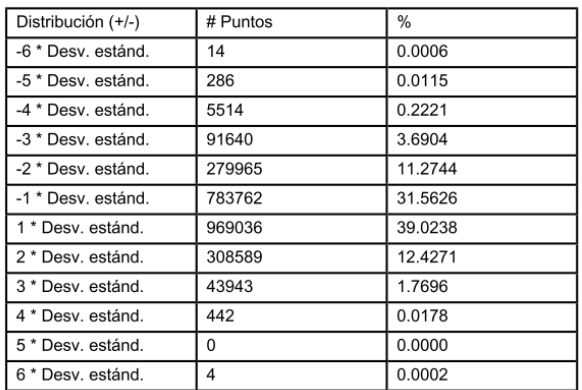

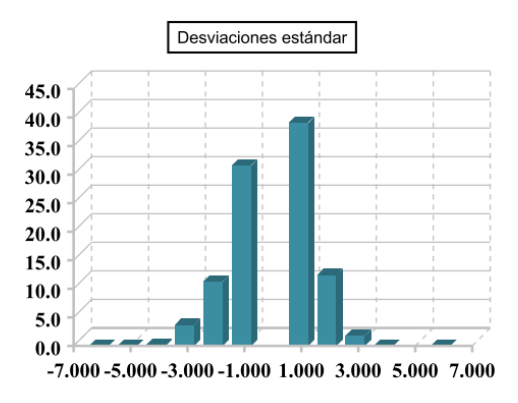

Reducción del espesor

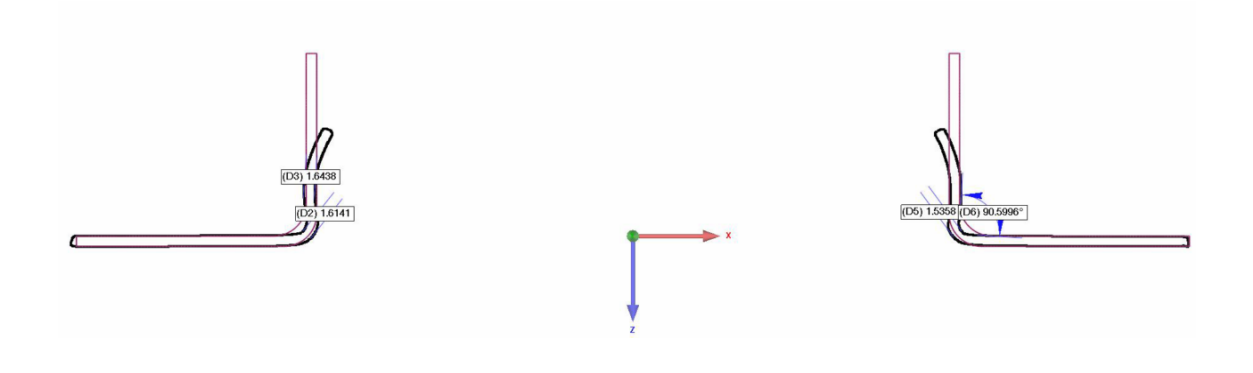

# **Referencias**

Adrian BLAGA, *Contributions to the incremental forming of thin metal sheets* (2011).

Alberto Caballero Martín, *Análisis numérico del rebordeado de agujeros mediante conformado incremental de chapa*, Universidad de Sevilla (2015).

Andrés Jesús Martínez-Donaire, *Análisis del efecto del gradiente de deformaciones en el conformado de Chapa Metálica*, 1-34 (2012).

C. Vallellano, D. Morales, and F.J. Garcia-Lomas, *On the study of the effect of bending in the formability of metal sheets*, Numisheet (2008), pp. 85-90.

Carlos Suntaxi Guallichico, *Análisis experimental de deformaciones límite en chapas de acero AISI 304 en conformado incremental*, Universidad de Sevilla, pp. 33 (2013).

Cho, Hyunjoong; Ngaile, Gracious; Altan, Taylan; Ghosh, S.; Castro, J.C.; Lee, J.K, *3D Finite Element Analysis of Orbital Forming and Inverse Analysis for Determination of incremental Flow Stress of the Workpiece*, AIP Conference Proceedings, Vol. 712 Issue 1, 1502 (2004).

Fei HAN, Jian-hua MO, Hong-wei QI, Rui-fen LONG, Xiao-hui CUI, Zhong-wei LI, *Springback prediction for incremental sheet forming based on FEM-PSONN technology* (2012).

G. Centeno, A.J. Martinez-Donaire, C. Vallellano, L.H. Martinez-Palmeth, D. Morales, C. Suntaxi, F.J. Garcia- Lomas, *Experimental Study on the Evaluation of Necking and Fracture Strains in Sheet Metal Forming Processes*, Proceedings of the 5th Manufacturing Engineering Society International Conference – Zaragoza (2013).

GhulamHussain, Gao Lin and Nasir Hayat, *A new parameter and its effect on the formability in single point incremental forming: A fundamental investigation*, Journal of Mechanical Science and Technology (2010), pp. 1617-1621.

Jihane Del-lero Moreau, *Evolución Microestructural De Chapas Metálicas Bajo Procesos De Larga Deformación* (2009).

LÊ VAN SY, *Modeling of single point incremental forming process for metal and polymeric. University of Padua*, (2009).

M. Skjoedt, M.B. Silva, N. Bay, P.A.F. Martins, *Formability in Multistage Single Point Incremental Forming*, The 7th Euromech Solids Mechanics Conference, (2009).

María Castro Castro, *Análisis del rebordeado de agujeros cuadrados mediante conformado incremental monopunto*, Universidad de Sevilla (2016), pp 98-108.

VAM Cristino, L Montanari, MB Silva and PAF Martins, *Towards square hole-flanging produced by single point incremental forming*.

W.C. Emmens, A.H. van den Boogaard, *An overview of stabilizing deformation mechanisms in incremental sheet forming* (2008).

Y. Fang, B. Lu, J. Chen, D.K. Xu, H. Ou. *Analytical and experimental investigations on deformation mechanism and fracture behavior in single point incremental forming,* Journal of Materials Processing Technology (2013).

Zhaobing Liu, Yanle Li, and Paul Anthony Meehan, *Experimental Investigation of Mechanical Properties, Formability and Force Measurement for AA7075-O Aluminum Alloy Sheets Formed by Incremental Forming* (2013).